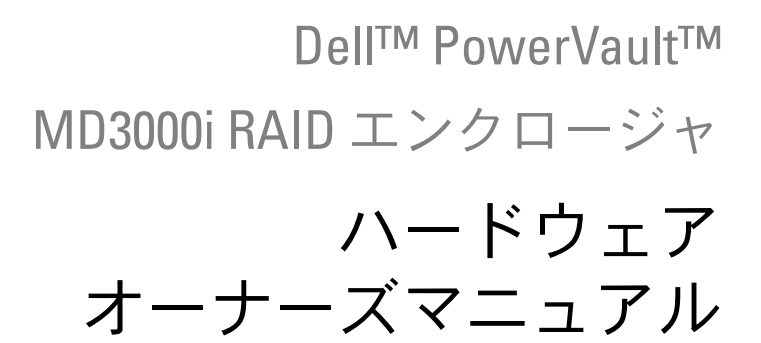

### メモ、注意、警告

- メモ: コンピュータを使いやすくするための重要な情報を説 明しています。
- ■注意: ハードウェアの損傷やデータの損失の可能性を示し、 その危険を回避するための方法を説明しています。
- 警告: 物的損害、けが、または死亡の原因となる可能性が あることを示しています。

#### \_\_\_\_\_\_\_\_\_\_\_\_\_\_\_\_\_\_\_\_ 本書の内容は予告なく変更されることがあります。 **© 2007** すべての著作権は **Dell Inc.** にあります。

Dell Inc. の書面による許可のない複製は、いかなる形態においても厳重に禁じられてい ます。

本書に使用されている商標:Dell、DELL ロゴ、PowerEdge、および PowerVault は Dell Inc. の商標です。Microsoft、Windows、Windows Server、および MS-DOS は米国 その他の国における Microsoft Corporation の商標または登録商標です。UNIX は米国そ の他の国における The Open Group の登録商標です。

本書では、必要に応じて上記以外の商標や会社名が使用されている場合がありますが、 それらの商標や会社名は、一切 Dell Inc. に帰属するものではありません。

モデル AMP01

2007年6月 P/N UW809 Rev. A00

# 目次

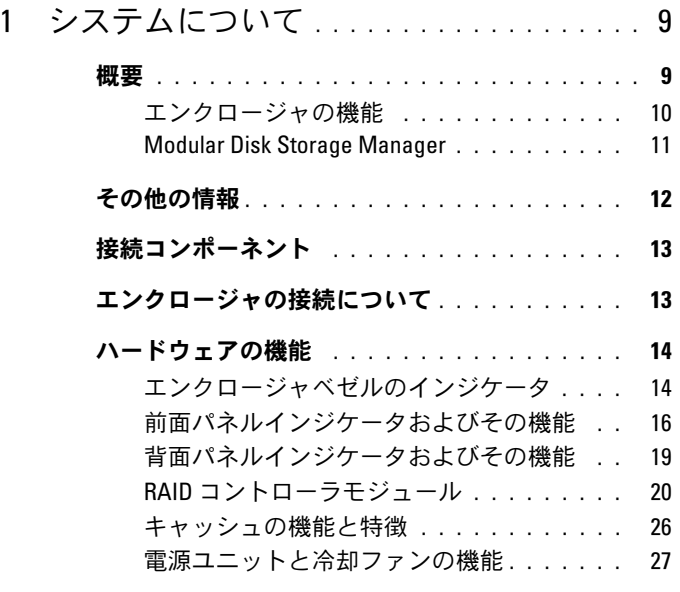

### 2 RAID [エンクロージャの使い方](#page-28-0) ........ 29

#### [物理ディスク、仮想ディスク、](#page-28-1)

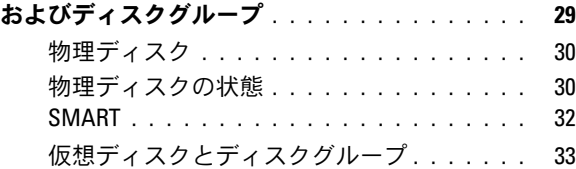

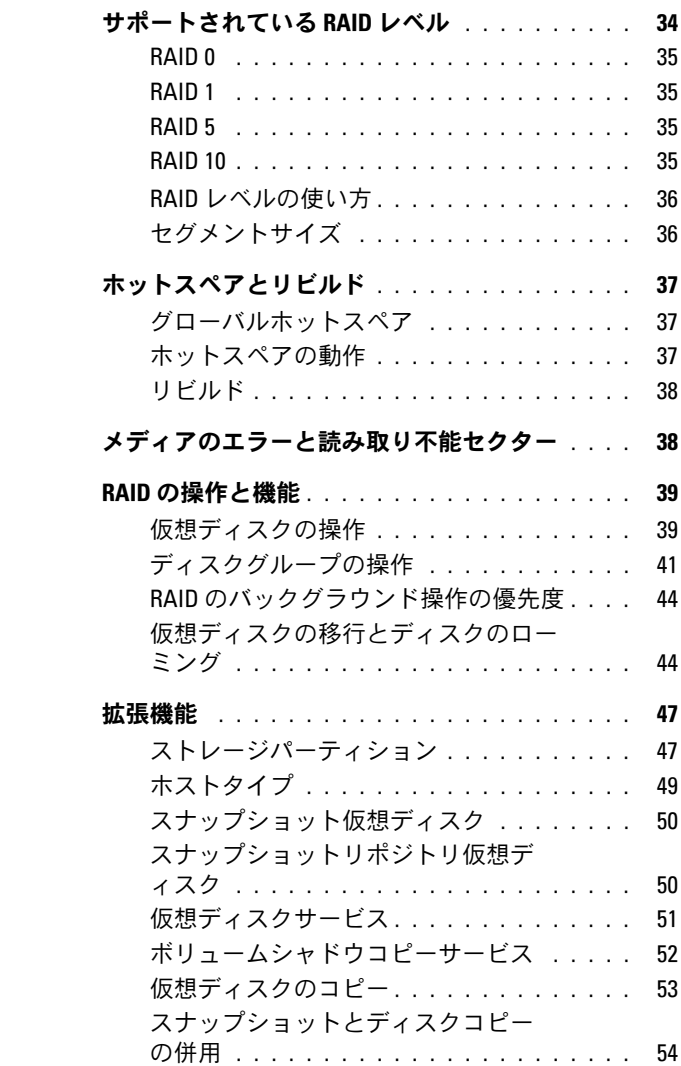

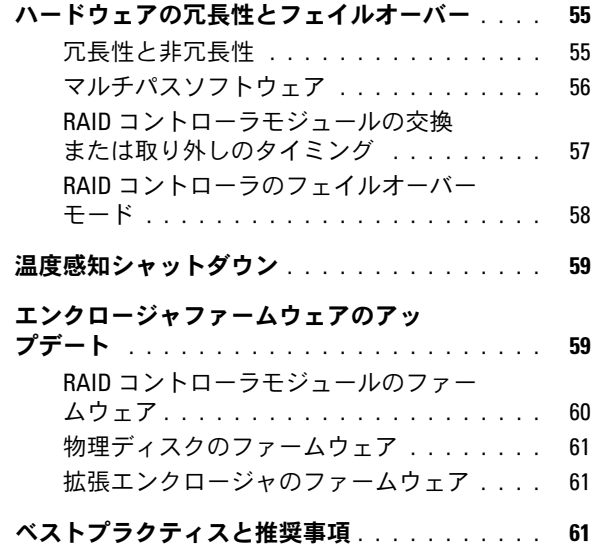

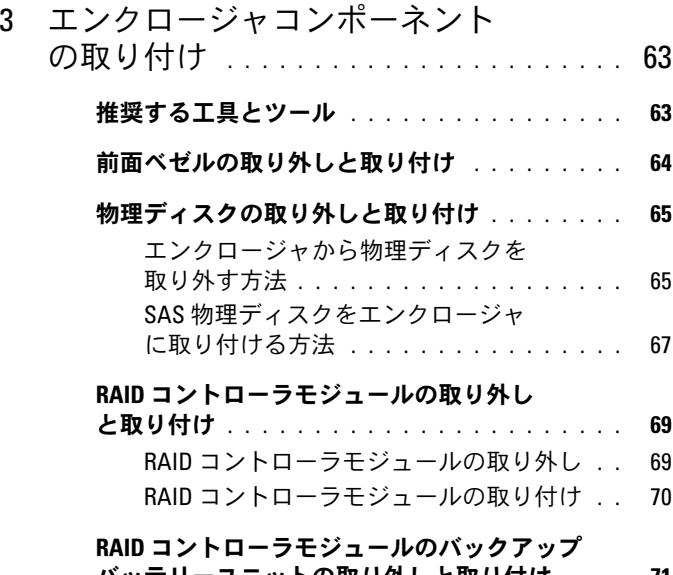

[バッテリーユニットの取り外しと取り付け](#page-70-0) . . . . 71

#### 電源ユニット/[冷却ファンモジュールの取り](#page-72-0)

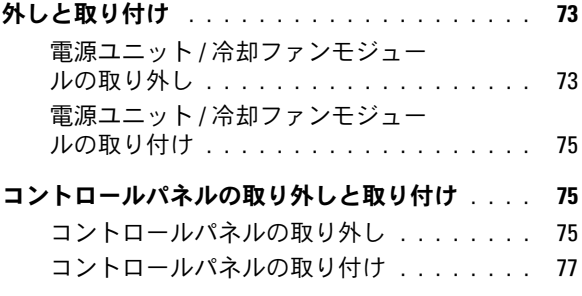

#### [ミッドプレーンの取り外しと取り付け](#page-76-1) . . . . . . . 77

- 4 [エンクロージャのトラブルシュー](#page-80-0) [ティング](#page-80-0) . . . . . . . . . . . . . . . . . . . . . . . . . 81 [作業にあたっての注意](#page-80-1) . . . . . . . . . . . . . . . . 81 [起動ルーチン](#page-80-2) . . . . . . . . . . . . . . . . . . . . . . 81
	- [外部接続のトラブルシューティング](#page-81-0) . . . . . . . . 82

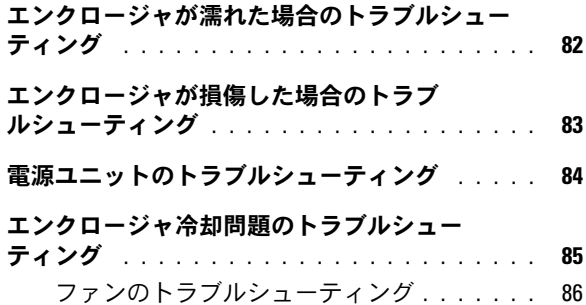

SAS [物理ディスクのトラブルシューティング](#page-86-0) . . . 87

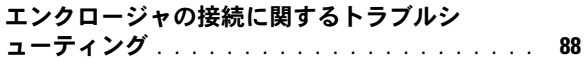

#### [ハードコントローラの障害とロックダウ](#page-88-0)

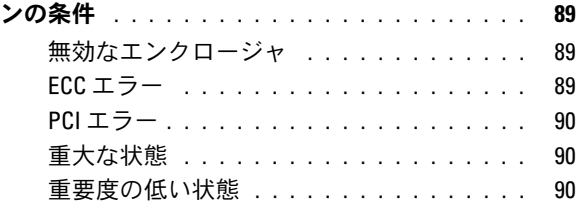

5 [困ったときは](#page-90-0) . . . . . . . . . . . . . . . . . . . . . . 91

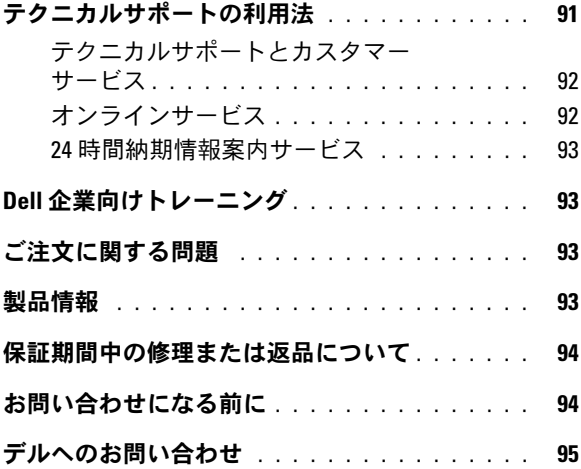

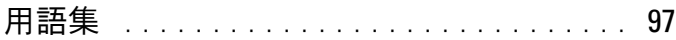

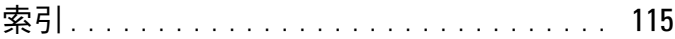

#### 8 | 目次

# <span id="page-8-0"></span>システムについて

Dell™ PowerVault™ MD3000i は、3 ユニット(3U)ラック取り付け型 の外付け RAID ストレージアレイで、3.0 Gbps のシリアル接続 SCSI (SAS)ディスクを 15 台まで取り付けることができます。RAID エンク ロージャはデージーチェーン型に接続して、MD1000 拡張エンクロー ジャを 2 台まで接続することが可能です。その場合、ストレージアレイ 全体で最大 45 台のディスクにアクセスできます。RAID エンクロージャ とホストサーバーの間は標準イーサネット接続で接続され、両者の間の通 信は iSCSI イニシエータを経由して確立されます。

### <span id="page-8-1"></span>概要

RAID エンクロージャは高可用性を目的に設計されており、データスト レージへの冗長アクセスを提供します。シングル RAID コントローラ構成 とデュアル RAID コントローラ構成の両方がサポートされており、どちら の構成でも、業界標準の 1 Gb NIC を経由して最大 16 台のホストを接続 できます。

MD3000i はまた、デュアルアクティブ / アクティブ RAID コントロー ラモジュール、冗長電源ユニット、冗長ファンを備えています。 さらに、8 ノードクラスタまたはマルチホストストレージアクセスに より、16 台までのホストサーバーが利用できる高パフォーマンス環境が 整っています。

ストレージ管理は、(RAID コントローラモジュールの管理ポートに対する) iSCSI 接続による帯域内管理、またはイーサネット接続による帯域外管理が 可能です。

#### <span id="page-9-0"></span>エンクロージャの機能

MD3000i には以下の機能が備わっています。

- Microsoft Windows® または Linux ホストサーバーを 16 台ま でサポート
- ラック取り付け用の 3 ユニット (3 U) シャーシ
- サポートされている次の 2 種類の構成の RAID コントローラモ ジュール
	- ー<br>- シングルコントローラ構成
	- 高可用性を目的とするデュアルコントローラ構成
- ホットプラグ対応冗長電源ユニット / ファンモジュール 2 台
- 各 RAID コントローラモジュールに 512 MB のミラーキャッシュ
- 各 RAID コントローラモジュール内に 72 時間までキャッシュデータ の損失を防ぐバッテリーバックアップユニット
- 3.5 インチ SAS 物理ディスクを 45 台までサポート
- 1 つのディスクグループにつき仮想ディスクを 255 までサポート
- 1 つの仮想ディスクの容量を 2 TB(2036 GB)まで設定可能
- RAID コントローラモジュールの SAS 出力ポートコネクタ経由 で 2 台までの PowerVault MD1000 拡張エンクロージャをサポート
- 以下のコンポーネントに対するオンラインファームウェアアップ デート(エンクロージャをオフラインにする必要はありません)
	- RAID コントローラモジュール
	- NVSRAM
	- 物理ディスク
	- メモ:物理ディスクファームウェアをダウンロードする際には、 アレイへのすべての I/O を停止することをお勧めします。
	- 拡張エンクロージャ管理モジュール(EMM)
- タスクベースの設定ソフトウェア(MD Storage Manager)
- オプションのスナップショット仮想ディスク(プレミアム機能)、 各仮想ディスクにつき 4 つまで、各アレイにつき 128 までのスナッ プショット
- オプションの仮想ディスクコピー(プレミアム機能)、各アレイにつ き 255 までの仮想ディスクコピー
- 物理ディスクや RAID コントローラモジュールに障害の発生が予測 される場合など、重大な問題の発生を継続的にチェックするバック グラウンドイベント監視
- 障害が発生したり、オフラインになったり、取り外されたりした RAID コントローラモジュールから(または障害の発生した iSCSI 接 続から)代替 RAID コントローラモジュールに I/O 処理を自動的に迂 回させる冗長構成を構築するホストベースのマルチパスフェイル オーバーソフトウェア。この機能により、ホストサーバーとスト レージアレイの間のデータ経路が維持されます。

#### <span id="page-10-0"></span>Modular Disk Storage Manager

Modular Disk (MD) Storage Manager ソフトウェアは、複雑なインス トール、設定、管理、および診断のタスクを簡単にするために設計された ウィザード形式のツールとタスクベースの管理構造を持つグラフィックイ ンタフェースです。MD Storage Manager は、複数のストレージアレイ を作成して管理するために、ストレージアレイに接続されているどのホス トサーバーでも、RAID エンクロージャと同じサブネットワークに接続さ れているストレージ Management Station でも使用できます。

■ メモ:MD Storage Manager は、MD3000i ストレージアレイの検出と管理に TCP/UDP ポート 2463 を使用します。

詳細については、『MD Storage Manager ユーザーズガイド』を参照して ください。

## <span id="page-11-0"></span>その他の情報

- 警告:『製品情報ガイド』には、安全および認可機関に関する情報が記 載されています。保証情報については、『サービス & サポートのご案内』 を参照してください。
	- エンクロージャをラックに取り付ける方法については、ラックに付 属の『ラック取り付けガイド』に説明があります。
	- 『はじめに』では、エンクロージャの機能、エンクロージャのセット アップ、および技術仕様の概要を説明しています。
	- 『Setting Up Your PowerVault MD3000i』(PowerVault MD3000i の セットアップ)では、ストレージアレイのセットアップとケーブル 接続の概要を説明しています。
	- France Maria Maria Province Province Province | Charles Theorem | PowerVault MD3000i 取り付けガイド)では、ソフトウェアとハードウェアの両方に関す るインストールと設置、および設定の手順を説明しています。
	- 『PowerVault MD Storage Manager CLI Guide』(PowerVault MD Storage Manager CLI ガイド)では、コマンドラインインタフェース (CLI)の使い方を説明しています。
	- Dell PowerVault MD3000i の『Resource CD』には、すべてのマ ニュアルセットのほかに、設定 / 管理ツールのマニュアルが収録され ています。
	- MD1000 拡張エンクロージャを組み込むユーザー用に、Dell PowerVault MD1000 のマニュアルが **support.dell.com** に用意さ れています。
	- Dell PowerEdge Cluster のマニュアルは **support.dell.com** からダ ウンロードできます。また、クラスタ関連のマニュアルへのリンクが、 『Resource CD』の **Product Documentation**(製品マニュアル)の下 にも収録されています。
	- エンクロージャ、ソフトウェア、マニュアルの変更について説明す るアップデート情報が含まれている場合もあります。
		- メモ:アップデート情報には他の文書の内容を差し替える情報が含 まれている場合がよくありますので、support.dell.com でアップデート がないかどうかを常に確認し、初めにお読みください。
	- リリースノートまたは readme ファイルには、エンクロージャまた はマニュアルの最新のアップデート情報や、専門知識をお持ちの ユーザーや技術者のための高度な技術情報が記載されています。

### <span id="page-12-0"></span>接続コンポーネント

RAID エンクロージャを接続する前に、以下が利用可能であることを確認 します。

- RAID エンクロージャに付属の次のコンポーネント
	- <sub>ー</sub> 電源ケーブル(2)
	- 『MD3000i Resource CD』
	- -<br>Allerting Up Your PowerVault MD3000i』 (PowerVault MD3000i のセットアップ)
	- レールキット
- 以下をはじめとする関連マニュアル
	- 『はじめに』
	- 『ラック取り付けガイド』または『ラックの取り付け手順』
	- 『製品情報ガイド』(安全、認可機関、および保証に関する情報)
	- readme ファイル
- #2 プラスドライバ

### <span id="page-12-1"></span>エンクロージャの接続について

RAID エンクロージャは、2 台の RAID コントローラモジュールを経由し てホストに接続します。RAID コントローラモジュールは、RAID コント ローラモジュール 0 および RAID コントローラモジュール 1 として識別さ れます(図 1-4 を参照)。

各 RAID コントローラモジュールには 2 個の iSCSI 入力ポートコネクタが あり、このコネクタでホストサーバーに接続できます。iSCSI 入力ポート コネクタには、**0** と **1** のラベルが付いています。

各 MD3000i RAID コントローラモジュールには、SAS 出力ポートコネク タも装備されています。このポートを使用して、RAID エンクロージャを 拡張エンクロージャに接続することも可能です。

ストレージアレイの設定方法の詳細と図解入りの具体例については、 『PowerVault MD3000i Installation Guide』(PowerVault MD3000i 取り 付けガイド)を参照してください。

### <span id="page-13-0"></span>ハードウェアの機能

本項の以下の部分では、RAID エンクロージャで利用できる次のハード ウェア機能について説明します。

- •エンクロージャベゼルのインジケータ
- 前面パネルと背面パネルのインジケータと機能
- •冗長電源ユニット / 冷却ファンモジュール

#### <span id="page-13-1"></span>エンクロージャベゼルのインジケータ

不正な開閉を抑止するために、エンクロージャの前面にオプションのロッ クベゼルを取り付けることができます。ベゼルのインジケータおよびコン ポーネントを 図 1-1 に示します。表 1-1 には、ベゼルのライトが示す状 態を説明します。ベゼルの取り付けと取り外しの詳細については、 64 ページの「前面ベゼ[ルの取り外しと取り付け](#page-63-1)」を参照してください。

#### 図 1-1 前面ベゼルの LED

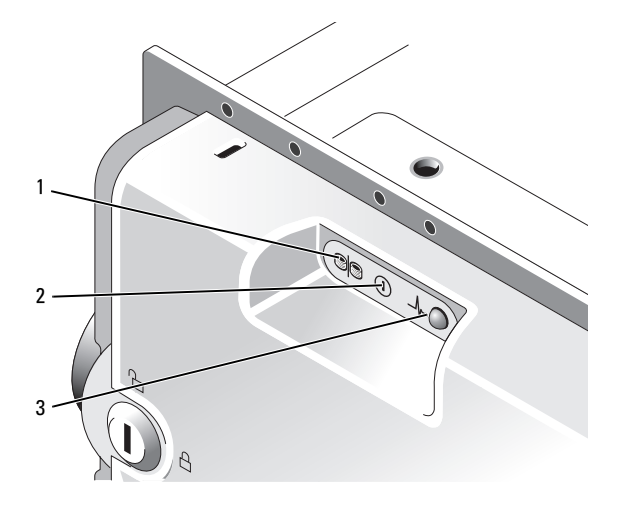

#### 表 1-1 前面ベゼルインジケータ

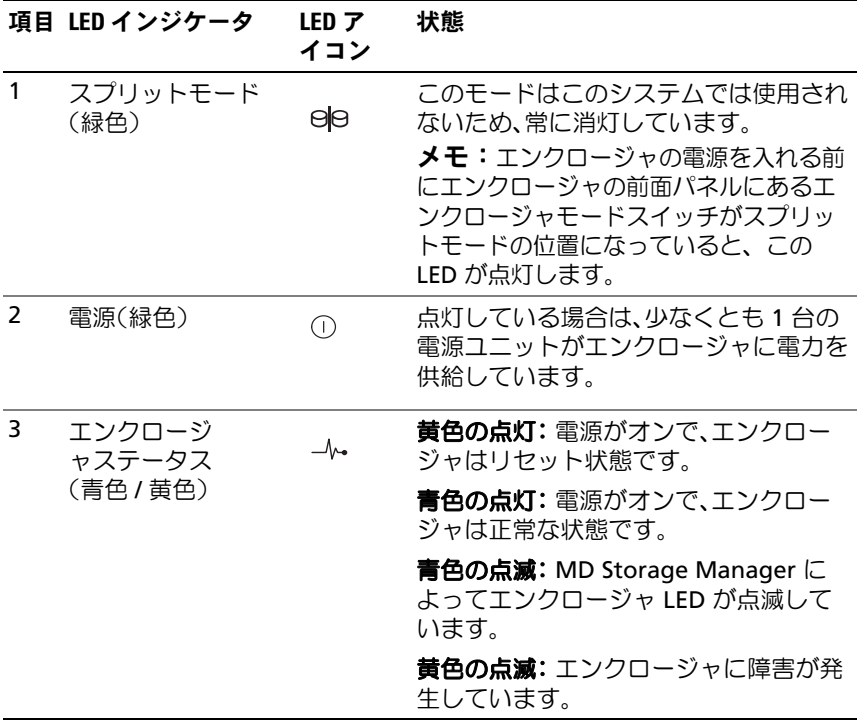

#### <span id="page-15-0"></span>前面パネルインジケータおよびその機能

エンクロージャの前面パネル上の LED インジケータおよびコンポー ネントを 図 1-2 に示します(オプションのロックベゼルは図外)。 表 1-2 には、それぞれが意味する状態と機能を一覧表示します。

#### 図 1-2 前面パネルの機能

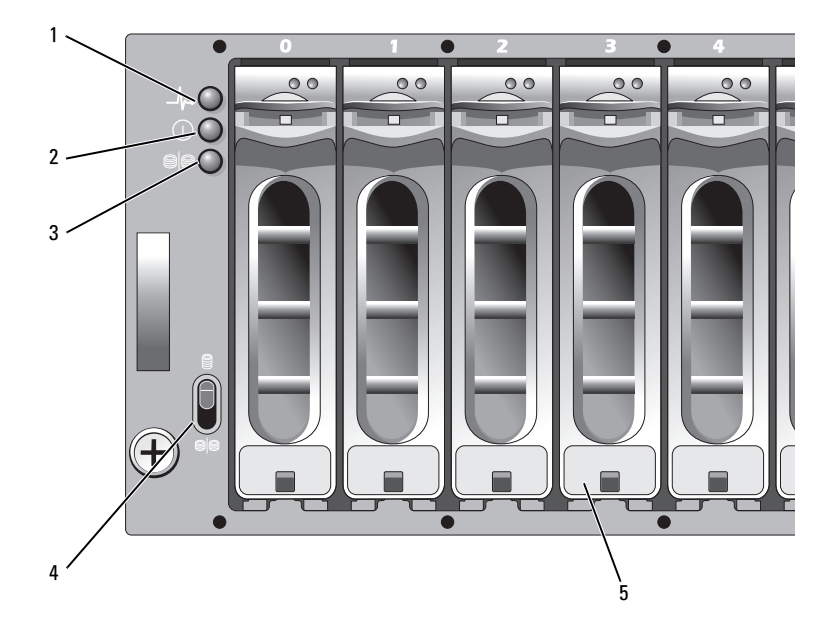

- 1 エンクロージャス 2 電源 LED テータス LED 3 スプリットモード LED (使用されません)
- 4 エンクロージャ モードスイッチ 5 物理ディスク(15)

#### 表 1-2 前面パネルのコンポーネント

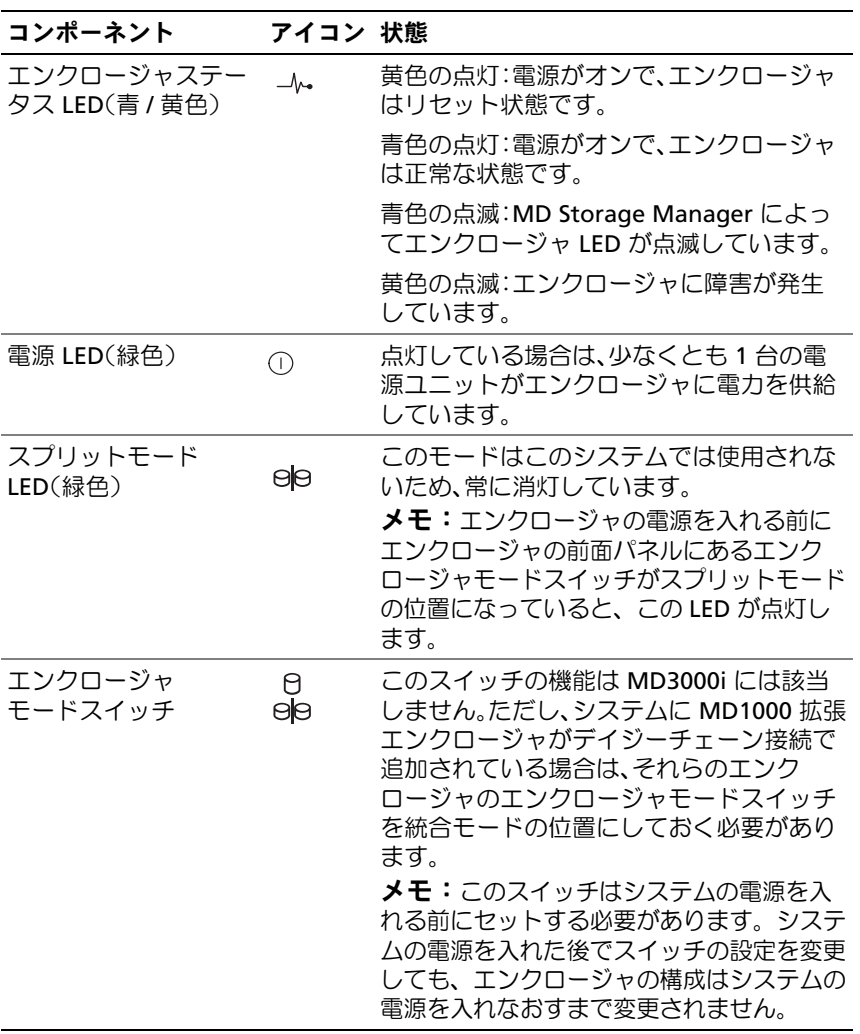

#### 物理ディスクキャリア LED インジケータ

エンクロージャ内の各物理ディスクキャリアには、アクティビティ LED (緑色)と2色 (緑色 / 黄色)のステータス LED という 2 種類の LED があ ります(図 1-3 を参照)。アクティビティ LED は物理ディスクへのアクセ ス中に点滅します。ステータス LED の点滅パターンの一覧を 表 1-3 に示 します。

#### 図 1-3 物理ディスクキャリア LED インジケータ

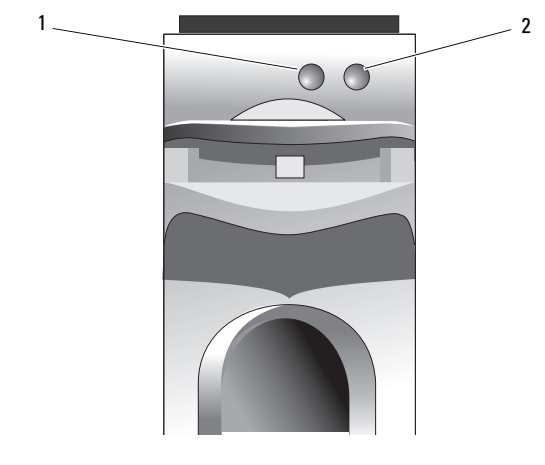

1 アクティビティ LED 2 ステータス LED

#### 表 1-3 物理ディスクキャリアステータス LED

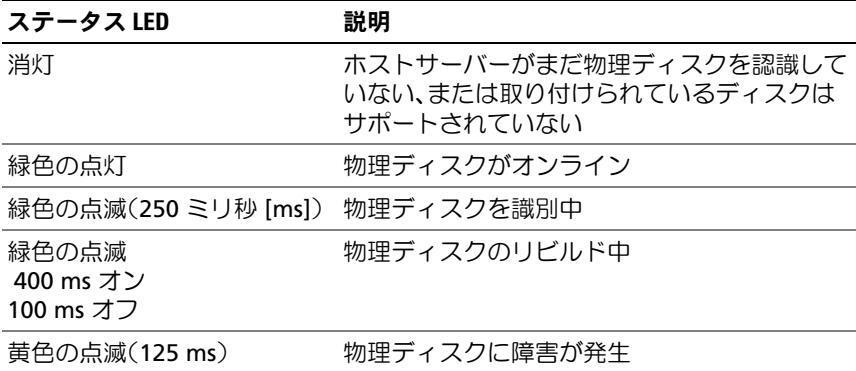

#### 表 1-3 物理ディスクキャリアステータス LED (続き)

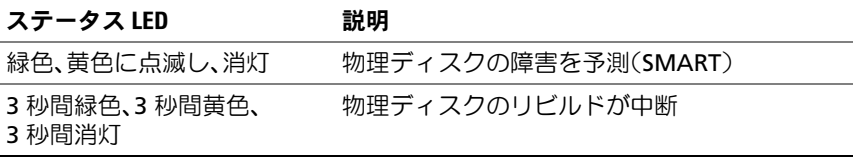

#### <span id="page-18-0"></span>背面パネルインジケータおよびその機能

エンクロージャの背面パネルの機能を 図 1-4 に示します。図は、デュア ル RAID コントローラと 2 台の電源ユニット / 冷却ファンモジュールを備 えたフル搭載のエンクロージャです。ただし、シングル RAID コントロー ラモジュールがサポートされており、電源ユニット / 冷却ファンモジュー ルが 1 台だけでもエンクロージャは一時的には稼動できます。詳細につ いては、27 ページの「[電源ユニットと](#page-26-0)冷却ファンの機能」を参照してく ださい。

#### 図 1-4 背面パネルのコンポーネント

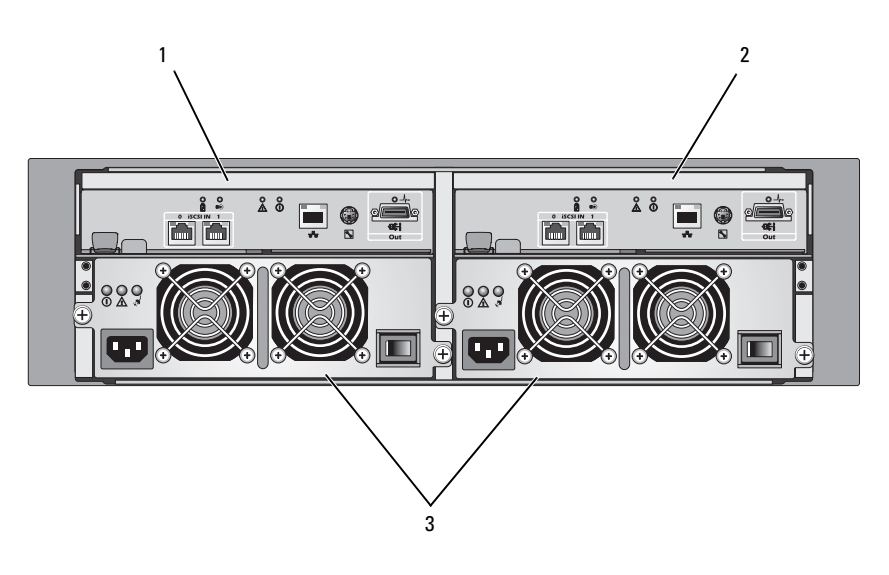

1 RAID コントロー 2 RAID コントロー ラモジュール 0 ラモジュール 1 3 電源ユニット / 冷却フ ァンモジュール(2)

#### システムについて 19

#### <span id="page-19-0"></span>RAID コントローラモジュール

RAID コントローラモジュールにより、高パフォーマンス、高度な仮想 ディスク構成、フォールトトレラントなディスクサブシステムの管理が実 現します。各 RAID コントローラモジュールには 512 MB のキャッシュが あります。このキャッシュは他方のコントローラのキャッシュでミラーさ れて可用性が高められ、72 時間までバッテリーで保護されます。

各 RAID コントローラモジュールにより、お使いのエンクロージャに以下 のデータパスおよびエンクロージャ管理機能が提供されます。 •

- エンクロージャの環境要素の監視と制御(温度、ファン、電源ユ ニット、およびエンクロージャの LED)
- 物理ディスクへのアクセス制御
- エンクロージャの属性と状態をホストサーバーに通信

各 RAID コントローラモジュールには、ホストアクセス用のデュアル iSCSI 入力ポートが備わっています。2 個の iSCSI ポートによりホストへの 接続が冗長化され、高可用性ストレージ環境が実現しています。シングル コントローラとデュアルコントローラどちらのモードでも、必要とされる 冗長性に応じて、ストレージエンクロージャをホストに接続する構成はさ まざまです。たとえば、次のとおりです。 •

- シングルパスデータ構成 ― シングルパスでは、業界標準のギガビッ トイーサネットスイッチを経由して、アレイに対する非冗長の物理 接続が多数設定されます。
- **冗長デュアルパス (RDP) データ構成** RDP では、ギガビットイー サネットスイッチを経由して、各クライアントにつき 2 つの別々の 物理パスが設定されます。また、この構成では、冗長ディスクアレ イコントローラ(RDAC)のドライバ、またはマルチパス I/O (MPIO)ドライバのどちらかを使用して、完全な冗長性が実現し ます。

ケーブル接続の詳細については、『PowerVault MD3000i Installation Guide』(PowerVault MD3000i 取り付けガイド)を参照してください。

#### RAID コントローラモジュールのコネクタと機能

図 1-5 は、RAID コントローラモジュール 1 台の構成をエンクロージャの 背面から見た図です。図中の RAID コントローラモジュールのコネクタと コンポーネントは、以下のとおりです。 •

- iSCSI 入力ポートコネクタ 2 個
- 管理ポートイーサネットコネクタ
	- **メモ:RAID** コントローラモジュールのネットワーク構成は、DHCP サーバーを使用して割り当てることができます(デフォルト設定)。 DHCP サーバーが使用できない場合(タイムアウトは 10 秒)、RAID コ ントローラモジュールは、コントローラ 0 には 192.168.128.101、 コントローラ 1 には 192.168.128.102 の静的 IP アドレスを使用します。
- LED 11個 (iSCSI 入力リンクスピード / アクティビティ 2個、iSCSI 入力リンク二重モード 2個、イーサネットリンク / スピード 2個、 バッテリー障害、SAS リンク障害 / 接続、キャッシュアクティブ、 コントローラ障害、コントローラ電源、各 1 個)
- SAS 出力ポートコネクタ 1 個
- デバッグポート

RAID コントローラモジュールの前面パネルの各コンポーネントの説明に ついては、表 1-4 を参照してください。RAID コントローラモジュールの ポートを使用してエンクロージャを接続する方法の説明については、 『PowerVault MD3000i Installation Guide』(PowerVault MD3000i 取り 付けガイド)を参照してください。

#### 図 1-5 RAID コントローラモジュールの外部パネル(正面図)

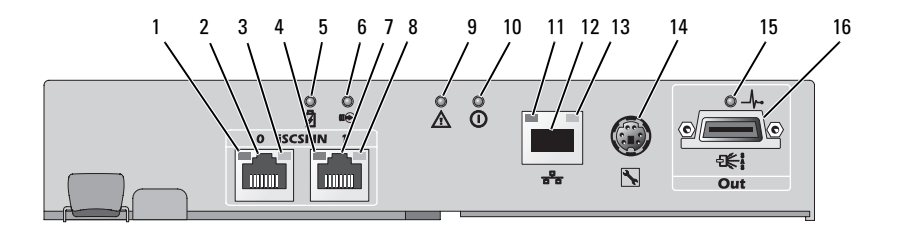

#### 表 1-4 RAID コントローラモジュールのコンポーネントの機能

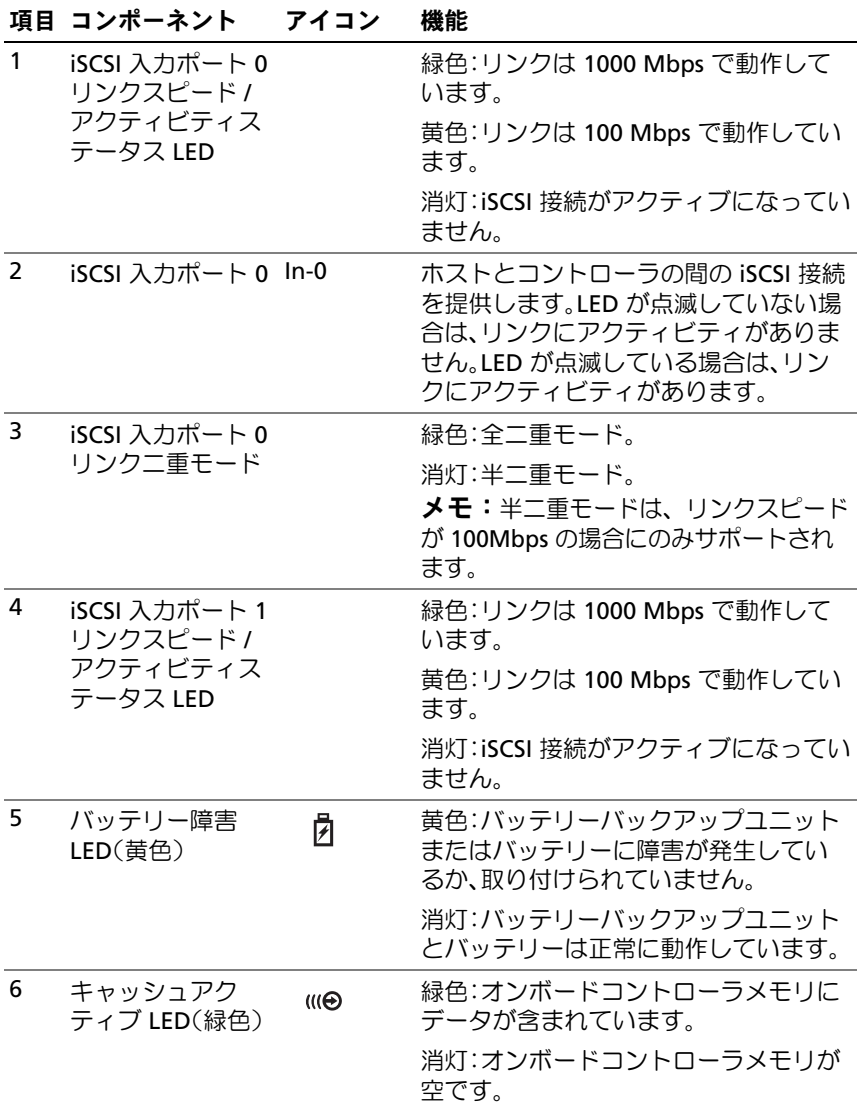

表 1-4 RAID コントローラモジュールのコンポーネントの機能 (続き)

| 項目             | コンポーネント                   | アイコン         | 機能                                                                                                    |
|----------------|---------------------------|--------------|----------------------------------------------------------------------------------------------------|
| $\overline{7}$ | iSCSI 入力ポート 1 In-1        |              | ホストとコントローラの間の iSCSI 接続<br>を提供します。LED が点滅していない場<br>合は、リンクにアクティビティがありま<br>せん。LED が点滅している場合は、リン<br>クにアクティビティがあります。 |
| 8              | iSCSI 入力ポート 1<br>リンクニ重モード |              | 緑色:全二重モード。                                                                                                    |
|                |                           |              | 消灯:半二重モード。                                                                                                    |
|                |                           |              | メモ:半二重モードは、リンクスピード<br>が 100Mbps の場合にのみサポートされ<br>ます。                                                             |
| 9              | コントローラ障害<br>LED(黄色)       | Λ            | 黄色:コントローラ障害が検出され<br>ました。                                                                                        |
|                |                           |              | 消灯:コントローラは正常に動作してい<br>ます。                                                                                       |
| 10             | コントローラ電源<br>LED(緑色)       | $\odot$      | 緑色:コントローラに電源が入ってい<br>ます。                                                                                        |
|                |                           |              | 消灯:コントローラに電源が入っていま<br>せん。                                                                                       |
| 11             | イーサネットリン<br>ク LED(緑色)     |              | 緑色:イーサネット接続がアクティブ<br>です。                                                                                        |
|                |                           |              | 消灯:イーサネット接続がアクティブに<br>なっていません。                                                                                  |
| 12             | 管理ポートイーサ<br>ネットコネクタ       | 놂            | エンクロージャの帯域外管理に使う<br>10/100 Mbps イーサネット接続を提供<br>します。                                                             |
| 13             | イーサネット速度<br>LED(緑色)       |              | 緑色: イーサネット接続は 100 Mbps<br>で動作しています。                                                                             |
|                |                           |              | 消灯:イーサネット接続は 10 Mbps で動<br>作しているか、またはアクティブになっ<br>ていません。                                                         |
| 14             | デバッグポート                   | $\mathbb{Z}$ | デルサポート専用。                                                                                                    |

表 1-4 RAID コントローラモジュールのコンポーネントの機能 (続き)

|    | 項目 コンポーネント       | アイコン | 機能                                                |
|----|------------------|------|---------------------------------------------------|
| 15 | SAS リンク障害<br>LED |      | 黄色:1~3個のリンクが接続されてい<br>ます。                         |
|    |                  |      | 緑色:4 個のリンクすべてが接続されて<br>います。                       |
|    |                  |      | 消灯:すべてのリンクがダウンしてい<br>ます。                          |
| 16 | SAS 出力ポート        | Out  | ダウンチェーン拡張エンクロージャヘ<br>のケーブル接続を可能にする SAS 接続<br>を提供。 |

RAID コントローラモジュールは、内部 (背面) パネルトの2個のミッド プレーンコネクタでエンクロージャミッドプレーンに接続します。 RAID コントローラモジュールは、図 1-6 に示されています。

図 1-6 RAID コントローラモジュール

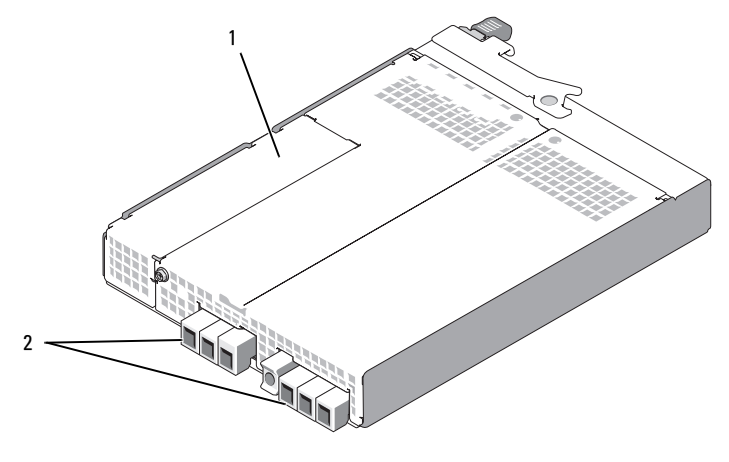

1 バッテリーカバー 2 ミッドプレーンコネクタ(2)

#### バッテリーバックアップユニット

各 RAID コントローラには、停電が発生した場合にコントローラのキャッ シュメモリに最長 72 時間まで電力を供給し、キャッシュの内容を保持す る3 セルのリチウムイオンバッテリーバックアップユニット (BBU) が装 備されています。バッテリーが指定範囲内で動作していない場合、または バッテリーがない場合、起動時に RAID コントローラファームウェアが BBU のテストを行い、バッテリー障害 LED が点灯します。テストの結果 必要と判断されると、バッテリーの充電が自動的に始まります。バッテ リー障害 LED の説明については、表 1-4 を参照してください。BBU の取 り外しと取り付けの詳細については、71 ページの「RAID [コントローラモ](#page-70-1) [ジュールのバックアップバッテリーユニットの取り外しと取り付け](#page-70-1)」を参 照してください。

**ムメモ:**仮想ディスクの場合、RAID コントローラファームウェアは、バッ テリーの状態に応じてデータキャッシュの設定を変更します。バッテリー がないか、または充電容量が不足している場合、コントローラはキュッ シュをフラッシュし、すべての仮想ディスクについて、書き込みキャッ シュ属性をライトスルーに設定します。バッテリーを交換すると、ライト バックが再び有効になります。

RAID コントローラモジュールはバッテリーの使用期間を記録し、有効期 限が切れる約 6 週間前に交換を促すメッセージを表示します。バッテ リーの交換後に、MD Storage Manager を使用してバッテリーの使用期 間をリセットする必要があります。

#### RAID エンクロージャの温度感知シャットダウン

エンクロージャ管理には、ストレージエンクロージャ内の温度が安全限界 値を超えるとエンクロージャを自動的にシャットダウンする機能があり ます。冷却システムが故障した場合には、温度感知シャットダウンによっ て物理ディスクのデータが破損から守られます。バッテリーバックアップ ユニットは最大 72 時間までキャッシュデータの損失を防ぐので、キャッ シュ内のすべてのデータが保存されます。ストレージエンクロージャに接 続されている拡張エンクロージャをシャットダウンする必要はありま せん。

温度限界値は、シャットダウンを行う温度の決定に使われます。これらの 限界値はデフォルト設定で、変更できません。バックプレーンの温度セン サーが公称エラー限界値(Nominal Failure Threshold)を超える温度を 検出すると、重大イベントがセットされます。最大エラー限界値 (Maximum Failure Threshold)に達すると、3 分以内にエンクロージャ の電源ユニットがシャットダウンします。3 番目の限界値であるシャット ダウン限界値(Shutdown Threshold)に達すると、5 秒以内にエンク ロージャの電源ユニットがシャットダウンします。

#### <span id="page-25-0"></span>キャッシュの機能と特徴

#### キャッシュミラーリング

キャッシュミラーリング機能により、受け入れられたホスト書き込みデー タがプライマリコントローラからパートナーコントローラにコピーされ ます。この操作により、正常に完了したというステータスがホストに返さ れる前に、ホスト書き込みデータがパートナーコントローラに安全にミ ラーされることが保証されます。コントローラに障害が発生すると、 正常なコントローラがすべてのミラーデータを安全に保持します。 キャッシュミラーリングはデフォルトで有効です。

#### ライトバックキャッシュ

ライトバックキャッシュは、キャッシュが書き込みデータを受信すると直 ちに、書き込み操作で完了信号がホストの OS に送信されるという結果に なるキャッシュ方法です。ターゲット物理ディスクは、コントローラのパ フォーマンスを高めるために、適切なタイミングでデータを受信します。 ライトバックキャッシュが有効になっているデュアルアクティブコント ローラ構成では、完了ステータスがホストイニシエータに発行される 前に、書き込みデータは常にセカンドコントローラのキャッシュにコピー されます。ライトバックはデフォルトで有効です。

#### ライトスルーキャッシュ

ライトスルーキャッシュは、完了ステータスがホストの OS に返される前 にデータが物理ディスクに書き込まれるというキャッシュ方法です。電源 障害によるデータ損失の可能性が低くなるため、ライトスルーキャッシュ はライトバックキャッシュよりも安全だと考えられています。キャッシュ ミラーリングが無効に設定されたり、バッテリーがなかったり、または バッテリーに障害が発生すると、RAID コントローラは自動的にライトス ルーに切り替わります。

■ メモ:ライトキャッシュは、ユーザーによる設定の変更ができません。

#### <span id="page-26-0"></span>電源ユニットと冷却ファンの機能

お使いの RAID エンクロージャは、2 台の内蔵、ホットプラグ対応電源ユ ニット / 冷却ファンモジュールをサポートします。冷却を確実に行う には、両方のモジュールを取り付ける必要があります。各モジュール には、2 台の別々の冷却ファンが搭載されています。エンクロージャの過 熱を防ぐには、冷却ファンの少なくとも 3 台が動作している必要があり ます。

#### 警告:電源ユニット / 冷却ファンモジュールは、電源が入っているエンク ロージャから 5 分間以内なら取り外すことができます。5 分を超えると、 エンクロージャは本体やコンポーネントの損傷を防ぐために自動的に シャットダウンする場合があります。

電源ユニット / 冷却ファンモジュールは、エンクロージャの電源を切ら ずに交換できます。モジュールの取り外しと取り付けの詳細については、 73 ページの「電源ユニット / [冷却ファンモジュールの取り外しと取り付け」](#page-72-2) を参照してください。

電源ユニット / 冷却ファンモジュールの機能と LED インジケータを 図 1-7 に示します。表 1-5 には、LED インジケータの説明の一覧を示 します。

図 1-7 電源ユニットおよび冷却ファンモジュールの LED の機能およびインジケータ

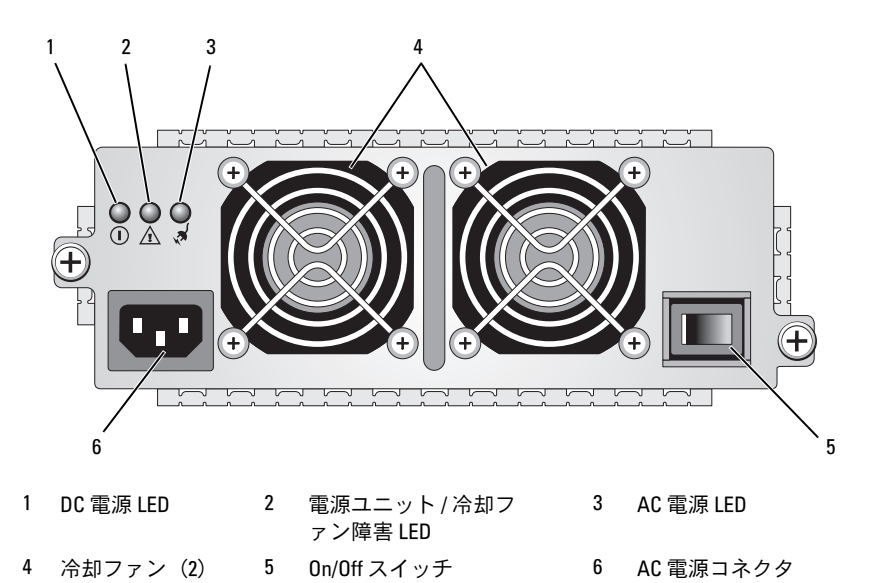

表 1-5 電源ユニット / 冷却ファンモジュールの LED インジケータ

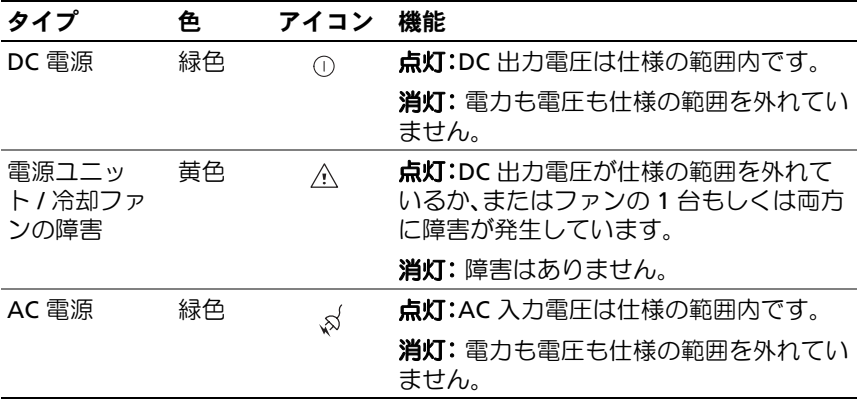

# <span id="page-28-0"></span>RAID エンクロージャの使い方

本項で説明する内容は以下のとおりです。 •

- 物理ディスク、仮想ディスク、およびディスクグループを含む RAID ソリューションの基本的な概念
- MD Storage Manager によってサポートされている RAID のレベル
- ホットスペアの動作とリビルド
- メディアのエラーと読み取り不能セクター •
- RAID の操作と機能
- RAID の拡張機能
- ハードウェアの冗長性とフェイルオーバー(ケーブル接続を含む)
- エンクロージャファームウェアのアップデート
- 推奨されるベストプラクティス

### <span id="page-28-1"></span>物理ディスク、仮想ディスク、 およびディスクグループ

お使いの RAID アレイ内の物理ディスクは、データを格納する物理的なス トレージ容量を提供します。ストレージアレイへのデータの書き込みを開 始する前に、物理的なストレージ容量を設定して、「ディスクグループ」 および「仮想ディスク」と呼ばれる論理コンポーネントを作成する必要が あります。

ディスクグループとは物理ディスクのセットのことで、これに基づいて複 数の仮想ディスクが作成されます。ディスクグループ内でサポートされる 物理ディスクは 30 台までです。ストレージアレイ上の未設定の容量から ディスクグループを作成します。

仮想ディスクとは、ディスクグループ内の物理ディスクの連続するデータ セグメントで構成されているディスクグループ内のパーティションです。 仮想ディスクは、ディスクグループ内のすべての物理ディスク内のデータ セグメントで構成されています。仮想ディスクとディスクグループは、

データの分類計画に従ってセットアップします。たとえば、1 つの仮想 ディスクを在庫管理に、2 つ目を財務・税務情報に、3 つ目を顧客情報に というような分類です。

ディスクグループ内のすべての仮想ディスクは、同一の RAID レベルをサ ポートします。RAID エンクロージャは、ホストサーバーに割り当てるこ とのできる仮想ディスクを 256 までサポートします(各仮想ディスクの 最小サイズは 10 MB)。各仮想ディスクには LUN (論理ユニット番号) が割り当てられており、各 LUN がホストの OS によって認識されます。

#### <span id="page-29-0"></span>物理ディスク

ストレージアレイでは、デルがサポートする 3.0 Gbps SAS 物理ディスク のみがサポートされています。RAID コントローラモジュールがサポート されていない物理ディスクを検出すると、そのディスクはサポートされて いないディスクとしてマークされ、その物理ディスクはどの操作でも使用 できなくなります。

■ メモ: MD3000i エンクロージャが正常に動作するには、2 台以上の物理 ディスクが必要です。物理ディスクは構成情報を格納するために使用され るからです。

#### <span id="page-29-1"></span>物理ディスクの状態

RAID コントローラモジュールは、表 2-1 で説明されている物理ディスク の状態(MD Storage Manager 内で報告される「モード」と「ステータス」) を認識します。

#### 表 2-1 RAID コントローラの物理ディスクの状態

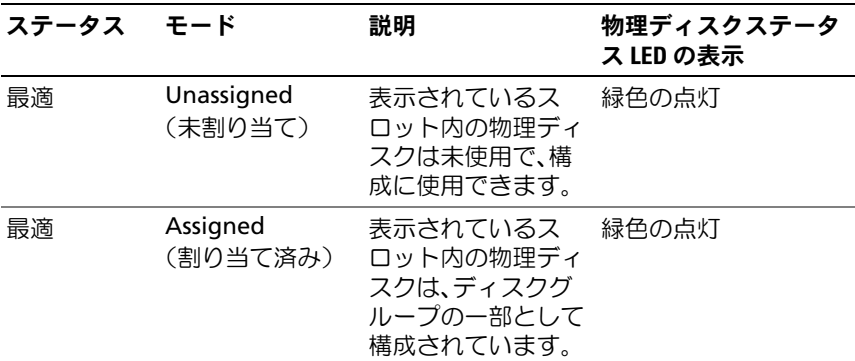

表 2-1 RAID コントローラの物理ディスクの状態 (続き)

| ステータス モード |                                                                                                    | 説明                                                                                                    | 物理ディスクステータ<br>ス LED の表示       |
|-----------|----------------------------------------------------------------------------------------------------|----------------------------------------------------------------------------------------------------|-------------------------------|
| 最適        | <b>Hot Spare</b><br>Standby<br>(ホットスペ<br>アスタンバイ)                                                                                      | 表示されているス<br>ロット内の物理ディ<br>スクは、ホットスペ<br>アとして設定されて<br>います。                                                     | 緑色の点灯                         |
| 最適        | Hot Spare In Use<br>(ホットスペアが<br>使用中)                                                                                                  | 表示されているス<br>ロット内の物理ディ<br>スクは、ディスクグ<br>ループ内のホットス<br>ペアとして使用され<br>ています。                                       | 緑色の点灯                         |
| エラー       | Assigned,<br>Unassigned,<br>Hot Spare In Use,<br>or Hot Spare<br>Standby(割り当<br>て済み、未割り当<br>て、使用中のホッ<br>トスペア、または<br>スタンバイの<br>ホットスペア) | ドライブのタイプま<br>たはサイズの不適<br>合、または動作状態<br>が不良に設定されて<br>いることが原因で、<br>表示されているス<br>ロット内の物理ディ<br>スクにエラーが生じ<br>ています。 | 回復不能なエラー、 黄色の点滅(125 ms)       |
| 交換済み      | Assigned<br>(割り当て済み)                                                                                                    | 表示されているス<br>ロット内の物理ディ<br>スクは交換済みで、<br>ディスクグループ内<br>に組み込む準備がで<br>きているか、組み込<br>み中です。                          | 緑色の点滅(400 ms<br>点灯、100 ms 消灯) |

表 2-1 RAID コントローラの物理ディスクの状態 (続き)

| ステータス モード     |                                                                                                    | 説明                                                       | 物理ディスクステータ<br>ス LED の表示 |
|---------------|----------------------------------------------------------------------------------------------------|----------------------------------------------------------|-------------------------|
| ペンディング<br>エラー | Assigned,<br>Unassigned,<br>Hot Spare In Use, スクに SMART<br>or Hot Spare<br>Standby(割り当<br>て済み、未割り当<br>て、使用中のホッ<br>トスペア、または<br>スタンバイの<br>ホットスペア) | 表示されているス<br>ロット内の物理ディ<br>エラーが検出さ<br>れました。                | 緑色、黄色に点滅し、<br>消灯        |
| (なし)          | (なし)                                                                                                    | 表示されているス<br>ロットは空である<br>か、またはアレイが<br>物理ディスクを検出<br>できません。 | 消灯                      |

ソースドライブの障害またはドライブの容量不足が原因でディスクドライ ブのリビルドが失敗した場合、ドライブの LED はリビルドが中断された ことを示しているにもかかわらず、ユーザーインタフェースには物理ディ スクの障害が報告されます(3 秒間緑色、3 秒間黄色、3 秒間消灯)。

#### <span id="page-31-0"></span>SMART

SMART は、すべての物理ディスクコンポーネントの内部パフォーマンス を監視し、物理ディスクの障害を招く可能性のある不良を検出します。 障害が発生する前に物理ディスクを交換できるように、SMART はこの情 報を用いて障害の発生が近いかどうかを報告します。RAID コントロー ラは、接続されているドライブすべてを監視し、物理ディスクによって障 害の予測が報告されると、ユーザーに通知します。

#### <span id="page-32-0"></span>仮想ディスクとディスクグループ

ストレージアレイの設定は通常、次の順序で行います。 •

- 物理ディスクを複数のディスクグループに分類する。
- それらのディスクグループ内に仮想ディスクを作成する。
- どのホストサーバーにどの仮想ディスクへのアクセスを許可するか を決め、仮想ディスクをホストサーバーに関連付けるマッピングを 作成する。

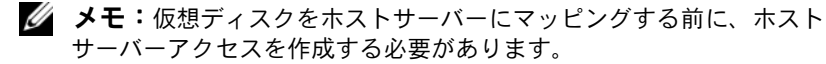

ディスクグループは常に、ストレージアレイの未設定容量内に作成され ます。仮想ディスクは、ディスクグループの空き容量内に作成されます。 「未設定」の容量は、ストレージアレイにまだ割り当てられていない。 利用可能な物理ディスクのスペースから成ります。「空き」容量とは、 仮想ディスクに割り当てられていないディスクグループ内のスペースです。

#### 仮想ディスクの作成

仮想ディスクの作成は、次のいずれかの方法で行います。 •

- 未設定の容量から新しいディスクグループを作成する。ディスクグ ループの RAID のレベルと容量(物理ディスクの数)を設定し、 次に、新しいディスクグループ内の最初の仮想ディスクのパラメー タを設定します。
- 既存のディスクグループの空き容量に新しい仮想ディスクを作成 する。新しい仮想ディスクのパラメータを設定するだけで作成でき ます。

#### 仮想ディスクの状態

RAID コントローラモジュールは、仮想ディスクの以下の状態を認識し ます。

#### 表 2-2 RAID コントローラの仮想ディスクの状態

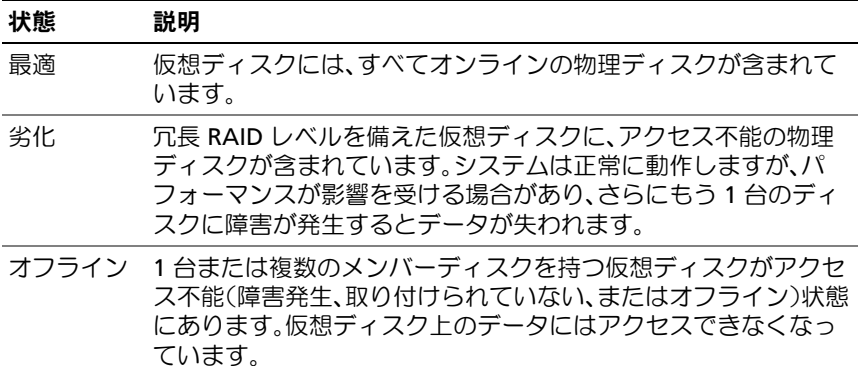

### <span id="page-33-0"></span>サポートされている RAID レベル

データがどんな方法で物理ディスクに書き込まれるかは、RAID のレベル によって決まります。RAID のレベルが異なれば、アクセスの容易さ、 冗長性、容量のレベルが異なります。

単一の物理ディスクを使用する代わりに複数の物理ディスクを使用す ると、以下のような利点があります。 *•*

- 複数の物理ディスクにまたがってデータを格納する(「ストライピング」 と呼ばれます)と、入出力(I/O)動作が同時に行われ、パフォーマンスが 向上します。
- 「ミラーリング」または「パリティ」を使用して複数の物理ディスク 上に冗長データを格納すると、物理ディスクに障害が発生した場合 でも失われたデータの再構築が可能になります。

RAID の各レベルによって提供されるパフォーマンスと保護機能はそれぞ れ異なります。アプリケーションの種類、アクセス、フォールトトレラ ンス、保存するデータを考慮して RAID のレベルを選択してください。 ストレージアレイは、RAID レベル 0、1、5、および 10 をサポートして います。

#### <span id="page-34-0"></span>RAID 0

RAID 0 では特に、データの冗長性を必要としない環境で大きなファイル を扱う際に、ディスクストライピングを使用して高いデータスループット を実現します。RAID 0 では、データが複数のセグメントに分割され、 各セグメントが別々の物理ディスクに書き込まれます。I/O 負荷を多数の 物理ディスクに分散することで、パフォーマンスは大幅に向上します。 RAID 0 ではあらゆる RAID レベルの中で最高のパフォーマンスが得られ ますが、データの冗長性(フォールトトレランス)はありません。1 台の 物理ディスクに障害が発生しただけですべてのデータが失われるため、 このオプションは重要性の高くないデータを扱う場合にのみお使いく ださい。

#### <span id="page-34-1"></span>RAID 1

RAID 1 ではディスクミラーリングを使用し、1 台の物理ディスクに書き 込まれるデータが同時に別の物理ディスクにも書き込まれます。大容量を 必要としない小型のデータベースまたはその他のアプリケーションには、 RAID 1 をお勧めします。RAID 1 では、データの完全な冗長性が実現し ます。つまり、1 台のディスクに障害が発生しても、ミラーディスクが自 動的にスループットを保持し、データは一切失われません。

#### <span id="page-34-2"></span>RAID 5

RAID 5 では、すべての物理ディスクにまたがってデータのパリティとス トライピング(分散パリティ)が行われ、特に小さなランダムアクセスを 対象に高いデータスループットとデータの冗長性が実現します。RAID 5 は最も汎用性に優れた RAID レベルで、通常の I/O サイズが小さく、 読み取り動作の割合が高いマルチユーザー環境に適しています。

#### <span id="page-34-3"></span>RAID 10

RAID 10 は RAID 1 と RAID 0 の組み合わせで、ミラーディスクにまた がってディスクストライピングが行われます。RAID 10 では高いデータス ループットとデータの完全な冗長性が実現します。偶数(4台以上)の物 理ディスクを使用することで、RAID レベル 10 のディスクグループおよ び仮想ディスク、またはそのどちらか一方が作成できます。RAID レベル 1 と 10 ではディスクミラーリングが使用されるため、物理ディスクの容 量の半分がミラーリングに使われます。そのため、物理ディスク容量の残 り半分が実際の格納に使用できます。4 台以上の物理ディスクを使用して RAID レベル 1 を選択すると、RAID 10 が自動的に使用されます。

#### <span id="page-35-0"></span>RAID レベルの使い方

最高のパフォーマンスを実現するには、システムの物理ディスクを作成す る際に最適な RAID レベルを選択する必要があります。お使いのディスク アレイに最適な RAID レベルを選択するには、以下に挙げるような多数の 要因を考慮する必要があります。 •

- ディスクアレイ内の物理ディスクの数
- ディスクアレイ内の物理ディスクの容量 •
- データへの冗長アクセス(フォールトトレランス)の必要性
- ディスクパフォーマンスの要求度

RAID 0 は、ビデオ編集、画像編集、製版アプリケーションなど、 高帯域幅を必要とする用途に最適です。

RAID 1 はパフォーマンスに優れ、データの可用性は最高ですが、ディス クのオーバーヘッドも最高となります。経理、給与管理、または金融関係 の用途に最適です。

RAID 5 は、ファイル、アプリケーション、データベース、ウェブ、 E- メール、ニュース、およびイントラネットのサーバーに最適です。

RAID 10 は、中型のデータベース、または高いパフォーマンスとフォール トトレランス、および中規模の容量を必要とするあらゆる環境に適してい ます.

#### <span id="page-35-1"></span>セグメントサイズ

ディスクストライピングにより、データを複数の物理ディスクにまたがっ て書き込むことができます。ディスクストライピングでは、複数のストラ イプディスクに同時にアクセスするため、パフォーマンスが向上します。 セグメントサイズまたはストライプエレメントのサイズによって、単一の ディスクに書き込まれるストライプ内のデータのサイズが指定されます。

MD3000i でサポートされているストライプエレメントのサイズは、 8、16、32、64、128、256、および 512 KB です。ストライプエレメント のデフォルトサイズは 128 KB です。

ストライプ幅、またはストライプ階層とは、ストライピングが実装されて いるアレイに関係しているディスクの数を指します。たとえば、ディスク ストライピングを使用する 4 つのディスクから成るディスクグループの 場合、ストライプ幅は 4 となります。

■ メモ:ディスクストライピングによりパフォーマンスは大幅に向上し ますが、ストライピングだけではデータの冗長性は実現しません。
# ホットスペアとリビルド

データを保護する有効な戦略として、利用可能な物理ディスクをストレー ジアレイ内に「ホットスペア」として割り当てるという方法があります。 ホットスペアを利用することで、ストレージアレイのフォールトトレラン スのレベルが向上します。

ホットスペアとは、アイドル状態で電源がオンのスタンバイ物理ディスク であり、使用中のディスクに障害が発生すると直ちに代用できます。エン クロージャ内の冗長仮想ディスクに物理ディスクの障害が発生した場合、 そのエンクロージャにホットスペアが設定されていると、RAID コント ローラモジュールにより、劣化した仮想ディスクのリビルドが直ちに開始 されます。ホットスペアが設定されていない場合は、交換用の物理ディス クをストレージアレイに挿入した時点で、RAID コントローラモジュール によるリビルドプロセスが開始します。

# グローバルホットスペア

MD3000i では、グローバルホットスペアがサポートされています。 グローバルホットスペアは、冗長 RAID レベルが使用されているどの仮想 ディスクにおいても、障害の発生した物理ディスクに取って代わることが できます。ただし、ホットスペアの容量が、メタデータのサイズを含め、 切り替え対象の物理ディスク上に設定されている容量と同等またはそれ以 上であることが条件です。

# ホットスペアの動作

物理ディスクに障害が発生すると、利用可能なホットスペアを使用して仮 想ディスクのリビルドが自動的に行われます。交換用の物理ディスクを取 り付けると、ホットスペアからのデータが交換用の物理ディスクにコピー されます。この機能はコピーバックと呼ばれています。デフォルトでは、 RAID コントローラモジュールが、システム内の物理ディスクの数および 容量に基づいて、ホットスペアの数とタイプを自動的に設定します。

ホットスペアには、次の状態があります。 •

- 「スタンバイホットスペア」とは、ホットスペアに割り当てられ、 物理ディスクに障害が発生すれば代わりに使用できる物理ディスク です。
- 「使用中のホットスペア」とは、ホットスペアに割り当てられ、 障害の発生した物理ディスクに代わって現在使用されている物理 ディスクです。

# リビルド

フォールトトレラントなディスクグループ(RAID 1、RAID 5、および RAID 10)内でいずれかのディスクに障害が発生した時に、ホットスペア が利用できる場合、RAID ソフトウェアは冗長性を回復するために自動的 にデータのリビルドを試みます。ホットスペアが利用できない場合は、 新しい物理ディスクが取り付けられた時にリビルドが自動的に開始し ます。MD Storage Manager を使用して、リビルドを行う物理ディスク を指定してください。

交換用の物理ディスクの要件は、ホットスペアの場合と同じです。 メタデータのサイズを含め、切り替え対象の物理ディスク上に設定 されている容量と同等またはそれ以上の容量が必要です。

**《4 メモ:ミラーのストライプセット (RAID 10) の場合、複数のディスクに** 障害が発生しても仮想ディスクが守られる場合があります。

# メディアのエラーと読み取り不能セクター

RAID コントローラが、冗長 RAID レベル(RAID 1、RAID 5、または RAID 10)に設定されたディスクグループのメンバーである物理ディスク からデータにアクセスする際にメディアエラーを検出すると、コントロー ラはディスクグループ内のピアディスクからデータのリカバリを試み、 回復したデータを使用してエラーを修正します。コントローラがピアディ スクにアクセスする際にエラーを検出すると、データを回復することはで きず、障害の発生したセクターは、コントローラに保持されている読み取 り不能セクターのログに加えられます。

セクターが読み取り不能セクターのログに加えられる条件には、そのほか に次のものがあります。 •

- 非冗長ディスクグループのメンバーである物理ディスクへのアクセ ス試行中にメディアエラーが検出された (RAID 0 または劣化した) RAID 1、RAID 5、または RAID 10)。
- リビルド中にソースディスクでエラーが検出された。
- メモ:読み取り不能セクター内にあるデータは、アクセス不能となります。

# RAID の操作と機能

本項では、お使いのエンクロージャまたは RAID コントローラでサポート されている RAID の操作と機能について説明します。内容は次のとおり です。 •

- 仮想ディスクの操作
- ディスクグループの操作 •
- RAID のバックグラウンド操作の優先度
- 仮想ディスクの移行とローミング

#### 仮想ディスクの操作

#### 仮想ディスクの初期化

すべての仮想ディスクを初期化する必要があります。同一の RAID コント ローラモジュールに対して同時に実行できる初期化の数は 4 までです。

#### バックグラウンド初期化

RAID コントローラモジュールは、パリティ確立のために仮想ディスクを 作成する際に、ホストサーバーから仮想ディスクへのフルアクセスを許可 した状態で、バックグラウンド初期化を実行します。バックグラウンド初 期化は、RAID 0 の仮想ディスク上では実行されません。

バックグラウンド初期化の速度は、MD Storage Manager によって制御 されます。速度を変更する前に、進行中のバックグラウンド初期化を中止 する必要があります。中止せずに変更しても、変更は有効になりません。 バックグラウンド初期化を中止して速度を変更すると、速度の変更はバッ クグラウンド初期化が自動的に再開された時に有効となります。

■ メモ:仮想ディスクの初期化とは異なり、バックグラウンド初期化を実 行しても物理ディスクのデータは消去されません。

#### フォアクララウンド初期化

RAID コントローラモジュールのファームウェアは、仮想ディスクのフル フォアクララウンド初期化をサポートしています。初期化処理中は、仮想 ディスクへのアクセスはすべてブロックされます。初期化中、仮想ディス クのすべてのセクターにゼロ(0x00)が書き込まれます。初期化が完了 すると、RAID コントローラモジュールを再起動しなくても仮想ディスク は利用可能な状態となります。

#### コンシステンシーチェック

コンシステンシーチェックにより、冗長アレイ内のデータが正確かどうか が確認されます(RAID レベル 1、5、および 10)。たとえば、パリティが 使用されているシステムでは、コンシステンシーチェックとは、1 台の物 理ディスク上のデータを計算し、その結果をパリティ物理ディスクの内容 と比較することを意味します。

コンシステンシーチェックは、バックグラウンド初期化に似ています。 両者の違いは、バックグラウンド初期化の方は手動で開始や停止ができな いのに対し、コンシステンシーチェックではそれが可能な点です。

**《4 メモ:**デルでは、少なくとも月に一度は冗長アレイにデータのコンシス テンシーチェックをかけることをお勧めします。それにより、読み取り不 能セクターの検出と自動交換が可能になります。障害の発生した物理ディ スクのリビルド中に読み取り不能セクターが検出されると、システムには データの復元を行う冗長性がないため、深刻な問題となります。

#### メディアの検証

RAID コントローラモジュールに対して行われるもう 1 つのバックグラウ ンドタスクは、ディスクグループ内で設定済みのすべての物理ディスクに 対するメディアの検証です。RAID コントローラモジュールは、読み取り 操作を使って、仮想ディスク内で設定された領域と、コントローラがメタ データ用に予約した領域の検証を行います。

#### サイクルタイム

メディアの検証操作は、他のディスクグループとは無関係の選択したディ スクグループ上でのみ実行されます。「サイクルタイム」とは、ディスク グループのメタデータ領域、およびメディアの検証が設定されているディ スクグループ内のすべての仮想ディスクの検証が完了するまでにかかる時 間です。現在のサイクルが完了すると、ディスクグループの次のサイクル が自動的に開始します。メディアの検証操作のサイクルタイムは、 1 ~ 30 日の間に設定できます。ファームウェアは、サイクルタイムに基 づいて、メディアの検証のディスクに対する I/O アクセスを調整します。

RAID コントローラモジュールは、コントローラ上の他のディスクグルー プとは無関係に各ディスクグループのサイクルを記録し、チェックポイン トを作成します。ディスクグループ上のメディアの検証操作が、ディスク グループ上の別の操作の割り込みを受けるか、ディスクグループ上の別の 操作によってブロックされた場合、ファームウェアは現在のサイクルが終 了した後に再開します。RAID コントローラモジュールの再起動が原因で ディスクグループ上のメディアの検証処理が中断された場合、ファーム ウェアは最後のチェックポイントから処理を再開します。

#### 仮想ディスクの操作の制限

各コントローラにつき、アクティブで同時に行われる仮想ディスク処理 は、4 件までです。この制限は、次の仮想ディスク処理に適用されます。 すなわち、バックグラウンド初期化、フォアクララウンド初期化、 コンシステンシーチェック、リビルド、およびコピーバックです。

既存の仮想ディスク処理によって冗長コントローラに障害が発生すると、 障害の発生したコントローラで行われていた処理は、ピアコントローラに 転送されます。そのピアコントローラにアクティブな処理が 4 件ある 場合、転送された処理はサスペンド状態となります。アクティブな処理が 3 件以下になると、ピアコントローラ上でサスペンド状態の処理が再開し ます。

## ディスクグループの操作

#### RAID レベルの移行

時間が経過すると、最初に設定した RAID レベルが仕事に適さなくなった と思われる場合があります。たとえば、RAID 0 を RAID 5 に変換すれば、 元のストライプセットにフォールトトレランスの特性を追加できます。 変更する仮想ディスクを選択し、移行先の RAID レベルのタイプを選択し てください。適切なレベルを選択できるように、RAID の属性に関する情 報が MD Storage Manager に表示されます。RAID レベルの移行はシス テムの稼働中に実行できます。移行後に再起動をかける必要もなく、 データの可用性が保たれます。

#### セグメントサイズの移行

セグメントサイズとは、RAID コントローラモジュールが仮想ディスク内 の次の物理ディスクにデータを書き込む前に、単一の物理ディスク上に書 き込むデータの量(キロバイト単位)を指します。セグメントサイズの有 効な値は、8、16、32、64、128、256、および 512 KB です。

セグメントサイズの動的な移行により、特定の仮想ディスクのセグメント サイズを変更できます。デフォルトのセグメントサイズは、仮想ディスク の作成時に、RAID のレベルや予想される用途などの要因に基づいて設定 されています。実際の用途がニーズに合わない場合は、デフォルト値を変 更してください。

セグメントサイズを変更する際には、サイズの制限に対応する次の 2 つ のアプローチを検討してください。 •

- I/O 動作がセグメントサイズを上回る場合は、セグメントサイズを増 やして、単一の I/O 動作に必要なディスクの数を減らします。複数 のユーザーがデータベースまたはストレージ環境にアクセスしてい る場合は特に、単一の要求に対して単一の物理ディスクを使用する ことで、他のディスクは解放されて他の要求に対応できます。
- 仮想ディスクをシングルユーザーで I/O の大きな環境(マルチメ ディアアプリケーションのストレージなど)で使用している場合は、 単一の I/O 要求には単一のデータストライプ(セグメントサイズ× データストレージ用のディスクグループ内の物理ディスクの数)で 対応すると、パフォーマンスを最適化できます。この場合、同じ要 求に対して複数のディスクが使用されますが、各ディスクへのアク セスは 1 回だけです。

#### 仮想ディスク容量の拡張

仮想ディスクを設定する際には、格納する予定のデータ量に基づいて容量 を選択します。たとえば、あるディスクグループに、大きなマルチメディ アファイルを格納する仮想ディスクと、小さなテキストファイルを格納す る別の仮想ディスクを含める場合、マルチメディアファイルの仮想ディス クの方が大きな容量を必要とすることは明らかです。

ただし、最終的にはディスクグループに空き容量を追加して、標準的な仮 想ディスクのための仮想ディスク容量を増す必要が生じる可能性もあり ます。これにより、新しい仮想ディスクを作成したり既存の仮想ディスク を拡張したりできる未使用の容量が増えます。

#### ディスクグループの拡張

ストレージアレイはホットプラグ対応の物理ディスクをサポートしている ため、ストレージアレイをオンラインにしたままの状態で、各ディスクグ ループに一度に 2 台の物理ディスクを追加できます。変更の操作を行っ ている間中いつでも、仮想ディスクグループ、仮想ディスク、および物理 ディスク上のデータにアクセスできます。データおよび増えた未使用の空 き容量は、ディスクグループ全体にまたがって動的に再配分されます。 RAID の特性も、ディスクグループ全体に適用しなおされます。

#### ディスクグループのデフラグ

デフラグを実行すると、ディスクグループ内の空き容量が 1 つの連続し た領域にまとめられます。デフラグは、仮想ディスク上のデータの保存方 法には影響しません。

#### ディスクグループの操作の制限

各コントローラにつき、アクティブで同時に行われるディスクグループ処 理は、1 件までです。この制限は、次のディスクグループ処理に適用され ます。すなわち、仮想ディスクの RAID レベルの移行、セグメントサイズ の移行、仮想ディスク容量の拡張、ディスクグループの拡張、およびディ スクグループのデフラグです。

既存のディスクグループ処理によって冗長コントローラに障害が発生す ると、障害の発生したコントローラで行われていた処理は、ピアコント ローラに転送されます。そのピアコントローラにアクティブなディスクグ ループ処理がある場合、転送された処理はサスペンド状態となります。 ピアコントローラ上のアクティブな処理が完了するか、または中断され ると、サスペンド状態の処理が再開します。

■ メモ:既存のアクティブな処理を持たないコントローラトでディスクグ ループ処理の開始を試みても、ディスクグループ内の最初の仮想ディスク がもう一方のコントローラによって所有されており、そのコントローラ上 にアクティブなプロセスがある場合、開始の試みは失敗します。

## RAID のバックグラウンド操作の優先度

コントローラは、次の RAID 操作について、共通な優先度の設定機能をサ ポートしています。すなわち、バックグラウンド初期化、リビルド、 コピーバック、仮想ディスク容量の拡張、RAID レベルの移行、セグメン トサイズの移行、ディスクグループの拡張、およびディスクグループのデ フラグです。

これらの各操作の優先度は、操作が実行される環境のパフォーマンスの要 求度に応じて変更できます。

■ メモ:優先度を高く設定すると、ストレージアレイのパフォーマンスに 影響が及びます。優先度を最高に設定することはお勧めできません。優先 度は、ホストサーバーのアクセス、および操作の完了にかかる時間に対す る影響も考えて判断する必要があります。たとえば、劣化した仮想ディス クのリビルドにかかる時間が長いほど、セカンダリディスクに障害が発生 するリスクが大きくなります。

# 仮想ディスクの移行とディスクのローミング

「仮想ディスクの移行」とは、物理ディスクを取り外して新しいアレイに 取り付けなおすことにより、仮想ディスクまたはホットスペアをあるアレ イから別のアレイに移動することです。「ディスクのローミング」とは、 物理ディスクをあるスロットから同じアレイ上の別のスロットに移動する ことです。

#### ディスクの移行

ターゲットアレイをオフラインにせずに、仮想ディスクを 1 つのアレイ から別のアレイに移動することができます。ただし、移行するディスクグ ループは、ディスクの移行を実行する前にオフラインにしておく必要があ ります。移行の前にディスクグループをオフラインにしておかないと、 ディスクグループ内に物理ディスクと仮想ディスクを格納しているソース アレイは、それらを欠落ディスクとしてマークします。ただし、それでも ディスクグループそのものはターゲットアレイに移行されます。

アレイが仮想ディスクをインポートする場合、仮想ディスクは最適な状態 でなければなりません。ディスクグループの一部である仮想ディスクを移 動する場合は、ディスクグループのすべてのメンバーを移行する必要があ ります。ターゲットアレイがディスクグループ内のすべてのディスクのイ ンポートを完了すると、自動的に仮想ディスクが利用できる状態になり ます。

物理ディスクまたはディスクグループを 1 つの MD3000i アレイから別の MD3000i アレイに移行する時、移行先の MD3000i アレイは、移行元の MD3000i アレイに設定されていたデータ構造やメタデータを認識します。 ただし、その他の RAID コントローラから移行する場合、MD3000i アレ イは移行されるメタデータを認識せず、そのデータは失われます。 この場合、RAID コントローラは物理ディスクを初期化し、 未設定の容量としてマークします。

■ メモ:メンバー物理ディスクがすべて揃っているディスクグループ、お よび関連する仮想ディスクのみが、1 つのストレージアレイから別のスト レージアレイへと移行できます。デルでは、関連するメンバー仮想ディス クすべてが最適な状態にあるディスクグループのみを移行することをお勧 めします。

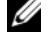

**シ メモ:MD3000i アレイから MD3000 アレイへのディスクグループの移行は** サポートされていません。

■ メモ:ストレージアレイがサポートする物理ディスクと仮想ディスクの 数によって、移行の範囲が限定されます。

ディスクグループと仮想ディスクの移動には、次の方法のいずれかを使い ます。<br>--

- 仮想ディスクのホットな移行 ― 移行先のストレージアレイの電源が 入った状態でのディスクの移行。
- 仮想ディスクのコールドな移行 ― 移行先のストレージアレイの電源 がオフの状態でのディスクの移行。
- メモ:移行先のストレージアレイに物理ディスクが存在する場合に、 移行するディスクグループと仮想ディスクが必ず正しく認識されるように するには、仮想ディスクのホットな移行を行ってください。

仮想ディスクの移行を行う際には、以下の注意事項を守ることをお勧めし ます。

- • 移行先のアレイに物理ディスクを移動する場合の注意 ― 仮想ディス クのホットな移行の実行中にドライブを移行先のストレージアレイ に挿入する場合は、挿入した物理ディスクが MD ストレージマネー ジャに表示されるのを待ってから次の物理ディスクを挿入してくだ さい。
- 注意:間隔を置かずに次のドライブをすぐに挿入すると、ストレージア レイが不安定になり、一時的に管理不能になる場合があります。
- 複数のストレージアレイからの仮想ディスクを単一のストレージア レイに移行する場合の注意 ― 複数の異なるストレージアレイからの 仮想ディスクを単一のストレージアレイに移行する場合は、同一の ストレージアレイからの物理ディスクすべてを一組として、新しい 移行先ストレージアレイに移動してください。1 つのストレージア レイからの物理ディスクがすべて移行先のストレージアレイに移行 されていることを確認してから、次のストレージアレイからの移行 を開始してください。
- ■■ メモ:ドライブモジュールが一組として移行先のストレージアレイに移 動されなかった場合、新しく配置されたディスクグループがアクセス不能 となるおそれがあります。
- 物理ディスクを持たないストレージアレイに仮想ディスクを移行す る場合の注意 ― 1 つのストレージアレイから物理ディスクの完全な 一組またはディスクグループを、物理ディスクが 1 台も接続されて いない別のストレージアレイに移行する場合は、移行先のストレー ジアレイの電源をオフにしてください。移行先のストレージアレイ の電源を入れ、新しく移行した物理ディスクが正常に認識されたら、 移行の手順を続行できます。
- メモ:物理ディスクが1台も接続されていないストレージアレイには、 複数のストレージアレイからのディスクグループを同時に移行しないでく ださい。1 つのストレージアレイからのディスクグループを移行する場合 には、仮想ディスクのコールドな移行を行ってください。
- 移行前にプレミアム機能を有効にすること ― ディスクグループと仮 想ディスクを移行する前に、移行先のストレージアレイ上で必要な プレミアム機能を有効にします。プレミアム機能が有効に設定され たストレージアレイからディスクグループを移行し、移行先のアレ イでプレミアム機能が有効になっていない場合は、Out of Compliance(非準拠)エラーメッセージが生成されることがあり ます。このエラーに対処するための具体的な手順については、 Recovery Guru を参照してください。

#### ディスクのローミング

アレイ内で物理ディスクを移動することを「ディスクのローミング」と呼 びます。RAID コントローラモジュールは、位置が変更された物理ディス クを自動的に認識し、ディスクグループの一部である適切な仮想ディスク 内に論理的に配置します。RAID コントローラモジュールがオンライン状 態か電源がオフになっているかに関係なく、ディスクのローミングは行え ます。

**《4 メモ:**物理ディスクを移動する場合は、ディスクグループをオフライン にする必要があります。

# 拡張機能

RAID エンクロージャは、いくつかの拡張機能をサポートしています。 •

- ストレージパーティション(ホストサーバー対仮想ディスクのマッ ピングを含む)
- 仮想ディスクのスナップショット
- 仮想ディスクのコピー

■ メモ:仮想ディスクのスナップショットと仮想ディスクコピーは、ライ センス認証が個別に必要なプレミアム機能です。これらの機能を購入する と、ライセンス認証カードが送信されます。カードには、これらの機能を 有効にするための説明が書かれています。

#### ストレージパーティション

ストレージパーティショニングにより、ホストサーバーはストレージアレ イ内の仮想ディスクへのアクセスを共有できるようになります。ストレー ジパーティションとは、単一のホストサーバーからアクセスできる、また はホストグループの一部であるホストサーバーの間で共有されている、 1 つまたは複数の仮想ディスクから成る論理エンティティです。ストレー ジパーティションを作成するには、最初にホストサーバーまたはホストグ ループを定義し、次にホストから仮想ディスクへのマッピングを定義し ます。

■ メモ:ストレージパーティションは、各タイプのホストについて作成す る必要があります。

ストレージパーティションにより、複数のホストサーバーまたはホストグ ループは、同じホストサーバーから仮想ディスクへのマッピングにアクセ スできます。このマッピングにより、どのホストサーバーまたはホストグ ループがストレージアレイ内の仮想ディスクにアクセスできるかをユー ザーの側で制御できます。

仮想ディスクを特定のホストサーバーまたはホストグループに初めてマッ ピングする時に、ストレージパーティションが作成されます。そのホスト サーバーやホストグループに 2 回目以降マッピングを行っても、新しい ストレージパーティションは作成されません。

次の条件下では、単一のストレージパーティションのみが必要とされ ます。 •

- ストレージアレイ内のすべての仮想ディスクにアクセスできるホス トサーバーが 1 台のみ接続されている場合。単一のホストサーバー は 1 つのパーティションにのみ接続できます。
- 接続されているすべてのホストサーバーがストレージアレイ上のす べての仮想ディスクへのアクセスを共有できるように計画している 場合。このタイプの構成を選択した場合、すべてのホストサーバー が同じ OS を備え、仮想ディスクの共有とアクセスを管理する特殊な ソフトウェア(クラスタリングソフトウェアなど)を備えているこ とが必要です。

次のいずれかが該当する場合は、複数のストレージパーティションが必須 です。 •

- 特定のホストサーバーがストレージアレイ内の特定の仮想ディスク にアクセスできるようにしたい。
- 同一のストレージアレイにそれぞれ異なる OS を搭載したホストサー バーが接続されている。
	- メモ:ストレージアレイは、ストレージパーティションを16 までサ ポートできます。

#### ホストサーバー対仮想ディスクのマッピング

ストレージアレイに接続されているホストサーバーは、ホストポートを経 由してストレージアレイのさまざまな仮想ディスクにアクセスします。 個々のホストサーバーに対して、特定の仮想ディスクから LUN へのマッ ピングを定義することができます。また、ホストサーバーは、1 つまたは 複数の仮想ディスクへのアクセスを共有するホストグループの一部とする ことができます。

ホストサーバーから仮想ディスクへのマッピングは手動で設定できます。 ホストサーバーから仮想ディスクへのマッピングを設定する際には、次の ガイドラインを検討してください。 •

- ストレージアレイ内の各仮想ディスクについて、ホストサーバーか ら仮想ディスクへの 1 つのマッピングを定義できる。
- ホストサーバーから仮想ディスクへのマッピングが、ストレージア レイ内の RAID コントローラモジュール間で共有されている。
- ホストグループまたはホストサーバーが仮想ディスクにアクセスす るのに、一意の LUN を使用する必要がある。
- すべての OS が同数の LUN を利用できるわけではない。

# ホストタイプ

一般に、ホストサーバーとはストレージアレイにアクセスするサーバー です。ホストサーバーは仮想ディスクにマッピングされており、1 個また は複数の iSCSI イニシエータポートを使用します。一般に、ホストサー バーには次の属性があります。 •

- ホスト名 ― ホストサーバーを一意に識別する名前。
- **ホストグループ**(クラスタソリューションでのみ使用)— 共に関連 付けられ、同一の仮想ディスクへのアクセスを共有する 2 台以上の ホストサーバー。

ホストグループとは、ストレージアレイ上の特定の仮想ディスクへ のアクセスを共有する 2 台以上のホストサーバーのグループです。 このホストグループは、MD Storage Manager で作成できる論理エ ンティティです。ホストグループ内のすべてのホストサーバーは、 同じ OS を実行している必要があります。

• ホストタイプ ― ホストサーバーで実行されている OS。

# スナップショット仮想ディスク

スナップショットとは、ポイントインタイム(= ある時点の)仮想ディス クのイメージのことです。スナップショットによって、スナップショット 作成時点の仮想ディスクのイメージができます。通常、スナップショット を作成するのは、ソース仮想ディスクがオンラインでユーザーからアクセ スできる状態のままで、アプリケーション(バックアップアプリケーショ ンなど)がスナップショットにアクセスしてデータの読み取りができるよ うにすることが目的です。バックアップが完了したら、スナップショット 仮想ディスクは不要となります。仮想ディスク 1 つに対してスナップ ショットは 4 つまで作成できます。

スナップショットは、前回スナップショットを撮ってから変更されたファ イルの旧バージョンを回復するために使われます。スナップショットはコ ピーオンライトアルゴリズムを使用して実装されており、このアルゴリズ ムにより、エラーが発生した瞬間にデータのバックアップコピーが作成さ れます。仮想ディスクのデータは、変更される前にスナップショットリポ ジトリにコピーされます。

スナップショットは瞬間的なもので、物理的なフルコピーを作成する場合 と比べて、オーバーヘッドが少なくて済みます。

スナップショット仮想ディスクの使い方の詳細については、 MD Storage Manager の『ユーザーズガイド』を参照してください。

# スナップショットリポジトリ仮想ディスク

スナップショット仮想ディスクを作成すると、スナップショットリポジト リ仮想ディスクが自動的に作成されます。スナップショットリポジトリと は、スナップショット仮想ディスクのリソースとしてストレージアレイ内 に作成される仮想ディスクです。スナップショットリポジトリ仮想ディス クには、スナップショット仮想ディスクメタデータと、特定のスナップ ショット仮想ディスクのコピーオンライトデータが含まれています。 リポジトリがサポートするスナップショットは 1 つのみです。

ソース仮想ディスクとして、または仮想ディスクコピー内のターゲット仮 想ディスクとして、スナップショットリポジトリ仮想ディスクを選択する ことはできません。スナップショットソース仮想ディスクを仮想ディスク コピーのターゲット仮想ディスクとして選択する場合は、ソース仮想ディ スクに関連付けられているすべてのスナップショット仮想ディスクを無効 にする必要があります。

■ 注意: Windows Clustered の構成でスナップショット仮想ディスクのプレ ミアム機能を使用する前に、ソース仮想ディスクを所有するクラスタノー ドにスナップショット仮想ディスクをマップする必要があります。そうす ることで、クラスタノードがスナップショット仮想ディスクを正しく認識 できます。

スナップショットを有効にする手順が完了する前に、ソース仮想ディスク を所有しないノードにスナップショット仮想ディスクをマップすると、OS がスナップショット仮想ディスクを正しく識別できない場合があります。 それが原因でさらに、データが失われたりスナップショットにアクセスで きなくなったりする場合があります。

スナップショット仮想ディスクをセカンダリノードにマップする手順の詳 細については、support.dell.com で Dell PowerEdge Cluster SE600W システムの 『インストール & トラブルシューティング』を参照してください。

## 仮想ディスクサービス

Microsoft 仮想ディスクサービス(VDS)が RAID ストレージアレイでサ ポートされています。Microsoft VDS は、ディスクおよびその他のストレー ジハードウェアの管理(これらのディスク上でのボリュームの作成など)を 行うための単一のインタフェースを定義するアプリケーションプログラミ ングインタフェース(API)のセットです。

ストレージの準備のための Microsoft VDS インストーラサービスは、 MD3000i の『Resource CD』の **\windows\VDS\_VSS** ディレクトリに用 意されています。VDS の詳細については、**www.microsoft.com** を参照 してください。

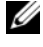

**シンモ: GUI での設定はホスト別ではなくアレイ別なので、Windows のセッ** トアップ中に VDS を登録する際に、GUI でアレイ名の入力が求められます。

# ボリュームシャドウコピーサービス

Microsoft ボリュームシャドウコピーサービス(VSS)は、Microsoft Windows Server® 2003 のストレージ管理インタフェースです。VSS に より、ストレージアレイは VSS アプリケーションプログラミングインタ フェースを使用するサードパーティ製アプリケーションと情報をやりとり することができます。Microsoft VSS は Windows Server 2003 に含まれ ています。

■ メモ:ボリュームは仮想ディスクの別名です。

VSS はサービスに接続され、ストレージアレイ上で行われるスナップ ショット仮想ディスクの作成の調整にサービスを使用します。VSS が開始 したスナップショット仮想ディスクは、リクエスタと呼ばれるバックアッ プツールによって起動することができます。VSS Provider Configuration Tool によって、次の構成オプションが利用できるようになります。 •

- **Snapshot Repository Virtual Disk Properties**(スナップショッ トリポジトリ仮想ディスクプロパティ)― このセクションには、 RAID レベルを選択するドロップダウンリストと、スナップショット リポジトリのソース仮想ディスク容量のパーセンテージを入力する フィールドがあります。
- **Snapshot Repository Virtual Disk Location**(スナップショット リポジトリ仮想ディスクの位置)― このセクションには、スナップ ショットリポジトリ仮想ディスクの位置に関するプリファランスの 一覧があります。これらのプリファランスは、条件が許す限り守ら れます。

ストレージの準備のための Microsoft VSS インストーラサービスは、 MD3000i の『Resource CD』の **\windows\VDS\_VSS** ディレクトリに用 意されています。

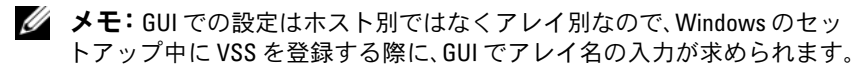

# Storage Management VSS のハードウェアプロバイダによるヒント •

- 単一のスナップショットセットを使用して作成できるスナップ ショット仮想ディスクの数は、RAID コントローラモジュールの I/O 負荷によって左右されます。I/O 負荷が皆無かそれに近い場合、 スナップショットセット内の仮想ディスクの数は 8 つに制限され ます。I/O 負荷が大きい場合は、3 つに制限されます。
- ストレージ管理ソフトウェアで作成されるスナップショット仮想 ディスクは、ディファレンシャルスナップショットです。プレック スのスナップショットはサポートされていません。
- VSS スナップショットのソース仮想ディスクとして使用する仮想 ディスクの名前は、16 文字までに限定されます。VSS のハードウェ アプロバイダは、ベース仮想ディスク名をスナップショットとリポ ジトリ仮想ディスクの名前の接頭辞として使用します。ソース仮想 ディスク名が 16 文字を超えると、出来上がるスナップショットとリ ポジトリの名前が制限文字数をオーバーします。

# 仮想ディスクのコピー

仮想ディスクのコピーは、データのバックアップ、小容量の物理ディスク を使用するディスクグループから大容量の物理ディスクを使用するディス クグループへのデータのコピー、またはスナップショット仮想ディスク データのソース仮想ディスクへの復元ができるプレミアム機能です。仮想 ディスクのコピーは、ソース仮想ディスクからストレージアレイ内のター ゲット仮想ディスクにデータのフルコピーを生成します。

**Source Virtual Disk**(ソース仮想ディスク)― 仮想ディスクのコピー を作成すると、ソース仮想ディスクとターゲット仮想ディスクで構成され るコピーのペアが同一のストレージアレイ上に作成されます。仮想ディス クのコピーを開始すると、ソース仮想ディスクからのデータがターゲット 仮想ディスクに完全にコピーされます。

**Target Virtual Disk**(ターゲット仮想ディスク)― 仮想ディスクのコ ピーを開始すると、ターゲット仮想ディスクはソース仮想ディスクからの データのコピーを維持します。既存の仮想ディスクをターゲット仮想ディ スクとして使用するか、または新しい仮想ディスクを作成するかを選択で きます。既存の仮想ディスクをターゲットとして選択した場合、ターゲッ ト上のデータはすべて上書きされます。ターゲット仮想ディスクは、 標準的仮想ディスクでも、故障した、または無効なスナップショット仮想 ディスクのソース仮想ディスクでもかまいません。

■ メモ:ターゲット仮想ディスクの容量は、ソース仮想ディスクの容量と 等しいか、またはそれを上回っている必要があります。

ディスクコピーの処理を開始する際に、コピーの実行速度を定義する必要 があります。コピー処理を最優先すると I/O パフォーマンスにわずかな影 響が生じますが、優先度を最低にすると、コピー処理にかかる時間が長く なります。ディスクコピーの進行中にコピーの優先度を変更することも可 能です。

仮想ディスクのコピー機能の詳細については、MD Storage Manager の『ユーザーズガイド』を参照してください。

#### 仮想ディスクのリカバリ

**Edit host server-to-virtual disk mappings**(ホストサーバーから仮 想ディスクへのマッピングの編集)機能を使用して、バックアップ仮想 ディスクからデータを復元できます。この機能により、元のソース仮想 ディスクをそのホストサーバーからアンマップし、同じホストサーバーに バックアップ仮想ディスクをマッピングできます。

ソース仮想ディスクへのアクセスを提供するために使用した LUN を必ず 記録してください。ターゲット(バックアップ)仮想ディスク用にホスト サーバーから仮想ディスクへのマッピングを定義する際に、この情報が必 要になります。また、仮想ディスクのリカバリ手順を開始する前に、ソー ス仮想ディスクに対するすべての I/O 動作を必ず停止してください。

# スナップショットとディスクコピーの併用

プレミアム機能のスナップショット仮想ディスクと仮想ディスクコピー を併用して、同一ストレージアレイ上のデータをバックアップしたり、 スナップショット仮想ディスク上のデータを元のソース仮想ディスクに復 元したりできます。

仮想ディスクからのデータのコピーには、次の 2 つの方法が使えます。 •

- データのポイントインタイムスナップショットを作成する。
- 仮想ディスクコピーを使用して、データを別の仮想ディスクにコ ピーする。

スナップショット仮想ディスクを仮想ディスクコピーのソース仮想ディス クとして選択することができます。この構成は、スナップショット仮想 ディスクの機能に適用できる最善な方法の 1 つです。ストレージアレイ の I/O に一切影響を与えずに完全なバックアップを実行できるからです。

ただし、ソース仮想ディスクとして、または仮想ディスクコピー内のター ゲット仮想ディスクとして、スナップショットリポジトリ仮想ディスクを 使用することはできません。ソース仮想ディスクを仮想ディスクコピーの ターゲット仮想ディスクとして選択する場合は、ソース仮想ディスクに関 連付けられているすべてのスナップショット仮想ディスクを無効にする必 要があります。

# ハードウェアの冗長性とフェイルオーバー

本項では、冗長性とフェイルオーバーを実現するために RAID エンクロー ジャ内の RAID コントローラモジュールとホストサーバーを接続する方法 の基本について説明します。

■ メモ:データアクセスを確実にするためのベストプラクティスは、シン グルポイント障害が発生する構成を避けることです。シングルポイント障 害とは、複製が作成されず(冗長性がない)、障害が発生するとデータア クセスが失われる可能性のあるコンポーネントやパスについて使われる用 語です。

## 冗長性と非冗長性

冗長性とは、ストレージアレイに複製があること、すなわち、不可欠な サービスを提供するために別の方法があることを意味します。1 つのコン ポーネントに障害が発生した場合でも、冗長性によって仮想ディスクへの アクセスが確保されます。

標準的な RAID 構成では、ほとんどのコンポーネントが冗長です。 ただし、構成そのものは完全に冗長ではない場合があります。たとえば、 障害の発生がそのコンポーネントに限定されていても仮想ディスクにアク セスできなくなるようなコンポーネントが存在する可能性があります。 完全に冗長なストレージアレイでは、すべてのコンポーネントが二重に なっている必要があります。また、ストレージアレイは、障害発生時に複 製コンポーネントに確実にアクセスできるように構成されている必要があ ります。

ストレージアレイの配線方法は、適切な構成の冗長ストレージアレイを組 むために不可欠な要素です。ホストサーバーを冗長構成にするための配線 方法の例については、『PowerVault MD3000i Installation Guide』 (PowerVault MD3000i 取り付けガイド)を参照してください。 MD3000i とホストサーバーの間を物理的に接続した後で、ホストサーバー 上で iSCSI ソフトウェアイニシエータを使用して通信を確立し、MD3000i ターゲットにログインします。iSCSI 接続の設定の詳細については、 PowerVault MD Storage Manager の『CLI ガイド』を参照してください。

# マルチパスソフトウェア

マルチパスソフトウェア(別名「フェイルオーバードライバ」)とは、 ホストサーバーに常駐し、ホストサーバーと RAID エンクロージャの間で 冗長データパスの管理を行うソフトウェアのことです。マルチパスソフト ウェアによって冗長パスが正しく管理されるためには、構成において iSCSI 接続と配線が冗長になっている必要があります。

マルチパスソフトウェアは、1 つの仮想ディスクに対して複数のパスがあ ることを認識し、そのディスクへの優先パスを確立します。優先パス内の コンポーネントのいずれかに障害が発生すると、ストレージアレイが中断 されることなく動作し続けるように、マルチパスソフトウェアは I/O 要求 の経路を自動的に代替パスに変更します。

**■ メモ:**マルチパスソフトウェアは MD Storage Manager に含まれています。

## 優先 / 代替コントローラと優先 / 代替パス

「優先」コントローラとは、仮想ディスクまたはディスクグループの所有 者として指定されている RAID コントローラモジュールです。優先コント ローラは、仮想ディスクの作成時に MD Storage Manager によって自動 的に選択されます。仮想ディスクの優先 RAID コントローラモジュールの 所有者は、作成後に変更できます。

優先コントローラに以下のいずれかの操作が行われたか、またはイベント が発生した場合、仮想ディスクのオーナーシップは優先コントローラから セカンドコントローラ(別名「代替コントローラ」)に移動します。<br>- ・・・・・・・・・・・・・・・・・・・・・・・・・・・

- 物理的に取り外された。
- ファームウェアのアップデート。
- 致命的なイベントが発生して、代替コントローラへのフェイルオー バーが行われた。

優先コントローラがディスクまたはホストサーバーへのアクセスに使用す るパスは、「優先パス」と呼ばれ、冗長パスは「代替パス」と呼ばれます。 障害によって優先パスがアクセス不能となると、ストレージアレイは自動 的に代替パスを使用してデータにアクセスします。

## RAID コントローラモジュールの交換または取り外しのタイミング

1 台の RAID コントローラモジュールに障害が発生したり、または RAID エンクロージャから取り外された場合、ホストサーバー上のフェイルオー バーソフトウェアは、代替 RAID コントローラモジュールにストレージア レイのコントローラ機能をすべて引き継ぐよう指示します。障害が発生し た、または取り外された RAID コントローラモジュールに所属する仮 想ディスクは、正常な方のコントローラにフェイルオーバーされ、 データは失われません。

**《メモ:Linux カーネルの場合は、コントローラをオフラインにし、コント** ローラを交換するか、または iSCSI 接続を設定した後で、SMagent をいっ たん停止して再起動します。

ホストベースのマルチパスソフトウェアが自動フェイルバックを行うよう に設定されているので、RAID コントローラモジュールを交換すると、 データパスと仮想ディスクは元の RAID コントローラモジュールに復元さ れます。

自動フェイルバックは、以下の条件下で行われます。 •

- ホストサーバーへのデュアル冗長パスによってデータが保護されて いる。
- ホストサーバーにマルチパスフェイルオーバーソフトウェアがイン ストールされており、自動フェイルバックが行われるように設定さ れている。
- RAID コントローラモジュールのロックダウン、交換、またはパス フェイルオーバーが原因でフェイルオーバーが発生した。
- メモ:クラスタリングには、(複数の)クラスタノードから共有ストレー ジへの同時アクセスが必要です。ホストサーバーにクラスタリングソフト ウェアがインストールされている場合は、シングルパス障害による 「ピンポン」を防ぐために、自動フェイルバックを無効にしてください。 クラスタリングの詳細については、MD3000i の『Resource CD』の Product Documentation (製品マニュアル)の下に収録されているクラスタ関係 のマニュアルへのリンクを参照してください。

## RAID コントローラのフェイルオーバーモード

フェイルオーバーにより、ストレージアレイ上のいずれかの RAID コント ローラモジュールが所有する仮想ディスクへの冗長アクセスが実現し ます。フェイルオーバーは自動的に(かつユーザーに意識させずに)行わ れます。このためホストサーバーは、仮想ディスクを所有する優先コント ローラ経由のアクセスを絶えず維持することができます。

次の 2 種類のフェイルオーバーモードがサポートされています。 •

- ホストベースでは、Windows 用のマルチパス I/O (MPIO) または Linux 用の MPP
- コントローラベースでは、Auto Virtual Disk Transfer(AVT)

ホストベースのモードでは、ホストサーバーにインストールされているマ ルチパスドライバを使用してストレージアレイにアクセスします。必要に 応じて、マルチパスドライバは、仮想ディスクを所有する RAID コント ローラモジュールからピア RAID コントローラモジュールにオーナーシッ プを転送する明確なコマンドを発行します。

AVT はシングルポートクラスタソリューションでのみ使用されます。 仮想ディスクの LUN(論理ユニット番号)に I/O アクセスが行われると、 フェイルオーバーが発生します。AVT モードでは、ファームウェアは仮 想ディスクのオーナーシップをオンライン RAID コントローラモジュール に転送します。クラスタ内の代替ノードまたはバックアップノードは動作 を引き継いで、ピアコントローラに I/O を発行し、仮想ディスクを自らに 移動します。

- メモ:クラスタリングには、(複数の)クラスタノードから共有ストレー ジへの同時アクセスが必要です。ホストサーバーにクラスタリングソフト ウェアがインストールされている場合は、シングルパス障害による 「ピンポン」を防ぐために、自動フェイルバックを無効にしてください。 クラスタリングの詳細については、MD3000i の『Resource CD』の Product Documentation (製品マニュアル)の下に収録されているクラスタ関係のマ ニュアルへのリンクを参照してください。
- **メモ:**クラスタホストをセットアップする場合は、MD3000i Stand Alone to Cluster.reg ファイルのエントリを各ノードのレジストリ内にマージする必 要があります。クラスタノードをスタンドアロンホストサーバーに再構成 する場合は、MD3000i Cluster to Stand Alone.reg ファイルをホストレジスト リ内にマージする必要があります。正しいフェイルバック操作が行われる ようにホストサーバーをセットアップするこれらのレジストリファイ ルは、『MD3000i Resource CD』の windows\utility ディレクトリにあります。

# 温度感知シャットダウン

エンクロージャ管理には、RAID エンクロージャ内の温度が危険水準に達 するとエンクロージャを自動的にシャットダウンする機能があります。 冷却システムが故障した場合には、温度感知シャットダウンによって物理 ディスクのデータが破損から守られます。

シャットダウンが行われる温度は、エンクロージャ温度プローブの公称エ ラー限界値 (Nominal Failure Threshold) と最大エラー限界値 (Maximum Failure Threshold)によって決まります。これらの限界値は デフォルト設定で、変更できません。バックプレーンの温度センサーが公 称エラー限界値(Nominal Failure Threshold)を超える温度を検出する と、重大イベントがセットされます。最大エラー限界値(Maximum Failure Threshold)に達すると、3 分以内にエンクロージャの電源ユニッ トがシャットダウンします。3 番目の限界値であるシャットダウン限界値 (Shutdown Threshold)に達すると、5 秒以内にエンクロージャの電源ユ ニットがシャットダウンします。

■ メモ: MD1000 拡張エンクロージャの内部が危険温度に達すると、 エンクロージャは EMM ファイアウォールによって発行された温度感知 シャットダウンコマンドを介して自動的にシャットダウンされます。

# エンクロージャファームウェアのアップデート

MD Storage Manager を使用して、RAID コントローラモジュール、コン トローラ NVSRAM、および物理ディスク用にファームウェアをアップグ レードできます。冗長構成では、データアクセスを中断せずに RAID コン トローラモジュールファームウェアのアップグレードができます。

## RAID コントローラモジュールのファームウェア

MD Storage Manager とその機能すべてを正しく使用するには、 RAID コントローラモジュールファームウェアと NVSRAM のファイルが 必要です。

RAID コントローラモジュールのファームウェアまたは NVSRAM のファ イルをダウンロードする前に、マルチパスドライバ(たとえば、Linux の 場合は MPP、Windows の場合は MPIO)がホストサーバー上で実行され ていることを確認します。冗長構成では、マルチパスドライバは、他方の RAID コントローラモジュールのファームウェアがアップグレードされて いる間、1 台の RAID コントローラモジュールを介してデータアクセスを 維持します。また、両方の RAID コントローラモジュールが最適なものと して表示されているかどうかを MD Storage Manager で確認してくださ い。片方または両方のコントローラが最適でない状態でファームウェアを ダウンロードすると、ファームウェアが同期化されない場合があります。 その場合は、RAID コントローラモジュールを最適な状態に回復してから 再度ダウンロードを実行してください。

RAID コントローラを交換した結果、そのファームウェアが交換しなかっ た方の RAID コントローラのファームウェアのバージョンと一致しない場 合は、両方のコントローラが同じバージョンのファームウェアを持つよう に、交換しなかった方のコントローラが交換した方のコントローラに自ら のファームウェアバージョンを自動的にフラッシュします。

#### NVSRAM のアップデート

NVSRAM パッケージにより、ストレージアレイの RAID コントローラモ ジュール用の内部設定が指定されます。これらの内部設定は、NVSRAM をアップデートしないと変更できません。RAID コントローラモジュール ファームウェアと NVSRAM のパッケージは、MD Storage Manager を使用して、別々または一緒にダウンロードできます。

# 物理ディスクのファームウェア

■ メモ:物理ディスクファームウェアをダウンロードする際には、アレイ へのすべての I/O を停止することをお勧めします。

最新のファームウェアファイルが含まれた物理ディスクパッケージをダウ ンロードすることもできます。選択するファームウェアファイルに物理 ディスクとの互換性があることを確認してください。

ファームウェアをダウンロードする前に、すべてのデータをバックアップ してください。また、ダウンロード中に、仮想ディスクの作成やホスト サーバーの定義など、ストレージアレイの構成を一切変更しないでくだ さい。変更すると、ファームウェアのダウンロードが失敗し、物理ディス クにアクセスできなくなるおそれがあります。

## 拡張エンクロージャのファームウェア

MD Storage Manager を使用して、お使いの MD1000 拡張エンクロー ジャ用のファームウェアアップデートをダウンロードできます。

# ベストプラクティスと推奨事項

MD3000i RAID アレイはさまざまな構成をサポートしています。 MD3000i RAID アレイの iSCSI 機能を最大限に活用し、最適なパフォーマ ンスを得るには、以下の推奨事項を考慮してください。 *•*

 iSCSI ストレージのニーズ全体に対して専用のネットワークを使用 します。専用のネットワークを用意できない場合は、このスト レージ機能を専用の VLAN (仮想ローカルエリアネットワーク) に割り当てます。そうすることで、1 つの物理ネットワーク内に複 数の独立した論理ネットワークが設定されます。

**メモ:**ストレージ用には、タグなしの VLAN を使用してください。 VLAN のタグ付けはサポートされていません。

- 各 iSCSI コントローラポートに個別のサブネットを使用します。 •
- iSCSI ストレージイニシエータとして専用化する(ホストの)NIC の IP スタック内で、**Microsoft** ネットワーク用ファイルとプリンタ共有 オプションを無効にします。
- ネットワークのセキュリティを確保するために、iSCSI アクティビ ティ全体に対して独立した専用のネットワークスイッチを使用し ます。iSCSI トラフィックがパブリックイーサネットデータと同じス イッチファブリックを通るか、またはインターネットを経由する場 合は、ホストサーバーとストレージアレイの両方の iSCSI ポート上の すべてのアクセスを認証するために、チャレンジハンドシェイク認 証プロトコル(CHAP)セキュリティを設定します。CHAP の設定の 詳細については、『PowerVault MD3000i Installation Guide』 (PowerVault MD3000i 取り付けガイド)を参照してください。
- ストレージエリアネットワーク(SAN)で iSCSI ホストサーバーをス トレージアレイといっしょに使用するように設定する手順につい ては、『ユーザーズガイド』を参照してください。iSCSI ターゲット パラメータの詳細設定に関する説明が含まれています。
	- メモ:それらの設定のいずれかを変更すると、iSCSI ポートがリセッ トされます。そのポートにアクセスしているどのホストサーバーに 対しても、I/O が中断されます。ポートが再開し、ホストサーバーが 再ログインすれば、I/O のアクセスは自動的に回復します。

# エンクロージャコンポーネント の取り付け

本項では、以下のシステム部品を取り付ける方法について説明します。 •

- 前面ベゼル (オプション)
- 物理ディスクとディスクキャリア •
- RAID コントローラモジュール
- バッテリーバックアップユニット
- 電源ユニット
- コントロールパネル
- エンクロージャ内ミッドプレーン

# 推奨する工具とツール

本項の手順では、次の 1 つまたは複数の工具とツールが必要になります。 •

- #2 プラスドライバ
- Torx T10 ドライバ
- 『製品情報ガイド』の安全にお使いいただくための注意で説明されて いる静電気防止用リストバンド

# 前面ベゼルの取り外しと取り付け

エンクロージャ内の物理ディスクにアクセスするには、オプションの前面 エンクロージャベゼルを取り外す必要があります。お使いのエンクロー ジャにこのベゼルがない場合は、本項を省略してください。

ベゼルを取り外すには、次の手順を実行します。

- 1 ベゼルがロックされている場合は、ベゼルロックにベゼルロック キーを挿入します。ベゼルのロックが解除されている場合は、 手順 3 に進みます。
- 2 キーを左に回してベゼルのロックを解除します。
- 3 ベゼルのリリースタブを内側に押し込み、持ち上げてエンクロー ジャの前面から取り外します(図 3-1 を参照)。

#### 図 3-1 前面ベゼルの取り付けと取り外し

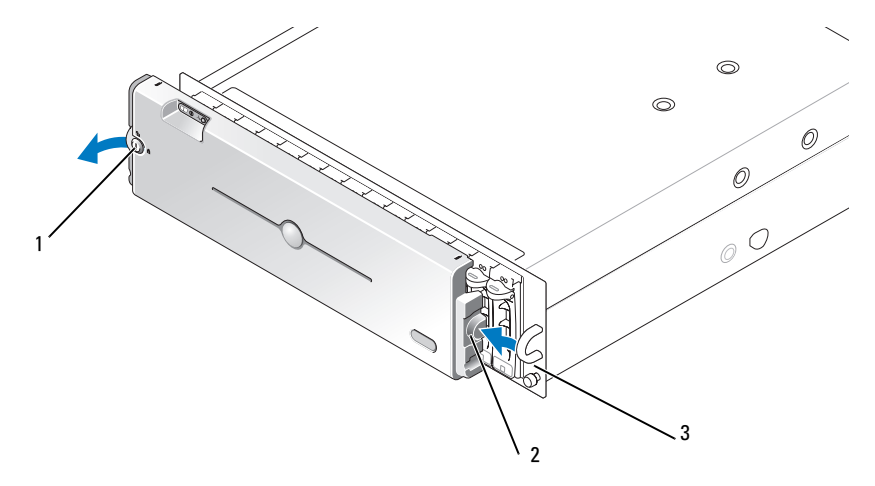

1 ベゼルロック 2 リリースタブ / 両面切り込み 3 U 字形ハンドル

- 4 ベゼルを取り付けるには、両面切り込みを前面エンクロージャパネ ル側面の U 字形ハンドルに挿入します。
- 5 ベゼルの左側をエンクロージャ左側の U 字形ハンドルの所定の位置 にカチッとはめ込みます。
- 6 ベゼルをロックするには、キーを挿入して右に回します。
- 64 | エンクロージャコンポーネントの取り付け

# 物理ディスクの取り外しと取り付け

お使いのエンクロージャは、各ディスクを個別のディスクキャリアに格 納した状態で、SAS 3.0 Gbps 物理ディスクを 15 台までサポートします。 物理ディスクはエンクロージャミッドプレーンに直接接続されています。 また、ホットプラグ対応ですので、エンクロージャをシャットダウンせず にディスクを着脱できます。

本項では、お使いのストレージアレイで物理ディスクを着脱する方法を 説明します。

■注意:物理ディスクの取り扱いと保管には特に注意してください。キャ リアである程度保護されていますが、手荒に取り扱うとディスクとキャリ アコネクタが損傷します。エンクロージャから物理ディスクを取り外す とき、ドライブはクッション性のやわらかい面の上に置いてください。 絶対にディスクを落とさないでください。

# エンクロージャから物理ディスクを取り外す方法

- 注意:損傷を防ぐために、物理ディスクキャリアをエンクロージャから取 り外す途中の状態で放置しないでください。完全に装着されていないディ スクキャリアの隣のキャリアハンドルを動かすと、ディスクキャリアが重 大な損傷を受けます。
- 注意:物理ディスクの取り外し時にデータの損失を防ぐために、デル では、取り外すディスクが適切であることを MD Storage Manager を使用し て確認することをお勧めします。割り当て済みの物理ディスクを取り外 すと、データが失われるおそれがあります。
- 警告:静電気に敏感な部品が使われている装置を取り扱う際には、 静電気防止用リストバンドを必ず使用してください。
	- 1 物理ディスクキャリアの LED インジケータの点滅が止まるまで待ち ます。
	- 2 物理ディスクキャリア正面のリリース機構を両端から挟むように押 します(図 3-2 を参照)。

# 図 3-2 物理ディスクの取り付けと取り外し

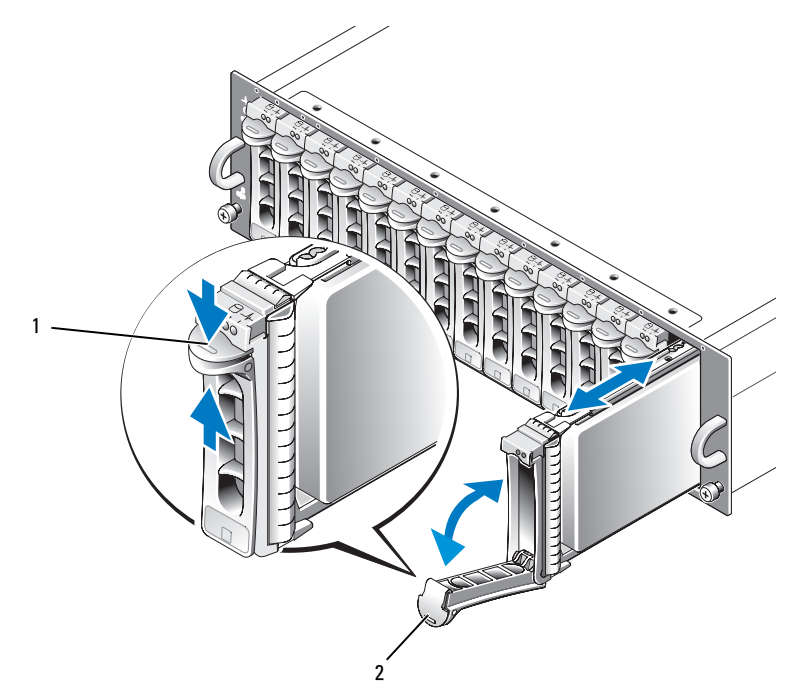

1 キャリアのリリース機構 2 ディスクキャリアハンドル

- 3 物理ディスクキャリアハンドルを下方向に押して開きます。
- 4 ディスクの重量を下から支えながら、物理ディスクキャリアをス ロットから慎重に、しかし確実に引き出します。

## SAS 物理ディスクをエンクロージャに取り付ける方法

- 注意:エンクロージャの冷却のために十分な通気を確保するには、各ス ロットにアクティブな物理ディスクまたはディスクのダミーのいずれかを 取り付ける必要があります。
- 警告:静電気に敏感な部品が使われている装置を取り扱う際には、 静電気防止用リストバンドを必ず使用してください。
- 1 以下の手順に従い、新しい物理ディスクをキャリアに取り付けます。
- メモ: PERC 5 RAID コントローラトで作成された仮想ディスクからのデー タは、MD3000i そのものにも、MD3000i に接続されている MD1000 拡張エン クロージャにも移行することができません。
	- a 取り外した物理ディスクをキャリアに取り付ける場合は、 ディスクをキャリアに固定している 4 本のネジを取り外し、 ディスクを取り外します(図 3-3 を参照)。
	- b ディスクのコントローラボードをキャリアの背面に向けて、 交換用の物理ディスクをディスクキャリアに入れます。
	- c キャリアの後部から、物理ディスクがキャリア前面のストップ タブに接触するまでキャリア内に押し込みます。
	- d 前に取り外した 4 本のネジを使って、物理ディスクをキャリア に固定します。キャリアの損傷を避けるため、ネジを締めすぎな いようにしてください。

#### 図 3-3 SAS 物理ディスクのキャリアへの取り付け

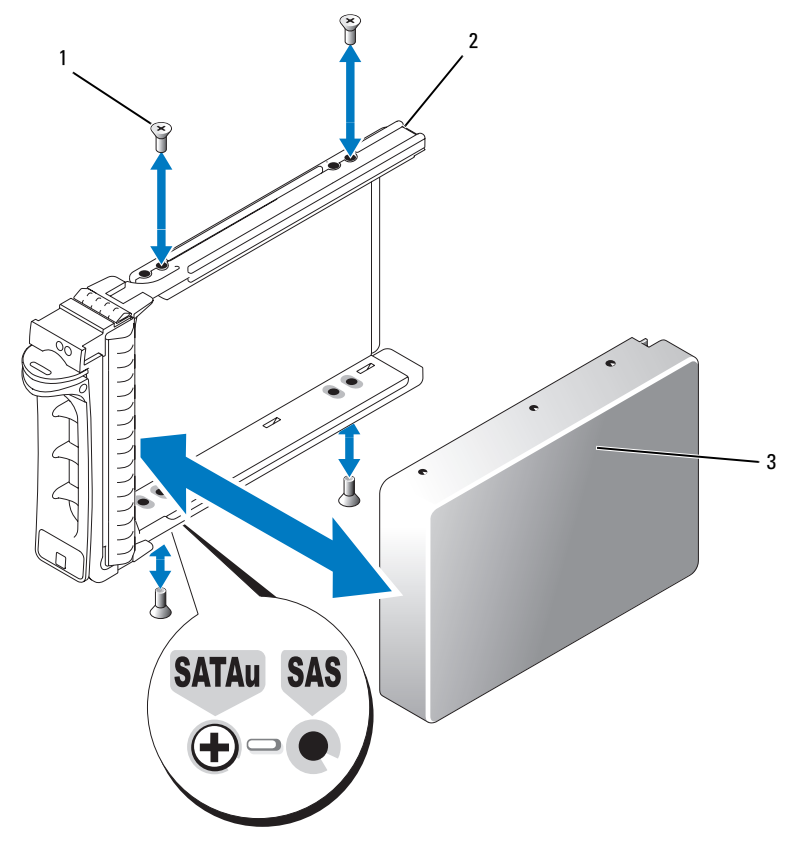

1 ネジ(4) 2 物理ディスクキャリア 3 物理ディスク

- 2 物理ディスクキャリアのハンドルを開き、ディスクキャリアガイド レールのチャネルをシャーシ表面板の対応するディスクスロットキー イングに注意深く合わせ、ディスクを挿入します(図 3-2 を参照)。
- 3 開いているキャリアハンドルの下がシャーシの面板と接触するまで、 物理ディスクキャリアをスロットに押し込みます。

4 キャリアをスロットに押し込みながら、キャリアハンドルを起こし て閉じ位置にはめ込みます。

物理ディスクが正しく挿入されると、ステータス LED インジケータ (表 [1-3](#page-17-0) の説明を参照)は緑色に点灯します。インジケータが点灯し ない場合は、87 ページの「SAS [物理ディスクのトラブルシューティ](#page-86-0) [ング](#page-86-0)」を参照してください。

■ メモ:エンクロージャには少なくとも2台の物理ディスクを取り付ける 必要があります。

# <span id="page-68-0"></span>RAID コントローラモジュールの取り外しと 取り付け

エンクロージャには 2 台の RAID コントローラモジュールが取り付けられ ています。どちらもホットプラグ対応ですので、エンクロージャをシャッ トダウンせずに個々に着脱できます。

■ 注意:そのモジュールが関係するデータトラフィックが発生している時 には、モジュールを取り外さないでください。RAID コントローラモ ジュールはホットプラグ対応ですが、データトラフィックが発生している モジュールを取り外すと、データが失われるおそれがあります。

警告:静電気に敏感な部品が使われている装置を取り扱う際には、 静電気防止用リストバンドを必ず使用してください。安全情報につ いては、『製品情報ガイド』を参照してください。

## RAID コントローラモジュールの取り外し

- 1 モジュールの左側にあるリリースタブを押し上げます(図 3-4 を参照)。
- 2 同時に、リリースレバーを引き出します。レバーを引き出すと、 コントローラモジュールがエンクロージャから少し引き出された状 態になります。
- 3 モジュールをエンクロージャから取り外し、水平で安定した平面に 置きます。
	- 注意:コントローラモジュールの底の EMI 接触部は傷つきやすい ので、積み重ねたり、硬い所に置いたりしないでください。

#### 図 3-4 RAID コントローラモジュールの取り外しと取り付け

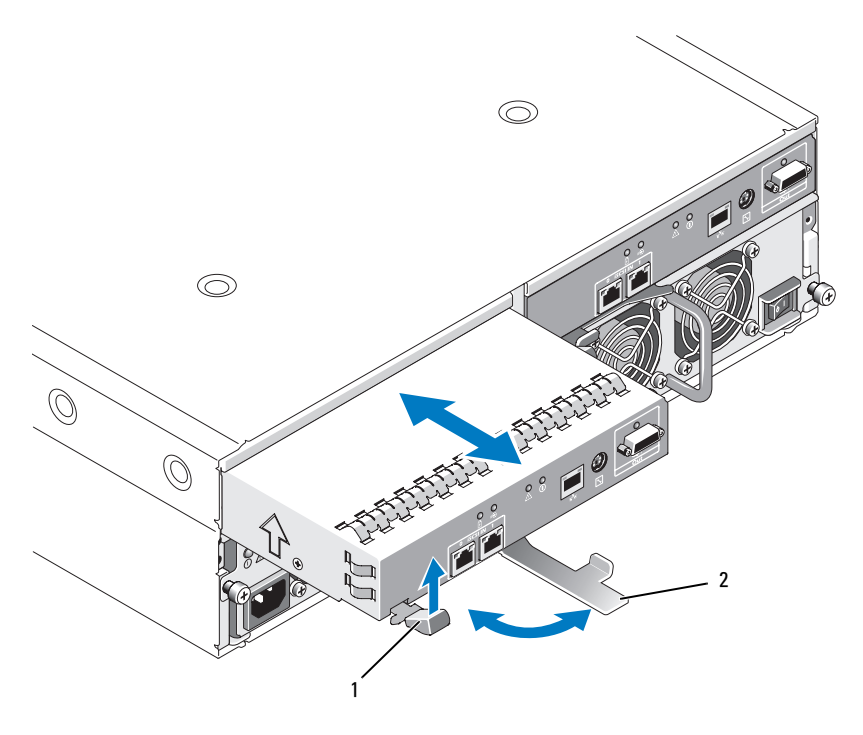

1 リリースタブ 2 リリースレバー

## <span id="page-69-0"></span>RAID コントローラモジュールの取り付け

- 1 RAID コントローラモジュールを空のモジュールスロットに慎重に挿 入します。
- 2 モジュールをスロットの奥に押し込み、バックプレーンコネクタに しっかりとはめ込みます(図 3-4 を参照)。
- 3 モジュールがスロットにしっかりと収まるまで、リリースレバーを エンクロージャの方向に押し込みます。

コントローラの接続と配線については、『PowerVault MD3000i Installation Guide』(PowerVault MD3000i 取り付けガイド) を参照してください。

# RAID コントローラモジュールのバックアッ プバッテリーユニットの取り外しと取り付け

各 RAID コントローラモジュールには、データキャッシュメモリ用のバッ クアップ電源を提供するバッテリーユニットがあります。バッテリーユ ニットは RAID コントローラモジュール内にマウントし、コントローラの 回路基板に接続します。本項では、バッテリーユニットの取り外しと取り 付けの方法について説明します。

- 警告:エンクロージャのカバーを取り外して内部の部品に手を触れる作 業は、トレーニングを受けたサービス技術者のみが行ってください。安全 上の注意、エンクロージャ内部の作業、および静電気障害への対処の詳細 については、手順を実行する前に『製品情報ガイド』を参照してくだ さい。
- 注意: RAID コントローラモジュールはホットプラグ対応ですので、エン クロージャをシャットダウンせずに着脱できます。ただし、データトラ フィックが発生しているコントローラモジュールは取り外さないでくだ さい。データが失われるおそれがあります。取り外しの前に、MD Storage Manager を使用して RAID コントローラモジュールをオフラインにしてく ださい。
- 警告:静電気に敏感な部品が使われている装置を取り扱う際には、静電 気防止用リストバンドを必ず使用してください。安全情報については、 『製品情報ガイド』を参照してください。
	- 1 MD Storage Manager を使用して、RAID コントローラモジュール をオフラインにします。詳細については、MD Storage Manager のマニュアルを参照してください。
	- 2 RAID コントローラモジュールを取り外します(69 [ページの](#page-68-0) 「RAID [コントローラモジュールの取り外しと取り付け」](#page-68-0)を参照)。
	- 3 バッテリーカバーを固定しているネジを外し、カバーを取り外 します(図 3-5 を参照)。

図 3-5 RAID コントローラモジュールのバックアップバッテリーユニットの取 り外しと取り付け

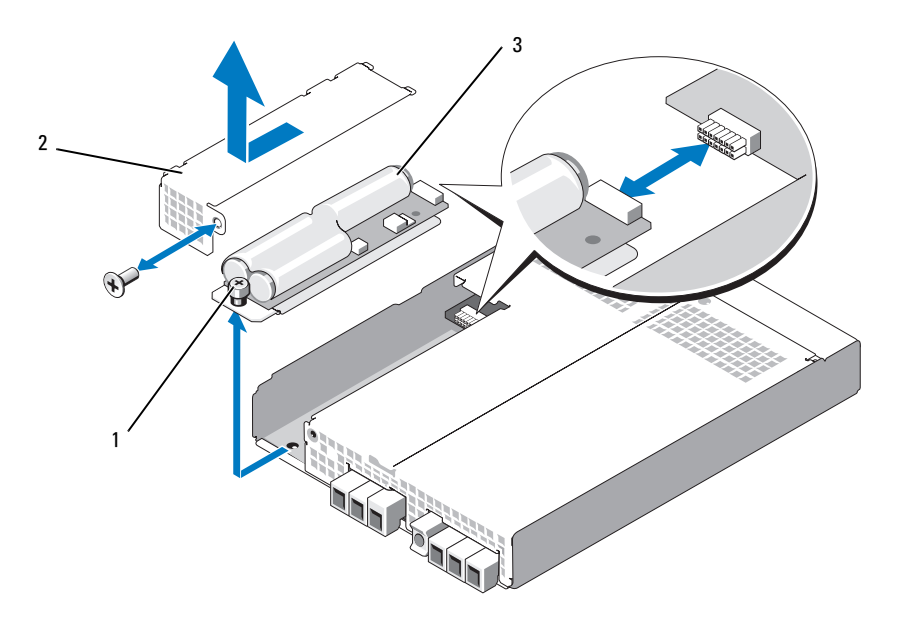

1 蝶ネジ 2 バッテリーカバー 3 バッテリーユニット

- 4 バッテリーユニットをコントローラモジュールに固定している蝶ネ ジを外します。
- 5 バッテリーユニットをコントローラの背面方向にスライドさせてコ ネクタから外し、コントローラモジュールから取り外します。
- 6 交換用バッテリーコニットをコントローラモジュールトレイに入れ、 バッテリーユニットを RAID コントローラ回路基板のコネクタに押 し込みます。
- 7 蝶ネジを締めてバッテリーユニットをコントローラに固定します。
- 8 バッテリーカバーを取り付けます。
- 9 RAID コントローラモジュールを取り付けます(70 ペ[ージの](#page-69-0) 「RAID [コントローラモジュールの取り付け](#page-69-0)」を参照)。
- 10 MD Storage Manager を使用して、バッテリーの取り付け日をリ セットします。
- 72 Ⅰ エンクロージャコンポーネントの取り付け
## <span id="page-72-1"></span><span id="page-72-0"></span>雷源ユニット / 冷却ファンモジュールの取り 外しと取り付け

お使いのエンクロージャは、(各モジュールで)1 台の内蔵電源ユニット と 2 台の冷却ファンを格納する 2 台の独立したモジュールをサポートし ます。正常に機能している電源ユニットが 1 台だけでもエンクロージャ は一時的には動作しますが、正常な冷却を行うには両方の冷却モジュール (それぞれがファンを 2 台装備)が必要です。エンクロージャの過熱を防 ぐには、4 台のファンのうち 3 台が動作している必要があります。

■ 注意: 電源ユニット / 冷却ファンモジュールは、1台に限り、電源が入っ ているエンクロージャから最長で 5 分間取り外すことができます。5 分を 超えると、エンクロージャは損傷を防ぐために自動的にシャットダウンす る場合があります。

### 電源ユニット / 冷却ファンモジュールの取り外し

- 注意:電源ユニット/冷却ファンモジュールはホットプラグ対応です。 1台の雷源ユニット / 冷却ファンモジュールが正常に機能していれば、 エンクロージャの電源をオンにしたままで、もう 1 台のモジュールの取り 外しや交換ができます。
- メモ:完全に機能している雷源ユニット / 冷却ファンモジュールを取り外 すと、過熱を防ぐために、取り外していない方のモジュールのファンの速 度が大幅に上昇します。新しい電源ユニット / 冷却ファンモジュールを取 り付けると、ファンの速度は徐々に低下します。
	- 1 取り外す電源ユニットの電源を On/Off スイッチを使ってオフにし ます。
	- 2 プラスドライバを使用して、雷源ユニット/冷却ファンモジュールを ベイに固定している 2 本の拘束ネジを緩めます(図 3-6 を参照)。

### 図 3-6 電源ユニットの取り付け

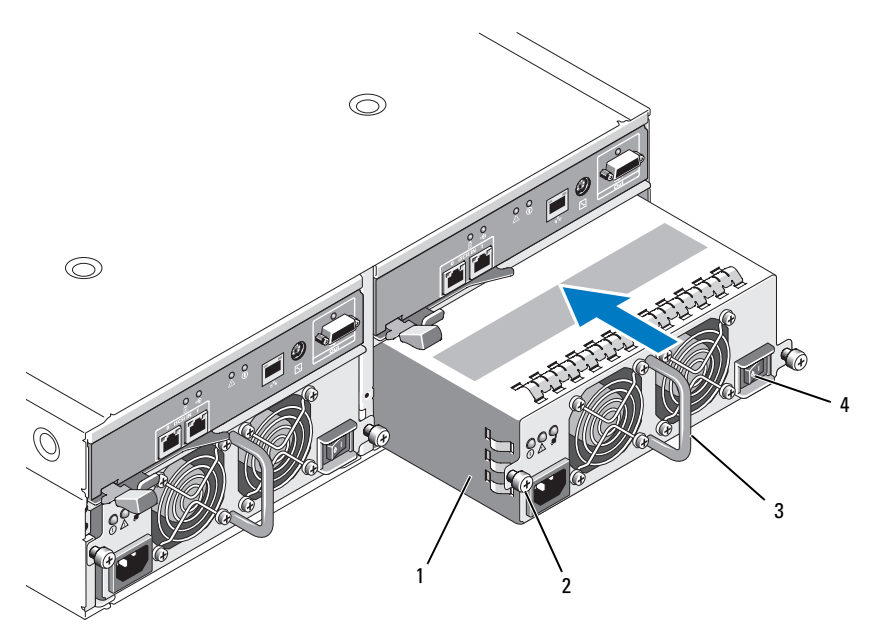

- 1 電源ユニット 2 拘束ネジ(2) 3 ハンドル
- 4 On/Off スイッチ
- ∕∱、警告:電源ユニット/冷却ファンモジュールには重量があります。 取り外しは両手で行ってください。
	- 3 電源ユニットのハンドルをつかんで、モジュールをベイから慎重に 引き出します(図 3-6 を参照)。
- 注意:ベイから引き出す作業を容易にするために、モジュールにはハン ドルが付いています。このハンドルをつかんでモジュールを持ち運ばない でください。

### 74 | エンクロージャコンポーネントの取り付け

### 電源ユニット / 冷却ファンモジュールの取り付け

- 1 新しい電源ユニット / 冷却ファンモジュールを慎重にスライドさ せて、空のベイに約 2/3 ほど挿入します。
- 2 モジュールをベイの奥に最後までゆっくりと差し込み、バックプ レーンコネクタにしっかりとはめ込みます。 電源ユニットの前面プレートが隣接する電源ユニットの前面プレート と揃えば、完全に装着されています。
	- メモ:エンクロージャの電源が入っていると、AC 雷源ケーブルを雷 源ユニットに接続し、On/Off スイッチをオンにするまで、電源ユニッ トの障害インジケータ(図 [1-7](#page-27-0) を参照)は点灯したままです。
- 3 2 本の拘束ネジを締めて、新しい電源ユニット / 冷却ファンモジュー ルをベイに固定します。
- 4 AC 電源ケーブルを新しい電源ユニットと電源コンセントに接続 します。
- 5 新しい電源ユニットの On/Off スイッチをオンにします。

## コントロールパネルの取り外しと取り付け

コントロールパネルは、システムエンクロージャの前面パネルの LED イン ジケータに電力を供給します。コントロールパネルはバックプレーンに接続 されており、システムの電源を切らないと取り外しや交換ができません。

警告:エンクロージャのカバーを取り外して内部の部品に手を触れる作 業は、トレーニングを受けたサービス技術者のみが行ってください。安全 上の注意、エンクロージャ内部の作業、および静電気障害への対処の詳細 については、手順を実行する前に『製品情報ガイド』を参照してください。

### <span id="page-74-0"></span>コントロールパネルの取り外し

- 1 ホストサーバーの電源を切ります。
- 2 エンクロージャの電源を切ります。
- 3 エンクロージャの電源ケーブルをすべて取り外します。
- 4 エンクロージャパネル前面の 2 本の蝶ネジを緩め、エンクロージャ をラックから約 15 cm ほど引き出します(図 3-7 を参照)。
- 5 エンクロージャからすべての物理ディスクを取り外します (65 ページの「[物理ディスクの取り外しと取り付け](#page-64-0)」を参照)。
	- ■■ メモ:ディスクを取り付けなおす際に混乱を避けるために、 各ディスクに取り外し時のスロットの位置をマークしておきます。

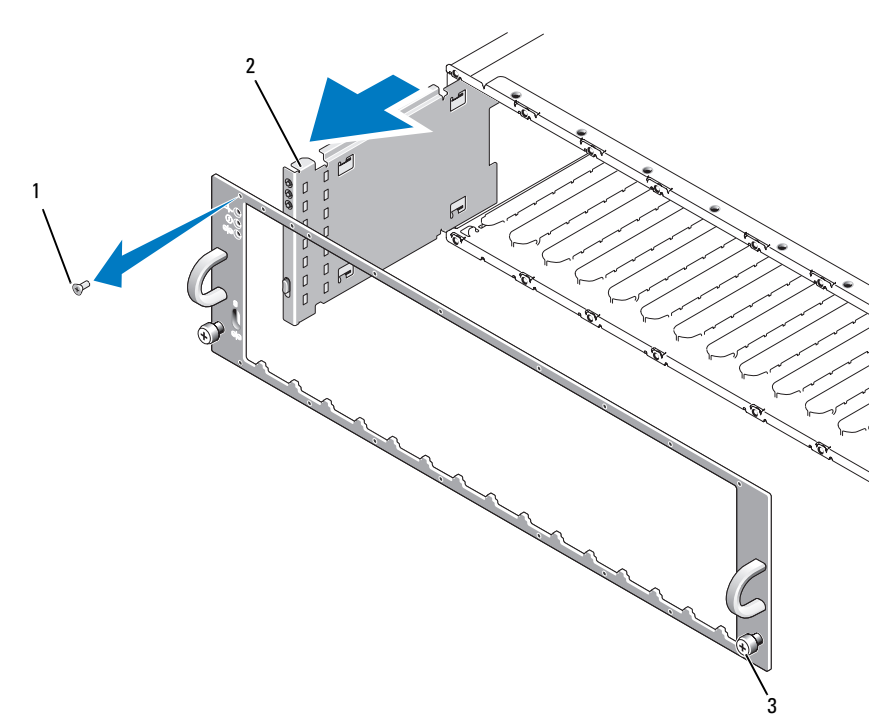

図 3-7 コントロールパネルの取り外しと取り付け

- 1 フェースプレートネジ(16) 2 コントロールパネル 3 蝶ネジ
- 6 Torx T10 ドライバを使用して、図 3-7 に示すようにエンクロージャ の前面フェースプレートから 16 本のネジをすべて取り外します。
- 7 前面フェースプレートをエンクロージャから取り外し、水平で安定 した平面に置きます。
- 8 コントロールパネルアセンブリをバックプレーン上のコネクタから まっすぐにスライドさせて取り出します(図 3-7 を参照)。

### コントロールパネルの取り付け

- 1 コントロールパネルの上下のタブをシャーシの端の挿入スロットに 合わせます(図 3-7 を参照)。
- 2 コントロールパネルを完全にスロットに収まるまでスライドさせ、 コネクタが対応するバックプレーンコネクタにしっかり挿入されて いることを確認します(図 3-7 を参照)。また、コントロールパネル のガイドタブがバックプレーンの取り付けスロットに完全に挿入さ れていることを確認します。
- 3 前面フェースプレートを取り付け、16 本のネジで所定の位置に固定 します。
- 4 物理ディスクを取り外した場合は、ここで取り付けます (65 ページの「[物理ディスクの取り外しと取り付け](#page-64-0)」を参照)。
- 5 エンクロージャをラック内に完全に押し込み、蝶ネジを締めます。
- 6 電源ケーブルをエンクロージャに接続し、電源を入れます。
- <span id="page-76-0"></span>7 ホストサーバーの電源を入れます。

## ミッドプレーンの取り外しと取り付け

∕个 警告:エンクロージャのカバーを取り外して内部の部品に手を触れる作 業は、トレーニングを受けたサービス技術者のみが行ってください。安全 上の注意、エンクロージャ内部の作業、および静電気障害への対処の詳細 については、手順を実行する前に『製品情報ガイド』を参照してください。

エンクロージャ内ミッドプレーンには、物理ディスク、RAID コントロー ラモジュール、コントロールパネル、および電源ユニット / 冷却ファンモ ジュールのコネクタがあります。

- 1 75 ページの「[コントロールパネルの取り外し](#page-74-0)」の手順を行います。
- 2 エンクロージャから RAID コントローラモジュールを取り外します (69 ページの「RAID [コントローラモジュールの取り外しと取り付](#page-68-0) け[」](#page-68-0)を参照)。
- 3 エンクロージャから両方の電源ユニット / 冷却ファンモジュールを 取り外します(73 ページの「電源ユニット / 冷却[ファンモジュール](#page-72-0) [の取り外しと取り付け](#page-72-0) | を参照)。
- 4 エンクロージャ内にコントローラ / 電源ユニットケージを固定して いる 4 本のプラスネジを外します(図 3-8 を参照)。

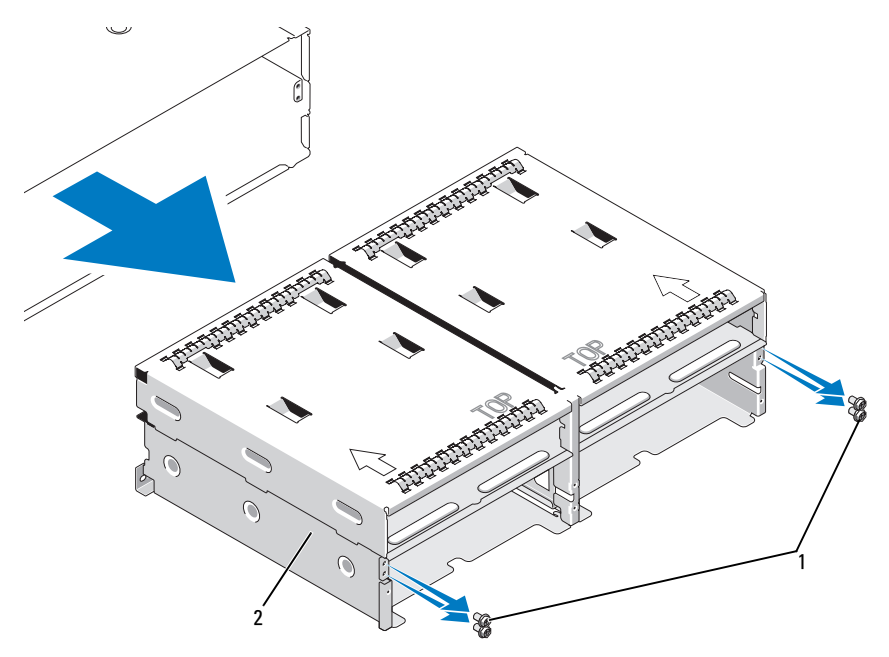

図 3-8 コントローラ / 電源ユニットケージの取り外しと取り付け

1 プラスネジ (4) 2 コントローラ / 電源ユニットケージ

- 5 コントローラ / 電源ユニットケージをエンクロージャから引き出し、 邪魔にならない場所に置いておきます。
- 6 背面からエンクロージャのシャーシに手を入れ、ミッドプレーンを コントロールパネルから慎重に取り外し、エンクロージャから取り 出します(図 3-9 を参照)。
- 7 ミッドプレーンを取り付けなおすには、上記の手順を逆の順序で行 います。

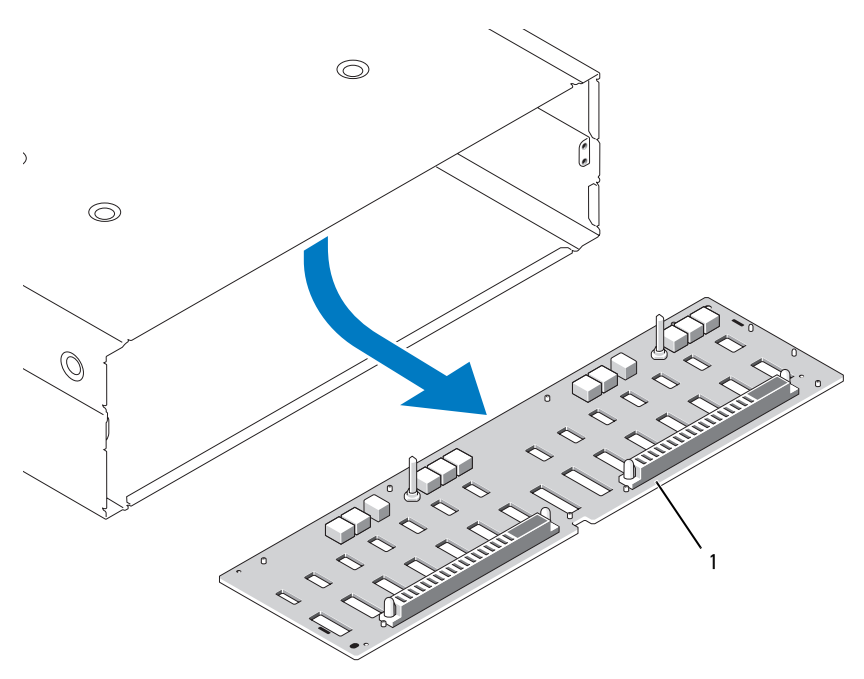

図 3-9 ミッドプレーンの取り外しと取り付け

1 ミッドプレーン

### 80 | エンクロージャコンポーネントの取り付け

# <span id="page-80-0"></span>エンクロージャのトラブル シューティング

## 作業にあたっての注意

本書に記載されている手順の一部では、エンクロージャ内部の作業が必要 となります。エンクロージャ内部の作業中は、本書およびマニュアルで説 明されている以外の作業を行わないでください。

警告:エンクロージャのカバーを取り外して内部の部品に手を触れる作業 は、トレーニングを受けたサービス技術者のみが行ってください。安全上 の注意、エンクロージャ内部の作業、および静電気障害への対処の詳細に ついては、手順を実行する前に『製品情報ガイド』を参照してください。

## 起動ルーチン

エンクロージャの起動ルーチン中に目と耳を使って確認する事項を、 表 4-1 に示します。前面および背面パネルのインジケータについては、 9 ページの「[システムについて](#page-8-0)」を参照してください。

### 表 4-1 起動ルーチンでの確認事項

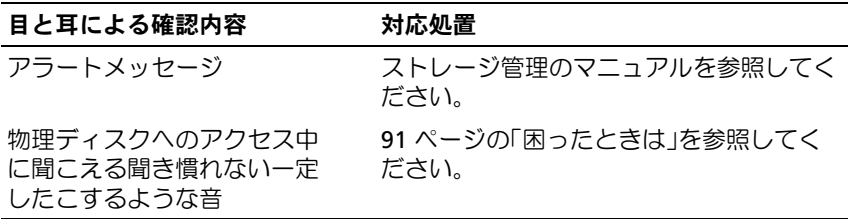

■ メモ:エンクロージャには少なくとも2台の物理ディスクを取り付ける 必要があります。

## 外部接続のトラブルシューティング

問題のほとんどは、ケーブルの緩み、接続の誤り、および曲がったピンが 原因で発生します。すべての外部ケーブルがシステムの外付けコネクタに しっかり接続されていることと、どのコネクタも損傷していないことを確 認してください。エンクロージャの背面パネルのコネクタについては、 19 ページの「背面[パネルインジケータおよびその機能](#page-18-0)」を参照してくだ さい。

## エンクロージャが濡れた場合のトラブル シューティング

問題 •

- エンクロージャに液体をこぼした。
- 湿度が高すぎる。

対応処置

- 警告:エンクロージャのカバーを取り外して内部の部品に手を触れる作 業は、トレーニングを受けたサービス技術者のみが行ってください。安全 上の注意、エンクロージャ内部の作業、および静電気障害への対処の詳細 については、手順を実行する前に『製品情報ガイド』を参照してください。
	- 1 エンクロージャの電源を切り、すべての電源を取り外します。
	- 2 エンクロージャからすべての物理ディスクを取り外します。 65 ページの「[物理ディスクの取り外しと取り付け](#page-64-1)」を参照し てください。
	- 3 エンクロージャから RAID コントローラモジュールを取り外します 69 ページの「RAID [コントローラモジュールの取り外しと取り付け](#page-68-1)」 を参照してください。
	- 4 エンクロージャから電源ユニット / 冷却ファンモジュールを取り外 します。73 ページの「電源ユニット / 冷却[ファンモジュールの取り](#page-72-1) [外しと取り付け](#page-72-1)」を参照してください。
	- 5 エンクロージャ内ミッドプレーンを取り外します。77 ペ[ージの](#page-76-0) 「[ミッドプレーンの取り外しと取り付け](#page-76-0)」を参照してください。
- 6 エンクロージャを完全に乾燥させます(少なくとも 24 時間)。
- 7 上記の手順で取り外した部品をすべて元のように取り付けます。
- 8 電源ケーブルをコンセントに接続し、エンクロージャの電源を入れ ます。

エンクロージャが正常に起動しない場合は、91 ペ[ージの](#page-90-0)「困ったと [きは](#page-90-0)」を参照してください。

## エンクロージャが損傷した場合のトラブル シューティング

問題 •

エンクロージャを落下させた、または損傷を与えた。

対応処置

- 警告:エンクロージャのカバーを取り外して内部の部品に手を触れる作業 は、トレーニングを受けたサービス技術者のみが行ってください。安全上 の注意、エンクロージャ内部の作業、および静電気障害への対処の詳細に ついては、手順を実行する前に『製品情報ガイド』を参照してください。
	- 1 以下のコンポーネントがあり、壊れておらず、正しく取り付けられ ていることを確認します。
		- すべての物理ディスク(キャリア内のものとエンクロージャ内ミッド プレーンに接続されているものの両方)
		- アン・フに<sub>以称にされている OSSS <mark>A</mark>SS<br>• 電源ユニット / 冷却ファンモジュール</sub>
		- RAID コントローラモジュール •
		- エンクロージャ内ミッドプレーン
	- 2 すべてのケーブルが正しく接続されていることと、コネクタに曲 がったピンがないことを確認します。 問題が発生した場合は、91 ページの「困[ったときは](#page-90-0)」を参照してく ださい。

## 電源ユニットのトラブルシューティング

## 問題 •

- エンクロージャステータスインジケータが問題を示している。
- 電源ユニットの障害インジケータが点灯している。

### 対応処置

- 警告:エンクロージャのカバーを取り外して内部の部品に手を触れる作 業は、トレーニングを受けたサービス技術者のみが行ってください。安全 上の注意、エンクロージャ内部の作業、および静電気障害への対処の詳細 については、手順を実行する前に『製品情報ガイド』を参照してください。
	- 1 エンクロージャ内に少なくとも 2 台の物理ディスクがあることを確 認します。少なくとも 2 台の物理ディスクが取り付けられている必 要があります。台数が足りない場合は、最低必要な台数の物理ディ スクを取り付けます。問題が解決しない場合は、手順 3 に進みます。
	- 2 MD Storage Manager の Recovery Guru の手順を参照して、故障し ている電源ユニットの位置を確認し、LED のステータスを確認し ます。

AC 電源 LED が点灯しない場合は、電源コードと、電源ユニットが 接続されている電源のトラブルシューティングを行います。

- 正常な電源(コンセント)を使用します。
- 正常な電源コードを使用します。

DC 電源 LED が点灯しない場合は、電源スイッチが入っていること を確認します。電源スイッチが入っている場合は、手順 3 に進み ます。

電源ユニットの障害インジケータが点灯している場合は、 手順 3 に進みます。

- 3 電源ユニットをいったん取り外してから取り付けなおし、正しく取 り付けられていることを確認します。73 ページの「[電源ユニット](#page-72-1) / 冷却[ファンモジュールの取り外しと取り付け](#page-72-1)」を参照してください。
	- ■■ メモ:雷源ユニットを取り付けたら、エンクロージャが雷源を認識 するまで数秒待ち、正常に動作することを確認します。
	- ■■ 注意:電源ユニット/冷却ファンモジュールはホットプラグ対応 です。エンクロージャは正常に機能している電源ユニットが 1 台だけ でも動作します。ただし、温度の上昇を確実に防ぐには、両方のモ ジュールを取り付ける必要があります。電源ユニット / 冷却ファンモ ジュールは、1 台に限り最長で 5 分間、エンクロージャから取り外す ことができます。ただし、もう 1 台のモジュールが正常に機能してい ることが条件です。5 分後にはエンクロージャが過熱し、温度感知 シャットダウンが自動的に実行されることがあります。
- 4 これで問題が解決した場合は、この手順の残りは省略します。 問題が解決しない場合は、障害のある電源ユニットを取り外します。 73 ページの「電源ユニット / 冷却[ファンモジュールの取り外しと取](#page-72-1) [り付け](#page-72-1)」を参照してください。
- 5 新しい電源ユニットを取り付けます。73 ページの「[電源ユニット](#page-72-1) / 冷却[ファンモジュールの取り外しと取り付け](#page-72-1)」を参照してください。 問題が解決しない場合は、91 ページの「困[ったときは](#page-90-0)」を参照して ください。

## エンクロージャ冷却問題のトラブルシュー ティング

問題 •

- MD Storage Manager が、ファンに関連するエラーメッセージを発 している。
- MD Storage Manager が、温度に関連するエラーメッセージを発し ている。

### 対応処置

以下のことを確認してください。 •

- 室温が高すぎないこと。
- 周辺の空気の流れが遮断されていないこと。
- 電源ユニット / 冷却ファンモジュールに障害が発生していないこと。 86 ページの「[ファンのトラブルシューティング](#page-85-0)」を参照してくだ さい。

## <span id="page-85-0"></span>ファンのトラブルシューティング

問題 •

- エンクロージャステータスインジケータが黄色になっている。
- システム管理ソフトウェアが、ファンに関連するエラーメッセージ を発している。
- ファンのステータスインジケータがファンの問題を示している。

対応処置

- 警告:エンクロージャのカバーを取り外して内部の部品に手を触れる作 業は、トレーニングを受けたサービス技術者のみが行ってください。安全 上の注意、エンクロージャ内部の作業、および静電気障害への対処の詳細 については、手順を実行する前に『製品情報ガイド』を参照してください。
- 警告:冷却ファンはホットプラグ対応です。システムの電源がオンの場 合に適切な冷却効果を維持するため、ファンの交換は 1 台ずつ行ってくだ さい。
	- 1 正常に機能していないファンの位置を確認します。
	- 2 障害のある電源ユニット / 冷却ファンモジュールがエンクロージャ 内ミッドプレーンに適切に接続されていることを確認します。
	- 3 問題が解決しない場合は、新しい電源ユニット / 冷却ファンモジュー ルを取り付けます。73 ページの「[電源ユニット](#page-72-1) / 冷却ファンモ [ジュールの取り外しと取り付け](#page-72-1)」を参照してください。 交換したファンが動作しない場合は、91 ページの「困[ったときは](#page-90-0)」 を参照してください。

## SAS 物理ディスクのトラブルシューティング

- 警告:エンクロージャのカバーを取り外して内部の部品に手を触れる作 業は、トレーニングを受けたサービス技術者のみが行ってください。安全 上の注意、エンクロージャ内部の作業、および静電気障害への対処の詳細 については、手順を実行する前に『製品情報ガイド』を参照してください。
- $\bigodot$ 注意:以下の手順を実行すると、物理ディスクに保存されたデータが損 傷する場合があります。手順を行う前に、ディスク上のすべてのファイル をバックアップしてください。

## 問題 •

単一の物理ディスクが MD Storage Manager 内で表示されない。

対応処置

- 1 物理ディスクをエンクロージャから取り外します。65 ペ[ージの](#page-64-1) 「[物理ディスクの取り外しと取り付け](#page-64-1)」を参照してください。
- 2 物理ディスクとミッドプレーンのコネクタに明らかな損傷がないか どうか点検します。
- 3 物理ディスクを元のベイに取り付けなおします。65 ペ[ージの](#page-64-1) 「[物理ディスクの取り外しと取り付け](#page-64-1)」を参照してください。 問題が解決しない場合は、91 ページの「困[ったときは](#page-90-0)」を参照して ください。

## 問題 •

物理ディスクのステータス LED が黄色に点滅している。

対応処置

- 1 MD Storage Manager を参照して、リカバリアクションを探します。
- **◎△ メモ:**物理ディスクのリビルドが進行中の場合は、リビルドが完了する まで待ちます。
	- 2 物理ディスクをエンクロージャから取り外します。65 ペ[ージの](#page-64-1) 「[物理ディスクの取り外しと取り付け](#page-64-1)」を参照してください。
	- 3 ディスクとミッドプレーンのコネクタに明らかな損傷がないかどう か占検します。
	- $\sqrt{2}$ 4 ディスクを元のベイに取り付けなおします。65 ページの「[物理ディ](#page-64-1) [スクの取り外しと取り付け](#page-64-1)」を参照してください。 問題が解決しない場合は、91 ページの「困[ったときは](#page-90-0)」を参照して ください。

## 問題 •

複数の物理ディスクが MD Storage Manager 内で表示されない。

### 対応処置

- 1 PERC RAID コントローラの背面に MD1000 拡張エンクロージャを取 り付けた場合は、選択したエンクロージャモードに従ってすべての ケーブルが正しく接続されていることを確認します。エンクロー ジャモードの詳細については、『PowerVault MD3000i Installation Guide』(PowerVault MD3000i 取り付けガイド)を参照してくだ さい。
- 2 ケーブルが接続されている各ポートについて、iSCSI ポートリンクの ステータス LED が緑色に点灯していることを確認してください。 緑色に点灯していない場合は、19 ページの「背面[パネルインジケー](#page-18-0) [タおよびその機能](#page-18-0)」を参照してください。
- 3 ケーブルを接続しなおした場合は、ホストサーバーを再起動します。 問題が解決しない場合は、91 ページの「困[ったときは](#page-90-0)」を参照して ください。

## エンクロージャの接続に関するトラブル シューティング

### 問題 •

取り付けたホストサーバーからエンクロージャが認識されない。

### 対応処置 •

 RAID コントローラモジュールのケーブルに損傷、切断、接触不良 など、接続の問題がないかどうか点検します。ケーブル接続の詳細 については、『PowerVault MD3000i Installation Guide』 (PowerVault MD3000i 取り付けガイド)を参照してください。

## ハードコントローラの障害とロックダウ ンの条件

RAID コントローラモジュールの故障またはシャットダウンを招く可能性 のあるイベントがいくつかあります。リカバリ不能な ECC メモリもしく は PCI のエラー、または重大な物理的状況は、ロックダウンの原因となり ます。お使いの RAID ストレージアレイが冗長アクセスとキャッシュミ ラーリングに対応した構成になっている場合は、正常な方のコントローラ が正常にリカバリを実行し、データが失われることもシャットダウンが発 生することもありません。

一般的なハードコントローラの障害について、以下の項で説明します。

### 無効なエンクロージャ

RAID コントローラモジュールは、デルがサポートするエンクロージャで のみサポートされています。コントローラは、エンクロージャに取り付け るとすぐに一連の検証チェックを行います。RAID コントローラモジュー ルがこれらの初期テストを実行している間、エンクロージャのステータス LED は黄色に点灯し、コントローラは正常に起動します。RAID コント ローラモジュールがデルでサポートされていないエンクロージャを検出し た場合、コントローラは起動を中断します。無効なエンクロージャが検出 されても、RAID コントローラモジュールは警告イベントを生成しませ んが、エンクロージャのステータス LED は黄色に点滅して不良の状態を 示します。

LED とその解釈の詳細については、19 ページの「背面[パネルインジケー](#page-18-0) [タおよびその機能](#page-18-0)」を参照してください。

### ECC エラー

RAID コントローラのファームウェアは ECC エラーを検出し、RAID コン トローラモジュールが冗長構成か非冗長構成かに関係なく、シングルビッ トの ECC エラーから復旧できます。冗長コントローラを持つストレージ アレイは、マルチビットの ECC エラーからも復旧できます。ピア RAID コントローラモジュールが必要に応じて、故障したモジュールに取って代 わることができるからです。

RAID コントローラモジュールは、シングルビットのエラーが 10 回、 またはマルチビットのエラーが 3 回発生するとフェイルオーバーします。

### PCI エラー

ストレージエンクロージャのファームウェアは PCI エラーを検出し、 RAID コントローラモジュールが冗長構成の場合にのみ、エラーから復旧 することができます。仮想ディスクがキャッシュミラーリングを使用して いる場合は、ピア RAID コントローラモジュールにフェイルオーバーし、 ピア RAID コントローラモジュールがダーティーキャッシュのフラッシュ を開始します。

### 重大な状態

RAID コントローラモジュールが、エンクロージャに直ちに障害を発生さ せたり、またはデータの損失を招くおそれのある重大な状態を検出した 場合、ストレージアレイは重大なイベントを生成します。以下のいずれか が発生すると、ストレージアレイは重大な状態にあります。 •

- 複数のファンに障害が発生した。
- バックプレーンの温度センサーが危険範囲に達した。
- バックプレーン / 電源ユニットに障害が発生した。
- 複数の温度センサーが読み取り不能になった。
- ピアポートが検出できないか、ピアポートと通信できない。
- メモ:両方の RAID コントローラモジュールに同時に障害が発生すると、 エンクロージャはどのエンクロージャコンポーネントについても重大イベ ントまたは重要度の低いイベントのアラームを生成することができま せん。

エンクロージャが重大な状態にあると、そのエンクロージャのステータス LED が黄色に点滅します。

### 重要度の低い状態

「重要度の低い」状態とは、直ちに障害が発生することはないものの、 ストレージアレイを引き続き信頼できる状態で使用するには解決が必要な イベントまたは状態のことです。以下の例は重要度の低い状態です。 •

- 電源ユニットの 1 台に障害が発生した。 •
- 冷却ファン 1 台に障害が発生した。
- 冗長構成の RAID コントローラモジュール 1 台に障害が発生した。
- バッテリーが故障したか、取り外されている。
- 冗長仮想ディスク内の物理ディスクに障害が発生した。

 $\mathcal{L}$  and  $\mathcal{L}$  and  $\mathcal{L}$  preliminary 6/22/07  $\mathcal{L}$ エンクロージャが重要度の低い状態にあると、そのエンクロージャのス テータス LED が黄色に点滅します。

90 Ⅰ エンクロージャのトラブルシューティング

# <span id="page-90-0"></span>困ったときは

## テクニカルサポートの利用法

- 警告:システムカバーを取り外す必要がある場合は、まずすべてのコン セントから電源ケーブルとモデムケーブルを取り外します。
	- 1 81 ページの「[エンクロージャのトラブルシューティング](#page-80-0)」の手順を 完了します。
	- 2 MD Storage Manager でストレージアレイのステータスを確認し、 表示された情報をすべて書き留めておきます。
	- 3 デルサポートサイト(**support.dell.com**)には、インストールとト ラブルシューティングに役立つ各種のオンラインサービスが用意さ れています。

詳細については、92 ページの「[オンラインサー](#page-91-0)ビス」を参照してく ださい。

- 4 これまでの手順で問題が解決されない場合は、デルのテクニカルサ ポートにお電話ください。
- **メモ:**このときサポート担当者がシステムの操作をお願いすることがあ るため、デルへお問い合わせになるときは、できればシステムの電源を入 れて、システムの近くから電話をおかけください。
- メモ:デルのエクスプレスサービスコードシステムは、ご利用になれな い国もあります。

デルのオートテレフォンシステムの指示に従って、エクスプレスサービス コードを入力すると、電話は適切なサポート担当者に転送されます。エク スプレスサービスコードをお持ちでない場合は、**Dell Accessories** フォ ルダを開き、エクスプレスサービスコード アイコンをダブルクリックし ます。その後は、表示される指示に従ってください。

サポートサービスの利用方法については、92 ペ[ージの](#page-91-1)「テクニカルサ ポートとカ[スタマーサー](#page-91-1)ビス」を参照してください。

<sup>■</sup> メモ:以下のサービスは、アメリカ以外ではご利用になれないこともあり ます。サービスに関する情報は、最寄りのデルへお問い合わせください。

## <span id="page-91-1"></span>テクニカルサポートとカスタマーサービス

デルの製品に関するお問い合わせは、デルのテクニカルサポートをご利用 ください。サポートスタッフはコンピュータによる診断に基づいて、正確 な回答を迅速に提供します。

デルのテクニカルサポートにお問い合わせになる場合は、94 ペ[ージの](#page-93-0) 「[お問い合わせになる](#page-93-0)前に」を参照してお住まいの地域の連絡先を確認す るか、または **support.dell.com** にアクセスしてください。

## <span id="page-91-0"></span>オンラインサービス

デルの製品とサービスについては、以下のウェブサイトを参照してくだ さい。

## **www.dell.com/**(米国)

**www.dell.com/ap/**(アジア / 太平洋諸国)

**www.dell.com/jp**(日本)

**www.euro.dell.com.**(ヨーロッパ)

**www.dell.com/la** (ラテンアメリカ諸国)

**www.dell.ca** (カナダ)

デルのサポートへは、以下のウェブサイトと E- メールアドレスからアク セスできます。 •

デルサポートサイト

**support.dell.com**

**support.jp.dell.com**(日本)

**support.euro.dell.com** (ヨーロッパ)

デルサポートの E- メールアドレス

mobile\_support@us.dell.com

support@us.dell.com

la-techsupport@dell.com(ラテンアメリカおよびカリブ諸国) apsupport@dell.com (アジア / 太平洋諸国のみ)

- デルのマーケティングとセールスの E- メールアドレス apmarketing@dell.com (アジア / 太平洋諸国) sales canada@dell.com (カナダ)
- 匿名 FTP (file transfer protocol)

### **ftp.dell.com/**

ログインユーザー名:anonymous。パスワードには E- メールアド レスを入力してください。

### 24 時間納期情報案内サービス

注文したデル製品の状況を確認するには、**support.dell.com** にアクセ スするか、24 時間納期情報案内サービスにお問い合わせください。電話 サービスでは、録音された指示に従って、ご注文の製品の納期を確認する ことができます。このサービスの電話番号は「デルの連絡先」を参照して ください。

## Dell 企業向けトレーニング

デルでは企業向けのトレーニングを実施しています。詳細については、 **www.dell.com/training** を参照してください。このサービスは、 ご利用いただけない地域があります。

## ご注文に関する問題

欠品、誤った部品、間違った請求書などの注文に関する問題がある場 合は、デルのカスタマーケアにご連絡ください。お電話の際は、納品書ま たは出荷伝票をご用意ください。このサービスの電話番号は「デルへのお 問い合わせ」を参照してください。

## 製品情報

デルのその他の製品に関する情報や、ご注文に関しては、デルウェブサイ ト **www.dell.com** を参照してください。電話によるお問い合わせの場 合は、「デルへのお問い合わせ」を参照してください。

## 保証期間中の修理または返品について

修理と返品のいずれの場合も、返送するものをすべて用意してください。

- 1 デルにお電話いただき、担当者がお知らせする返品番号を箱の外側 に明記してください。 電話番号については、「デルへのお問い合わせ」を参照してくだ さい。
- 2 請求書のコピーと返品の理由を記したメモを同梱します。
- 3 実行したテストを示す診断情報、およびシステム診断プログラムに よって報告されたエラーメッセージがあれば、そのコピーを同梱し てください。
- 4 修理や交換ではなく返品を希望される場合は、返品する製品のアク セサリ(電源ケーブル、CD やディスケットなどのメディア、および マニュアルなど)も同梱してください。

5 返送する機器を元の (または同等の) 梱包材を使って梱包します。 送料はお客様のご負担となります。製品が弊社に到着するまでのリ スク、および製品に掛ける保険も、お客様のご負担となります。 代引きでの返品はお受けできません。

上記要件のいずれかを欠く返品は受け付けられず、返送扱いとなります。

## <span id="page-93-0"></span>お問い合わせになる前に

■ メモ:お電話の際には、エクスプレスサービスコードをご用意ください。 エクスプレスサービスコードがあると、デルの電話自動サポートシステム によって、より迅速にサポートが受けられます。

デルのテクニカルサポートにお問い合わせの際は、できればシステムの電 源を入れて、システムの近くから電話をおかけください。これは、キー ボードからコマンドを入力したり、操作時に詳細情報を読んでいただい たり、問題のあるコンピュータシステム自体でなければ実行できないトラ ブルシューティング手順を試されるように、サポート担当者がお願いする 場合があるからです。また、システムのマニュアルもご用意ください。

### 警告:コンピュータ内部の作業を始める前に、『製品情報ガイド』に記載 されている安全にお使いいただくための注意を参照してください。

## デルへのお問い合わせ

米国のお客様は、800-WWW.DELL(800.999.3355)までお電話ください。

■ メモ:お使いのコンピュータがインターネットに接続されていない場合 は、購入時の納品書、出荷伝票、請求書、またはデルの製品カタログで連 絡先をご確認ください。

デルでは、オンラインまたは電話によるサポートとサービスのオプション を複数提供しています。サポートやサービスの提供状況は国や製品ごとに 異なり、国 / 地域によってはご利用いただけないサービスもございます。 デルのセールス、テクニカルサポート、またはカスタマーサービスへは、 次の手順でお問い合わせいただけます。

- 1 **support.dell.com** にアクセスします。
- 2 ページ下の国・地域の選択 ドロップダウンメニューで、お住まいの 国または地域を確認します。
- 3. ページの左側の お問い合わせ をクリックします。
- 4 必要なサービスまたはサポートのリンクを選択します。

ご都合の良いお問い合わせの方法を選択します。

# 用語集

本項ではシステムマニュアルで使用される技術用語、略語の意味を示し ます.

**A** — Ampere (アンペア)の略語。

**AC** – Alternating current (交流電流)の略語。

**ACPI** ― Advanced Configuration and Power Interface の略語。 OS で設定と電力管理を実行するための標準インタフェースです。

**ANSI** ― American National Standards Institute (米国規格協会)。米国の主要技術標準開発機関です。

**ASCII** ― American Standard Code for Information Interchange (情報交換用米国標準コード)。

**Asset Tag** ― 通常はシステム管理者がセキュリティやトラッキングのために コンピュータごとに割り当てるコード。

**BIOS** ― Basic input/output system(基本入出力システム)。システムの BIOS は、フラッシュメモリチップに格納された複数のプログラムから成 ります。BIOS は、次の事項を制御します。

- プロセッサと周辺機器との間の通信
- システムメッセージなどの種々の機能

**BMC** ― Baseboard management controller (ベースボード管理コントローラ)。

**BTU** — British thermal unit (英国熱量単位)。

**C** ― Celsius(セルシウス、摂氏)の略語。

**CD** ― Compact Disc(コンパクトディスク)の略語。CD ドライブでは光学技 術を利用して、CD からデータを読み取ります。

**cm** ― Centimeter(センチメートル)。

**CMOS** ― Complementary metal-oxide semiconductor (相補型金属酸化膜半導体)。

**COM**n ― コンピュータのシリアルポートに対するデバイス名(<sup>n</sup> は整数値)。

**CPU** ― Central processing unit(中央演算処理装置)の略語。「プロセッサ」 を参照してください。

**DC** — Direct current (直流雷流)の略語。

**DDR** – Double-data rate (ダブルデータ速度)の略語。出力を 2 倍にできる メモリモジュールの技術です。

**DHCP** — Dynamic Host Configuration Protocol (ダイナミックホスト設定プロトコル)の略語。クライアントシステムに自 動的に IP アドレスを割り当てるための方法です。

**DIMM** ― Dual in-line memory module(デュアルインラインメモリモジュール) の略語。「メモリモジュール」も参照してください。

**DIN** – Deutsche Industrie Norm (ドイツ工業規格)の略語。

**DMA** — Direct memory access (ダイレクトメモリアクセス)の略語。 DMA チャネルを使用すると、RAM とデバイス間で特定のタイプのデータ 転送を、プロセッサを介さずに直接行うことができます。

**DMI** – Desktop Management Interface (デスクトップ管理インタフェース)。 DMI を使用すれば、OS、メモリ、周辺機器、拡張カード、Asset Tag などのシ ステムコンポーネントに関する情報を集めて、コンピュータシステムのソフト ウェアとハードウェアを統合的に管理することができます。

**DNS** – Domain Name System (ドメインネームシステム)の略語。たとえば **www.dell.com** のようなインターネットのドメインネームを 143.166.83.200 のような IP アドレスに変換する方法です。

**DRAM** ― Dynamic random-access memory(ダイナミック RAM)。 通常、システムの RAM は DRAM チップのみで構成されます。

**DVD** ― Digital versatile disc の略語。

**ECC** — Error checking and correction (エラーチェックおよび訂正)の略語。

**EEPROM** ― Electrically erasable programmable read-only memory (電気的消去可能なプログラマブル読み取り専用メモリ)の略語。

**EMC** ― Electromagnetic compatibility(電磁整合性)の略語。

**EMI** ― Electromagnetic interference(電磁波障害)の略語。

**EMM** ― エンクロージャ管理モジュール。

**ERA** — Embedded remote access (組み込み型リモートアクセス)の略語。 ERA により、リモートアクセスコントローラを使用してネットワークサー バーをリモート管理(帯域外管理)できます。

**ESD** — Electrostatic discharge(静電気放電)の略語。

**ESM** – Embedded server management (組み込み型サーバー管理)の略語。

**F** — Fahrenheit (ファーレンハイト、華氏)の略語。

**FAT** — File allocation table(ファイルアロケーションテーブル)の略語。 FAT はファイル保存の記録と管理のために MS-DOS で使用されるファイルシ ステム構造です。Microsoft® Windows® OS では、オプションとして FAT ファイルシステムを使用できます。

**FSB** ― Front-side bus(フロントサイドバス)の略語。プロセッサとメイン メモリ(RAM)間のデータ伝送路および物理インタフェースです。

**ft** — Feet (フィート)の略語.

**FTP** — File transfer protocol (ファイル転送プロトコル)の略語。

**g** — Gram (グラム)の略語。

**G** — Gravity (重力加速度)の略語。

**Gb** ― Gigabit(ギガビット)の略語。1 Gb = 1024 Mb = 1,073,741,824 ビット。

**GB** — Gigabyte (ギガバイト)の略語。1 GB = 1024 MB = 1,073,741,824 バイト。ただし、物理ディスクの容量を表すときには、1000 MB (10 億バイト)を意味する場合もあります。

**h** — Hexadecimal (16 進) の略語。16 進法は 16 を基数にした記数法で、 コンピュータの RAM アドレスやデバイスの I/O メモリアドレスを識別するた めにプログラミングでよく使用されます。一般に 16 進数の後には <sup>h</sup> を付けて 表記します。

**Hz** ー Hertz (ヘルツ)の略語。

**I/O** ― Input/output(入出力)の略語。キーボードは入力デバイスで、プリ ンタは出力デバイスです。一般に、I/O 処理は計算処理とは区別されます。

**ID** — Identification (識別) の略語。

**IDE** ― Integrated drive electronics の略語。システム基板とストレージデバ イス間の標準インタフェースです。

**IP** — Internet Protocol (インターネットプロトコル)の略語。

**IPX** — Internet package exchange (インターネットパケット交換)の略語。

**IRQ** ― Interrupt request(割り込み要求)の略語。周辺機器がデータを送信ま たは受信しようとする場合、必要な処理をプロセッサに要求する信号が IRQ 信 号線を介して送られます。コンピュータに接続する各周辺機器には IRQ 番号 を割り当てる必要があります。2 つの機器が同じ IRQ 番号を共有すること はできますが、両方の機器を同時に動作させることはできません。

**iSCSI** — Internet SCSI (Small Computer System Interface)の略語。 データストレージ設備をリンクするための IP ベースの新しいストレー ジネットワーク標準です。インタフェース技術タスクフォース (IETF: Internet Engineering Task Force)が開発。

**K** ― Kilo(キロ)の略語。1,000 を表します。

100 用語集

- **Kb** Kilobit (キロビット)の略語。1 Kb = 1024 ビット。
- **KB** Kilobyte(キロバイト)の略語。1 KB = 1024 バイト。
- **Kbps** Kilobits per second(1 秒あたりのキロビット数)の略語。
- **KBps** Kilobytes per second (1 秒あたりのキロバイト数)の略語。
- **kg** kilogram(キログラム)の略語。1 kg = 1000 グラム。
- **kHz** Kilohertz (キロヘルツ)の略語。
- **KMM** ― Keyboard/monitor/mouse(キーボード / モニター / マウス)の略語。

**KVM** ― Keyboard/video/mouse(キーボード / ビデオ / マウス)の略語。 KVM は、キーボード、マウス、ディスプレイを共有する複数のコンピュータ を切り替えて使用するための装置です。

**LAN** — Local area network (ローカルエリアネットワーク)の略語。通常、 LAN のシステム構成は同じ建物内部または隣接した少数の建物に限定され、 すべての装置が LAN 専用のケーブルで接続されます。

**lb** — Pound (ポンド)の略語。

**LCD** — Liquid crystal display (液晶ディスプレイ)の略語。

**LED** ― Light-emitting diode(発光ダイオード)の略語。電流が流れると 点灯する電子部品です。

**Linux** ― 多様なハードウェアシステムで実行可能な UNIX に似た OS。Linux はソースコードが公開されているソフトウェアで、無償で入手できます。 ただし、Red Hat Software 社などでは、Linux のさまざまなソフトウェアを 含む配布パッケージとともに、テクニカルサポートとトレーニングを有償で 提供しています。

**LVD** — Low voltage differential (低電圧ディファレンシャル)の略語。

**m** — Meter (メートル)の略語。

**mA** ― Milliampere(ミリアンペア)の略語。

### 用語集 | 101

**MAC** アドレス ― Media Access Control(メディアアクセスコントロール) アドレス。ネットワーク上のシステムのハードウェアに付けられた固有の番 号です。

**mAh** — Milliampere-hour(ミリアンペア時)の略語。

**Mb** — Megabit (メガビット)の略語。1 Mb = 1,048,576 ビット。

**MB** — Megabyte (メガバイト)の略語。1 MB = 1,048,576 バイト。 ただし、物理ディスクの容量を表すときには、1 MB = 1,000,000 バイト を意味する場合もあります。

**Mbps** — Megabits per second (メガビット / 秒)の略語。

**MBps** — Megabytes per second (メガバイト / 秒)の略語。

**MBR** — Master boot record (マスターブートレコード)の略語。

**MHz** — Megahertz (メガヘルツ)の略語。

**mm** — Millimeter (ミリメートル)の略語。

**ms** — Millisecond (ミリ秒)の略語。

**MS-DOS***®* ― Microsoft Disk Operating System(マイクロソフトディスクオペ レーティングシステム)の略語。

**NAS** — Network Attached Storage (ネットワーク接続ストレージ)の略語。 ネットワーク上に共有ストレージを実現するのに使用される概念です。 NAS システムには、ファイルサーバー専用に最適化された OS、内蔵ハード ウェア、およびソフトウェアが搭載されています。

**NIC** ― Network Interface Controller(ネットワークインタフェースコントローラ) の略語。コンピュータに取り付けられたネットワーク接続用のデバイスです。

**NMI** – Nonmaskable interrupt(マスク不能割り込み)の略語。デバイスは NMI を送信して、ハードウェアエラーをプロセッサに知らせます。

**ns** — Nanosecond (ナノ秒)の略語。

102 用語集

**NTFS** — NT File System (NT ファイルシステム)の略語。 Windows 2000 OS ではオプションのファイルシステムです。

**NVRAM** ― Nonvolatile random access memory(不揮発性ランダムアク セスメモリ)の略語。コンピュータの電源を切っても情報が失われないメモ リです。NVRAM は、日付、時刻、システム設定情報の保持に使用され ます。

**PCI** ― Peripheral Component Interconnect の略語。標準のローカルバス規格 です。

**PDU** — Power distribution unit (配電ユニット)の略語。PDU は、複数の コンセントの付いた電源で、ラック内のサーバーやストレージシステムに電力 を供給します。

**PGA** — Pin grid array (ピングリッドアレイ)の略語。プロセッサチップの取り 外しが可能なプロセッサソケットです。

**POST** — Power-on self-test (電源投入時の自己診断)の略語。コンピュータの 電源を入れると、OS がロードされる前に、RAM や物理ディスクなどのさま ざまなシステムコンポーネントがテストされます。

**PS/2** ― Personal System/2 の略語。

**PXE** ― Preboot eXecution Environment の略語。物理ディスクや起動用 ディスケットを使用せずに、LAN を介してシステムを起動する方法です。

RAC – Remote access controller (リモートアクセスコントローラ)の略語。

**RAID** ― Redundant array of independent disks の略語。RAID はデータ冗長 化により読み書きの速度や信頼性の向上を実現する技術です。普及している RAID には RAID 0、RAID 1、RAID 5、RAID 10、RAID 50 があります。 「ガーディング」、「ミラーリング」、「ストライピング」も参照してください。

**RAID** アレイ ― RAID ソリューションに基づいて管理されるストレージディス クの集まり。RAID アレイには、サポートされている拡張エンクロージャ内に格 納されているディスクも含め、RAID コントローラに接続されている一切の ディスクが含まれています。

### 用語集 | 103

**RAID** エンクロージャ ― モジュラーコントローラユニットを介して RAID を サポートするストレージエンクロージャ。

**RAM** — Random-access memory (ランダムアクセスメモリ)の略語。プロ グラムの命令やデータを保存するシステムの主要な一次記憶領域。コン ピュータの電源を切ると、RAM に保存されている情報はすべて失われます。

**RAS** – Remote Access Service (リモートアクセスサービス)の略語。 この機能によって、Windows OS を実行しているコンピュータのユーザーは、 モデムを使用して、ネットワークにリモートでアクセスできます。

**readme** ファイル ― ソフトウェアやハードウェアの製品に付属しているテキ ストファイル。製品に関する補足情報やマニュアルのアップデート情報など が入っています。

**ROM** ― Read-only memory(読み取り専用メモリ)の略語。コンピュータの プログラムの中には、ROM コードで実行しなければならないものがあり ます。RAM とは異なり、コンピュータの電源を切っても、ROM チップの内 容は保持されます。ROM コードの例には、コンピュータの起動ルーチンと POST を起動するプログラムなどがあります。

**ROMB** — RAID on motherboard (マザーボード上の RAID)の略語。

**rpm** – Revolutions per minute (1 分あたりの回転数)の略語。

**RTC** — Real-time clock (リアルタイムクロック)の略語。

**SAN** — Storage area network (ストレージエリアネットワーク)の略語。 コンピュータシステムとストレージの間に専用のファイバーチャネル接続を 組み込んだコンピュータとストレージシステムの構成です。SAN は従来の ネットワークのボトルネックを回避し、サーバーとストレージデバイスの間 でダイレクトな高速データ転送を可能にします。SAN ストレージは、スイッ チやブリッジを経由して複数のサーバーに接続されたハードディスクドライ ブとテープストレージデバイスの両方で構成される場合があります。

**SCSI** ― Small computer system interface の略語。通常のポートよりも速い データ転送レートを持つ I/O バスインタフェース。

(同期ダイナミックランダムアクセスメモリ)の略語。 **SDRAM** ― Synchronous dynamic random-access memory

104 用語集

**sec** — Second (秒) の略語。

**SMART** ― Self-Monitoring Analysis and Reporting Technology(システム の自己監視分析および報告テクノロジ)の略語。システム BIOS にエラーや障 害があった場合に、物理ディスクが報告し、画面にエラーメッセージを表示 するための技術です。

**SMP** — Symmetric multiprocessing (対称型マルチプロセッシング)の略語。 高バンド幅のリンクを介して複数のプロセッサを接続し、各プロセッサが同 等な立場で I/O 処理を行うように OS によって管理する技法です。

**SNMP** ― Simple Network Management Protocol の略語。ネットワーク管理 者がリモートでワークステーションの監視および管理を行うための標準イン タフェースです。

**SVGA** ― Super video graphics array(スーパービデオグラフィックスアレイ) の略語。VGA と SVGA は、従来の規格よりも高解像度の色表示機能を持つビ デオアダプタに関するビデオ規格です。

**system.ini** ファイル ― Windows OS 用の起動ファイル。Windows を起動す ると、**system.ini** ファイルが参照されて、Windows 動作環境の各種オプ ションが設定されます。**system.ini** ファイルには、Windows 用にインス トールされているビデオ、マウス、キーボードのドライバの種類に関する情 報などが記録されています。

**TCP/IP** ― Transmission Control Protocol/Internet Protocol(伝送制御プロト コル / インターネットプロトコル)の略語。

**UPS** ― Uninterruptible power supply (無停電電源装置)の略語。電気的な 障害が発生した場合に、システムの電源が切れないようにするためのバッテ リー電源ユニットです。

**USB** ― Universal Serial Bus の略語。USB コネクタは、マウス、キーボード など、USB 準拠の複数のデバイスに対応しています。USB デバイスはシステ ムの実行中でも取り付け、取り外しが可能です。

**UTP** — Unshielded twisted pair(シールドなしのツイストペア)の略語。 職場や家庭でシステムを電話回線に接続するために使用するケーブルです。

**V** ― Volt(ボルト)の略語。

### 用語集 | 105

**VAC** — Volt alternating current (交流電圧)の略語。

**VDC** — Volt direct current (直流電圧)の略語。

**VGA** — Video graphics array (ビデオグラフィックスアレイ)の略語。 VGA と SVGA は、従来の規格よりも優れた解像度と色表示機能を持つビデオ アダプタに関するビデオ規格です。

**W** — Watt (ワット)の略語。

**WH** — Watt-hour (ワット時)の略語。

**win.ini** ファイル ― Windows OS 用の起動ファイル。Windows を起動すると、 **win.ini** ファイルが参照されて、Windows の操作環境に関する各種オプショ ンが設定されます。また、**win.ini** ファイルには通常、物理ディスクにインス トールされている Windows アプリケーションプログラムのオプションを設定 するセクションも含まれています。

**Windows Powered** ― NAS システム上で使用するために設計された Windows OS。NAS システムの場合、Windows Powered OS は、ネットワー ククライアントのファイルサービスに特化しています。

**Windows Server 2003** ― XML Web サービスを利用してソフトウェアの統 合を図る Microsoft のソフトウェアテクノロジ。XML Web サービスは、XML 言語を使用して別々に開発された再利用可能な小型のアプリケーション群で、 これを使用することで、元来送受信できないソース同士がネットワーク経由 でデータを送受信することができます。

**XML** — Extensible Markup Language (拡張可能なマーク付け言語)の略語。 インターネット、イントラネット、その他のネットワークで形式とデータの 両方を共有し、共通の情報形式を作成するための仕様です。

**ZIF** ― Zero insertion force の略語。力をかけずにプロセッサの着脱ができる ソケットです。

アップリンクポート ― 別のハブまたはスイッチに接続する際に使用するネッ トワークハブまたはスイッチ上のポート。クロスオーバーケーブルを必要と しません。

106 用語集

アプリケーション ― ユーザーによる特定のタスクまたは一連のタスクの実行を 助けるためのソフトウェア。アプリケーションは、OS の機能を利用して実行 されます。

ガーディング ― 複数の物理ディスクを一組にしてデータを格納し、さらにも う 1 台のディスクにパリティデータを格納するデータ冗長化の手法です。 「ミラーリング」、「ストライピング」、「RAID」も参照してください。

キーの組み合わせ ― 複数のキーを同時に押す必要があるコマンド。たとえ ば、<Ctrl><Alt><Del> のキーの組み合わせを押すとコンピュータを再起動で きます。

キャッシュ ― データを高速検索できるように、データまたは命令のコピーを 保持するための高速記憶領域。プログラムが物理ディスクにあるデータを要求す ると、ディスクキャッシュユーティリティによって、物理ディスクよりも高速 な RAM 内のキャッシュ領域にコピーされた同じデータが読み取られます。

グラフィックモード – x 水平画素数、y 垂直画素数および z 色数で表される ビデオモードです。

グループ ― DMI 関連では、グループは管理可能なコンポーネントについての 共通の情報または属性を定義するデータ構造です。

コプロセッサ ― コンピュータのプロセッサを特定の処理タスクから解放する ためのチップ。たとえば、数値演算コプロセッサは数値演算処理を行います。

コントローラー プロセッサとメモリ間、またはプロセッサと周辺機器間の データ転送を制御するチップ。

コントロールパネル ― 電源ボタン、電源インジケータなどの、ボタンやイン ジケータを収めたシステムの部品。

コンベンショナルメモリ – RAM の最初の 640 KB。コンベンショナルメモリ はすべてのコンピュータに存在します。MS-DOS® プログラムは、特別に設計 されていない限り、コンベンショナルメモリ内でのみ実行されます。

グループおよび属性で構成されます。 コンポーネント ― DMI 関連では、管理可能なコンポーネントには、OS、コン ピュータシステム、拡張カード、および DMI 対応の周辺機器が含まれます。 各コンポーネントは、そのコンポーネントに関連したものとして定義される

### 用語集 | 107

サービスタグ ― 弊社カスタマーサポートまたはテクニカルサポートにお問い 合わせになる際に、コンピュータを識別するためのバーコードラベル。

システムディスケット「起動用ディスケット」を参照してください。

システムメモリ ― 「RAM」を参照してください。

システム基板 ― コンピュータの主要な回路ボードであるシステム基板には、 プロセッサ、RAM、周辺機器用コントローラ、各種 ROM チップなど、 大部分の重要なコンポーネントが搭載されています。

システム設定情報 ― メモリに保存されたデータで、取り付けられているハー ドウェアの種類およびシステムの動作設定が記録されています。

シリアルポート ― 一般に、コンピュータにモデムを接続するとき使用される I/O ポート。コンピュータのシリアルポートは、9 ピンのコネクタが使用され ていることで識別できます。

シンプルディスクボリューム ― 単一の動的物理ディスク上の空き領域で構成 されるボリューム。

ジャンパ ― 回路基板上の小さなブロック。2 本以上のピンが出ています。 ピンにはワイヤを格納したプラスチック製のプラグが被せてあります。 ワイヤはピン同士を接続して、回路を形成します。ジャンパを使用すれば、 基板の回路構成を簡単に変更できます。

ストライピング ― 3 台以上のハードディスクドライブを並べて 1 台のディス クドライブのように使用し(これをディスクアレイといいます)、データを各 ディスクに分割して読み書きの速度を向上させる技法です。ストライピング に使用される各ディスク内のスペース(ストライプ)は、各ディスクとも同 じ容量です。仮想ディスクでは、ディスクアレイ内の一組のディスクのセッ トに対して複数のストライプを設定することもできます。「ガーディング」、 「ミラーリング」、「RAID」も参照してください。

スパニング ― ディスクボリュームをスパニング、つまり連結して、複数の ディスク上の未割り当てスペースを単一の論理ボリュームにまとめる技法。 複数ディスクを装備したシステム上のすべてのディスク容量およびすべての 物理ディスクのドライブ文字をより効率的に使用できます。
セットアップユーティリティ ― コンピュータのハードウェア構成やパスワー ド保護などの機能を設定して、システムの動作をカスタマイズするための BIOS プログラム。セットアップユーティリティは NVRAM に保存されるため、 設定は再度変更しない限り有効に維持されます。

ターミネータ ― 一部のデバイス(SCSI ケーブルの終端に接続されるデバイス など)では、ケーブル内信号反射や不正信号を防止するための終端処理が必要 です。このようなデバイスを連結する場合は、ジャンパまたはスイッチを変更 するか、デバイスの設定ソフトウェアで設定を変更して、ターミネータを有 効または無効にする必要があります。

ディレクトリ ― ディレクトリを使用すると、関連性のあるファイルをディス ク上で「逆ツリー」の階層構造に編成することができます。各ディスクには 1 つの「ルート」ディレクトリがあります。ルートディレクトリから分岐する 下位のディレクトリは「サブディレクトリ」といいます。サブディレクトリ の下には、さらに別のディレクトリが枝状につながっていることもあります。

デバイスドライバ ― OS やプログラムが周辺機器と正しくインタフェースで きるようにするためのプログラム。デバイスドライバには、ネットワークド ライバのように、システム起動時に **config.sys** ファイルからロードされるも のや、(通常 **autoexec.bat** ファイルによって)メモリ常駐プログラムとして ロードされるものがあります。その他のドライバは、各プログラムの起動時 にロードされます。

バス ― コンピュータ内部の各コンポーネント間のデータ伝送経路。たとえ ば、拡張バスは、プロセッサがコンピュータに接続された周辺機器用のコン トローラと通信するための経路です。また、アドレスバスとデータバスは、 プロセッサと RAM 間の通信に使用されます。

バックアップ ― プログラムやデータファイルのコピー。安全対策として、 コンピュータの物理ディスクは定期的にバックアップしてください。また、 システム設定を変更する場合は、前もって重要な起動ファイルを OS からバッ クアップしておきます。

バックアップバッテリー ― コンピュータに電源が入っていないとき、メモリ の特別なセクションに保存された日付、時刻、システム設定情報を保持する ために使用されます。

パーティション ― **fdisk** コマンドを使用すると、物理ディスクをパーティ ションと呼ばれる複数の物理セクションに分割できます。各パーティション には複数の論理ディスクを格納できます。各論理ディスクは **format** コマン ドを使用してフォーマットする必要があります。

パリティ ― データブロックに関連する冗長情報。

ビープコード ― システムのスピーカーから聞こえるビープ音のパターンによ る診断メッセージ。たとえば、1 回鳴った後にもう 1 回鳴ってから連続し て 3 回鳴った場合、ビープコードは 1-1-3 です。

ビット ― システムによって認識される情報の最小単位。

ビデオアダプタ ― モニターと組み合わせることで、コンピュータにビデオ機 能を提供する論理回路。ビデオアダプタは、システム基板に組み込まれてい る場合や拡張スロットに装着する拡張カードの場合があります。

ビデオドライバ ― 選択された色数と希望の解像度を、グラフィックモードの アプリケーションプログラムや OS の画面に表示するためのプログラム。取り 付けたビデオアダプタに合わせて、対応するビデオドライバが必要になるこ ともあります。

ビデオメモリ ― ほとんどの VGA ビデオアダプタと SVGA ビデオアダプタに は、システムの RAM とは別に、メモリチップが内蔵されています。プログラ ムが表示できる色数は、主として取り付けられたビデオメモリの容量によっ て決まります(他の要因としては、ビデオドライバとモニターの性能があり ます)。

ビデオ解像度 ― 800 x 600 などのビデオ解像度は、横のピクセル数 x 縦のピ クセル数の形で示したものです。特定の解像度でプログラムの画面を表示 するには、ディスプレイがその解像度をサポートしていて、適切なビデオドラ イバがインストールされていなければなりません。

ピクセル ― ビデオ画面上の単一の点。画像は、ピクセルを縦横に配置するこ とで作成されます。ビデオの解像度 (640 x 480 など)は、上下左右に並ぶピ クセルの数で表します。

データが消去されます。 フォーマット ― ファイルを格納できるように、物理ディスクやディスケット を設定すること。無条件でフォーマットを行うと、ディスクに格納された全

#### 110 用語集

フラッシュメモリ ― コンピュータに取り付けたまま、ディスケット内のユー ティリティを使用して再プログラミングできる EEPROM チップ。一般の EEPROM チップは、特別なプログラミング用の装置を使用しなければ書き換 えはできません。

ブレード ― プロセッサ、メモリ、物理ディスクを組み込んだモジュール。 このモジュールは、電源ユニットとファンを搭載したシャーシに取り付けます。

プロセッサ ― 演算機能と論理機能の解釈と実行を制御するコンピュータ内部 の主要な演算チップ。通常、特定のプロセッサ用に書かれたソフトウェアを 別のプロセッサ上で実行するには、ソフトウェアの改訂が必要です。「CPU」 はプロセッサの同義語です。

プロセッサ内部キャッシュ ― プロセッサに内蔵された命令キャッシュとデー タキャッシュ。

プロテクトモード ― コンピュータの動作モード。プロテクトモードでは、 OS を通じて次のことが実現されます。

- 最大 4 GB のメモリアドレススペース(80286 プロセッサでは 16 MB まで)
- マルチタスク
- 仮想メモリ(物理ディスクを使用して、アドレッシング可能なメモリを増 加させる技法)

32 ビットの Windows 2000 と UNIX**®** OS は、プロテクトモードで実行され ます。MS-DOS はプロテクトモードでは実行できません。

ヘッドレスシステム ― キーボード、マウス、モニターを接続しなくても機能 するコンピュータまたはデバイス。通常、ヘッドレスシステムはインター ネットブラウザを使用してネットワーク経由で管理します。

ホストアダプタ ― コンピュータのバスと周辺装置用のコントローラとの間の 通信を実現します(ディスクコントローラサブシステムには、集積ホストア ダプタ回路が内蔵されています)。SCSI 拡張バスをシステムに追加するには、 適切なホストアダプタの取り付けまたは接続が必要です。

ホットプラグ対応 ― システムの電源を切らずにシステム部品または取り付け たデバイスを取り外すことができます。コンポーネントが「ホットプラグ対 応」であっても、そのコンポーネントが関係するデータトラフィックが発生 している間は、コンポーネントやデバイスを絶対に取り外さないでください。 詳細については、特定のコンポーネントまたはデバイスのマニュアルを参照 してください。

ミラーリング ― データ冗長性の一種。一組の複数の物理ディスクを使用して データを格納し、さらに一組または複数組の追加のディスクに同じデータの コピーを格納します。ミラーリング機能はソフトウェアによって実現され ます。「ガーディング」、「内蔵ミラーリング」、「ストライピング」、 「RAID」も参照してください。

メモリ ― 基本的なシステムデータを記憶するハードドライブ以外の装置。 コンピュータには、複数の異なるタイプのメモリを搭載できます。たとえば、 内蔵メモリ(ROM と RAM)、増設メモリモジュール(DIMM)などです。

メモリアドレス ― コンピュータの RAM 内部にある特定の位置。 通常、メモリアドレスは 16 進数で表します。

メモリモジュール ― システム基板に接続されている、DRAM チップを搭載し た小型回路基板。

ユーティリティ ― メモリ、ディスクドライブ、プリンタなどのシステム資源 を管理するためのプログラム。

ローカルバス ― ローカルバス拡張機能を持つコンピュータでは、特定の周辺 デバイス(ビデオアダプタ回路など)を従来の拡張バスを使用する場合より もかなり高速に動作するように設定できます。「バス」も参照してください。

拡張カード ― NIC や SCSI アダプタなどの、システム基板上の拡張カードコネ クタに差し込むアドインカード。拡張カードは、拡張バスと周辺機器間のイ ンタフェースとして、システムに特別な機能を追加します。

拡張カードコネクタ ― 拡張カードを差し込むシステム基板またはライザー ボード上のコネクタ。

拡張バス ― お使いのシステムには、プロセッサがネットワークカードなどの 周辺機器のコントローラと通信できるようにするための拡張バスがあります。

#### 112 用語集

起動ルーチン ― システム起動時に、すべてのメモリのクリア、デバイスの初 期化、および OS のロードを行うプログラム。OS が正常に応答する場合は、 <Ctrl><Alt><Del> を押して再起動できます。これを「ウォームブート」とい います。ウォームブートできない場合は、リセットボタンを押すか、システ ムの電源をいったん切ってから入れ直して再起動します。

起動用ディスケット ― 物理ディスクから起動できない場合に、 OS の起動に使用します。

周囲温度 ― システムが置かれている場所や部屋の温度。

周辺機器 ― コンピュータに接続される内蔵装置または外付け装置 (ディスケットドライブ、キーボードなど)。

診断プログラム ― システム用の総合テストセット。

読み取り専用ファイル ― 読み取り専用ファイルとは、編集や削除が禁止され ているファイルのことをいいます。

内蔵ミラーリング ― 内蔵ミラーリングによって 2 台のドライブを同時に物理 的にミラーリングすることができます。内蔵ミラーリング機能はコンピュー タのハードウェアによって実現されます。「ミラーリング」も参照してくだ さい。

物理ディスク ― RAID エンクロージャ内に取り付けられているハードド ライブ。

### 用語集

# 索引

#### E

ECC エラー , [89](#page-88-0)-[90](#page-89-0)

### M

MD Storage Manager, [11](#page-10-0)

### R

RAID コントローラモジュール インジケータ , [89](#page-88-1) 交換 / 取り外し , [57](#page-56-0) 状態 , [90](#page-89-1) 取り外しと取り付け , [69](#page-68-0) フェイルオーバーモード , [58](#page-57-0)

# あ

安全について , [81](#page-80-0)

# え

エンクロージャ 機能 , [10](#page-9-0) 無効 , [89](#page-88-1) エンクロージャ管理 モジュール , [20](#page-19-0)

エンクロージャの接続 トラブルシューティング , [88](#page-87-0)

### お

温度限界値 , [25](#page-24-0), [59](#page-58-0)

### か

仮想ディスク 移行 , [44](#page-43-0) 初期化 , [39](#page-38-0) 説明 [29](#page-28-0) リカバリ , [54](#page-53-0) 外部接続 トラブルシューティング , [82](#page-81-0)

# こ

コンシステンシーチェック , [40](#page-39-0) コントロールパネル 取り外しと取り付け , [75](#page-74-0)

# さ

サポート デルへのお問い合わせ , [95](#page-94-0)

#### 索引 | 115

# し

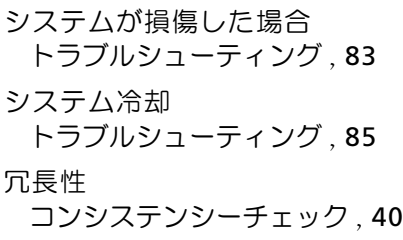

# す

- ストレージ Management Station, [11](#page-10-1)
- [ストレージ管理ソフトウェア](#page-10-2)  「MD Storage Manager」 を参照

### せ

セグメントサイズの移行 , [42](#page-41-0) 前面パネルインジケータ LED インジケータ , [17](#page-16-0) 前面ベゼル インジケータ , [15](#page-14-0) 取り外しと取り付け, [64](#page-63-0)

# て

ディスクグループ 説明 , [29](#page-28-0) デフラグ , [43](#page-42-0)

デル 問い合わせ , [95](#page-94-0) デルへのお問い合わせ , [95](#page-94-0) 電源ユニット インジケータ , [28](#page-27-0) 機能 , [27](#page-26-0) トラブルシューティング , [84](#page-83-0) 取り外しと取り付け, [73](#page-72-0)

電話番号 , [95](#page-94-0)

# と

トラブルシューティング , [81](#page-80-0) エンクロージャの接続 , [88](#page-87-0) 外部接続 , [82](#page-81-0) 起動ルーチン , [81](#page-80-1) システムが損傷した場合 , [83](#page-82-0) システムが濡れた場合 , [82](#page-81-1) システム冷却 , [85](#page-84-0) 電源ユニット , [84](#page-83-0) 物理ディスク , [87](#page-86-0) 冷却ファン , [86](#page-85-0)

### は

ハードコントローラ 障害 , [89](#page-88-2)

### ひ

必要な工具とツール, [63](#page-62-0)

# ふ

- ファームウェア , [59](#page-58-1) 物理ディスク コンシステンシーチェック , [40](#page-39-0) 説明 , [29](#page-28-1) トラブルシューティング , [87](#page-86-0) 取り付け , [67](#page-66-0) 取り外し , [65](#page-64-0) モード、ステータス , [30](#page-29-0)
- め

メディアの検証 , [40](#page-39-1)

### れ

冷却ファン 機能 , [27](#page-26-0) トラブルシューティング , [86](#page-85-0)

# ろ

ロックダウンの条件 , [89](#page-88-2)

保証 , [12](#page-11-0)

## み

ほ

ミッドプレーン 取り外しと取り付け, [77](#page-76-0)

118 | 索引